Dell™ PowerEdge™ 可扩充 RAID 控制器 5/i 和 5/E

# 用户指南

型号 UCP-50 和 UCP-51

Dell™ PowerEdge™ 可扩充 RAID 控制器 5/i 和 5/E

# 用户指南

型号 UCP-50 和 UCP-51

# 注、注意和警告

■注: 注表示可以帮助您更好地使用系统的重要信息。

● 注意: 注意对硬件或数据潜在损坏提出警告, 并告诉您如何避免此类问题。

警告:警告表示潜在的危险,如不避免,可能会导致较小或中等程度的伤害。

<u>丝</u> 注: 请参阅系统附带的 《产品信息指南》, 以获得有关美国销售条款和条件、有限保修和退回、出口条例、 软件许可协议、安全说明、环境参数和人机工程学说明、管制通告和回收信息的完整信息。

\_\_\_\_\_\_\_\_\_\_\_\_\_\_\_\_\_\_\_\_ 本说明文件中的信息如有更改,恕不另行通知。 ©2006-2007 Dell Inc.。版权所有,翻印必究。

未经 Dell Inc. 书面许可,严禁以任何形式进行复制。

型号 UCP-50 和 UCP-51

2007 年 1 月 P/N FG327 修订版 A02

本文中使用的商标:Dell、DELL 徽标、PowerEdge、PowerVault、Dell Precision 和 OpenManage 是 Dell Inc. 的商标。MegaRAID 是 LSI Logic Corporation 的注册商标。 Microsoft、 MS-DOS、 Windows Server 和 Windows 是 Microsoft Corporation 的注册商标。 Windows Vista 是 Microsoft Corporation 的商标。 Intel 是 Intel Corporation 的注册商标。 Novell 和 SUSE 是 Novell, Inc. 在美国和其 它国家或地区的注册商标。 Red Hat 和 Red Hat Enterprise Linux 是 Red Hat, Inc. 的注册商标。

本说明文件中述及的其它商标和产品名称是指拥有相应商标和产品名称的公司或其制造的产品。 Dell Inc. 对其它公司的商标和产 品名称不拥有任何所有权。

目录

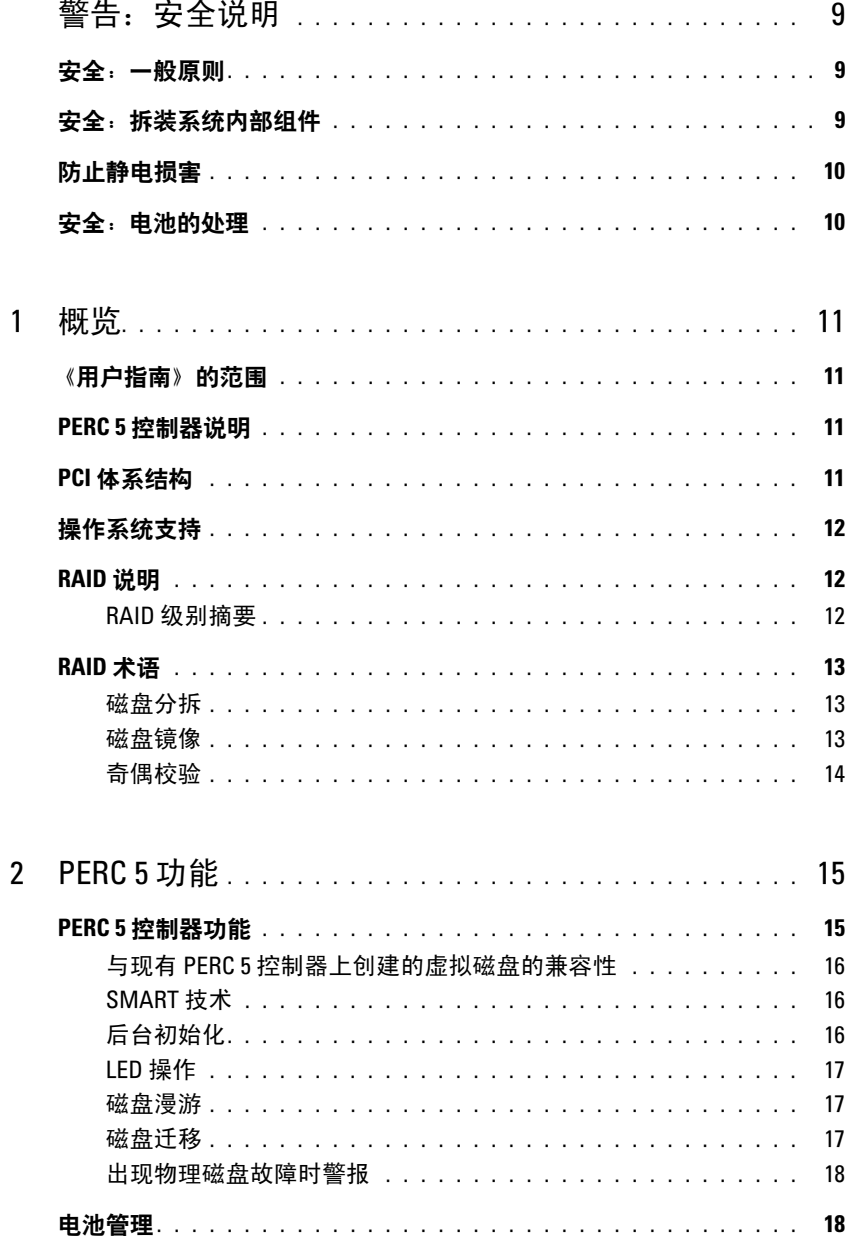

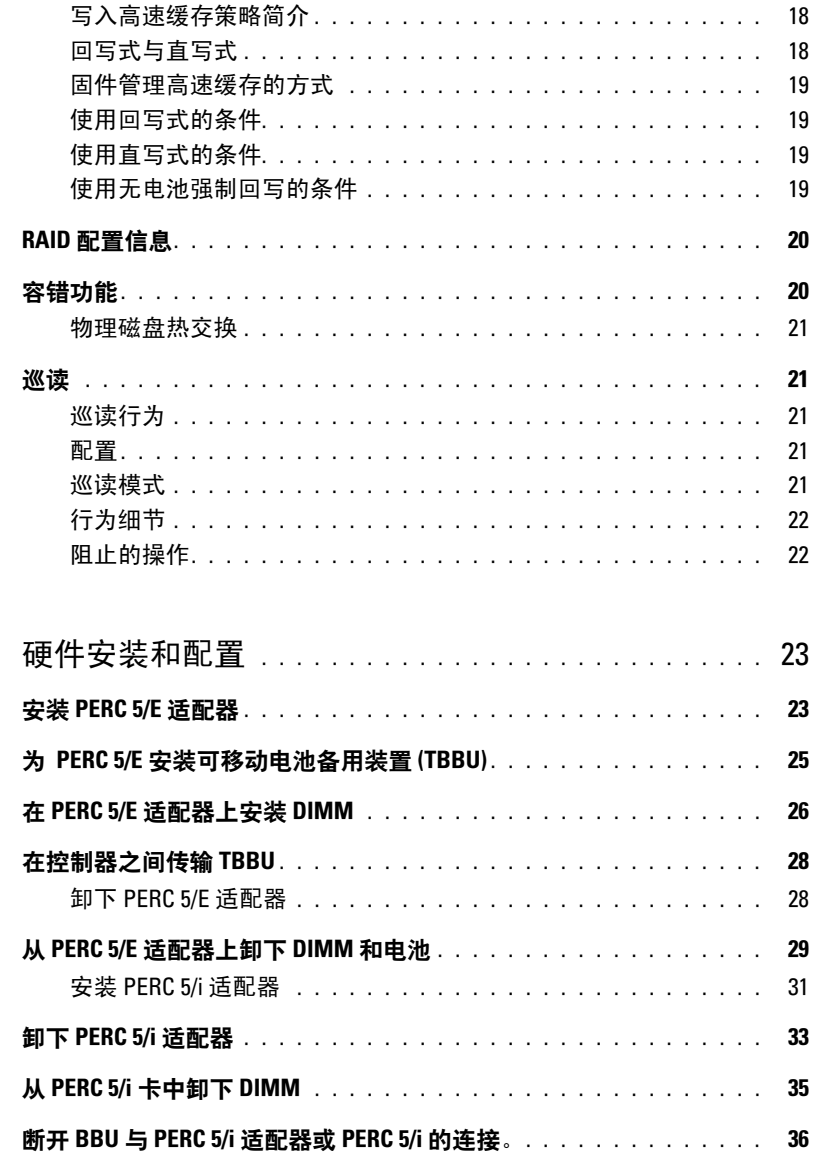

 $\mathbf{3}$ 

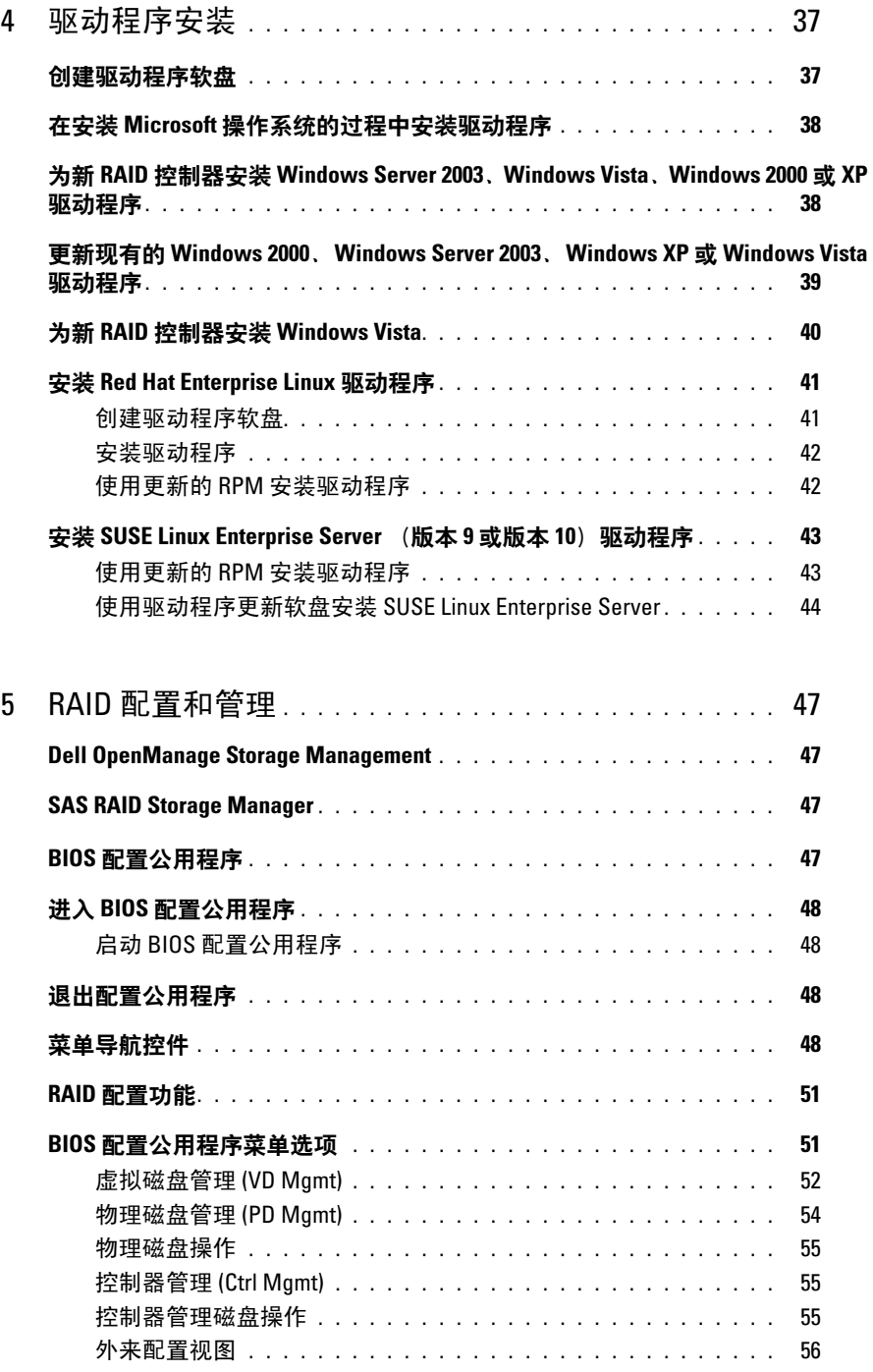

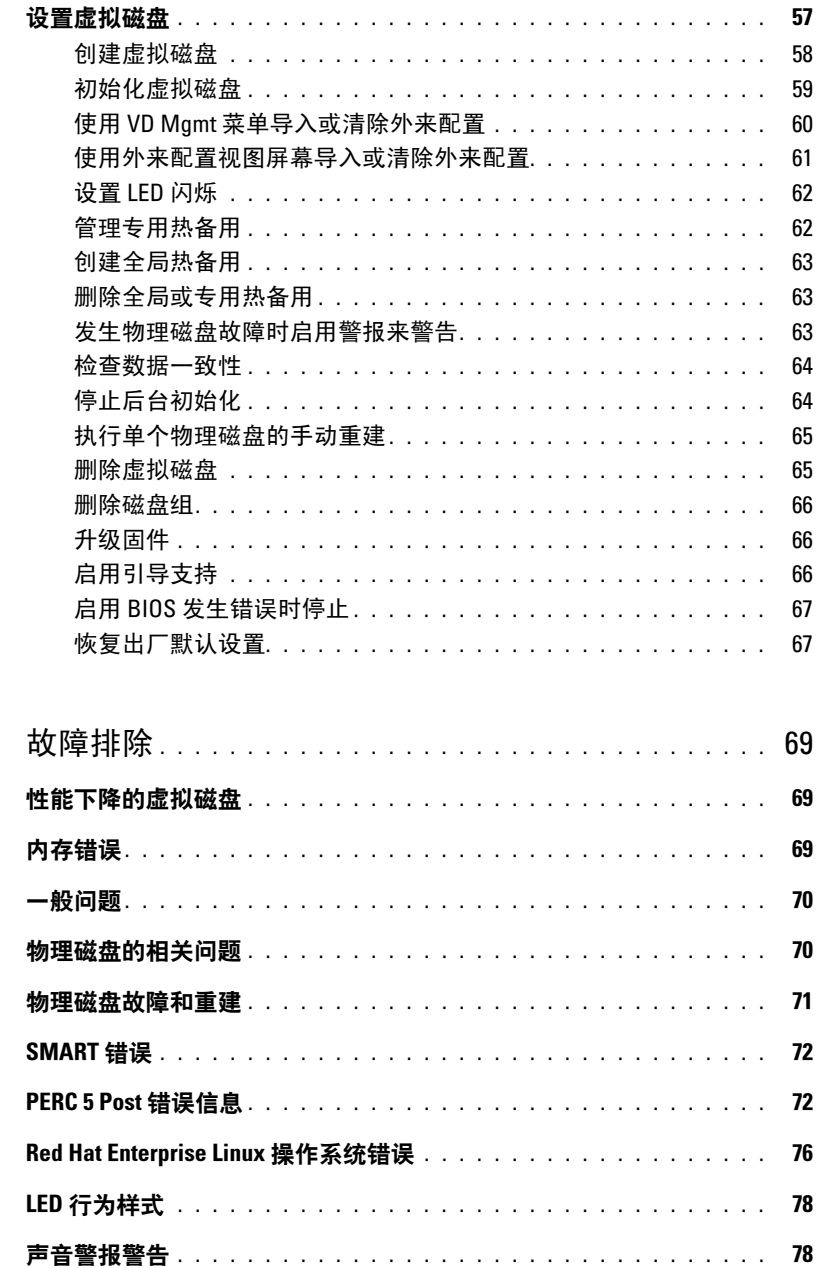

 $\boldsymbol{6}$ 

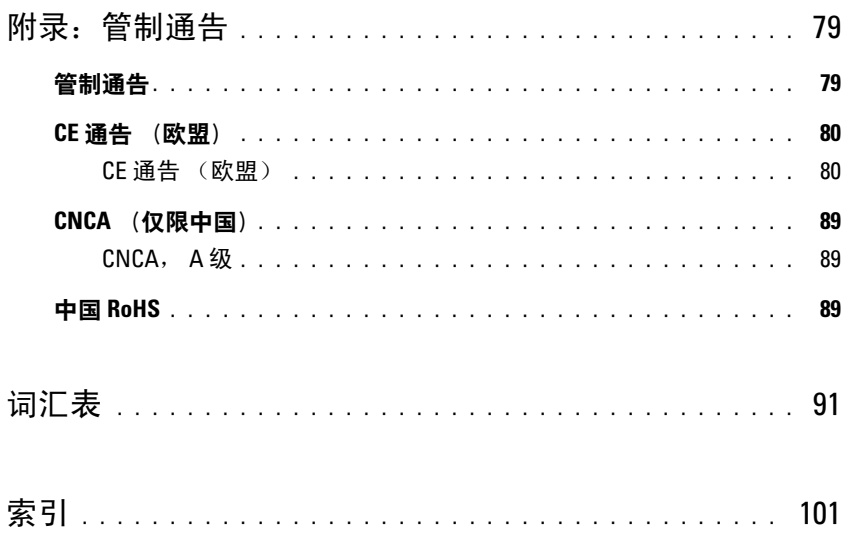

### 目录

# <span id="page-10-0"></span>警告:安全说明

遵循以下安全原则有助于确保您的人身安全并防止您的系统和工作环境受到潜在的损害。

/1\ 警告: 如果新电池安装不正确,可能有爆裂的危险。请仅使用制造商建议的相同或同类的电池。请参阅第 10 [页的](#page-11-1) 安全: 电池的处理"。

△ 注: 请参阅 PowerEdge™ 系统 /Dell Precision™ 工作站附带的说明文件中所述的安全规定和警告。

# <span id="page-10-1"></span>安全:一般原则

- 仔细查看并遵守维修标记。请勿维修任何产品,除非用户说明文件另有说明。打开或卸下标有带闪电的三角符号的护 盖可能会使您遭受电击。只有经过培训的维修技术人员才能对这些护盖内的组件进行维修。
- 如果出现以下任意情况,请从电源插座处拔下产品的插头并更换部件,或与经过培训的服务提供商联络:
	- ― 电源电缆、延长电缆或插头损坏。
	- ― 物品落入产品中。
	- ― 产品被水沾湿。
	- ― 产品跌落或损坏。
	- ― 按照说明进行操作时,产品不能正常运行。
- 仅将产品与许可的设备配合使用。
- 仅使用电气额定值标签上所示类型的外部电源运行产品。如果您不能确定所要求的电源类型,请咨询您的服务提供商 或当地的电力公司。
- 小心处理电池。请勿拆卸、压碎或刺破电池、使电池外部接点短路、将电池弃置火中或水中或使电池暴露于温度高于 60 摄氏度 (140 华氏度) 的环境中。请勿尝试打开或维修电池; 更换电池时只能使用产品的指定电池。

# <span id="page-10-2"></span>安全:拆装系统内部组件

在卸下系统外壳之前,请按所列顺序执行以下步骤。

∕!∖ - 警告: 除非 Dell 说明文件中另有明确说明,仅授权经过培训的维修技术人员卸下系统外壳并拆装系统内部的任何组件。

C) **注意:**为了避免对系统板造成可能的损害,请在关闭系统电源后先等待 5 秒钟,然后再卸下系统板组件或断开外围 设备的连接。

- 1 关闭系统和所有设备的电源。
- 2 请先触摸机箱上未上漆的金属表面,以确保接地,并导去身上的静电,然后再接触系统内部的任何组件。
- 3 在操作过程中,请不时触摸机箱上未上漆的金属表面,以导去可能损害内部组件的所有静电。
- 4 断开系统和设备的电源连接。为了降低人身伤害或触电的可能性,请断开系统的所有通信连线。

此外,适当时应遵循以下安全原则:

- 断开电缆连接时,请拔出其连接器或张力释放拉环,而不要拉动电缆。某些电缆的连接器带有锁定卡舌,要断开此类 电缆,请先按下锁定卡舌然后再断开电缆。在拔出连接器时,应将其两边同时拔出,以避免弄弯连接器内的插针。另 外,在连接电缆之前,请确保正确对准两个连接器且方向正确。
- 请小心处理组件和插卡。请勿触摸组件或插卡上的接点。通过插卡边缘或其金属固定支架握持插卡。通过组件 (例如 微处理器芯片)的边缘而非其插针握持组件。

# <span id="page-11-0"></span>防止静电损害

静电释放 (ESD) 事件可能会损坏计算机内部的电子组件。在某些情况下, ESD 可能在人体或外围设备等物体上积累,然后 释放到另一个物体 (例如计算机)上。为防止 ESD 损害,应先导去身上的静电,然后再接触计算机内部的任何电子组件 (例如内存模块)。在接触任何电子组件之前触摸金属接地物体 (例如计算机 I/O 面板上的未上漆金属表面),可以防止 ESD 损害。在将外围设备 (包括掌上数字助理)连接到计算机前,应总是通过接地导去身上和外围设备上的静电。此外, 拆装计算机内部组件时,请不时触摸输入输出连接器,以导去身上可能累积的所有静电。

您还可以采取以下措施防止静电释放造成的损害:

- 打开静电敏感组件的包装后,请勿将组件从防静电包装中取出,除非您已准备好安装该组件。打开防静电包装之前, 请确保已导去身上的静电。
- 运送对静电敏感的组件时,请先将其放入防静电容器或包装中。
- 在无静电的工作区内处理所有静电敏感组件。如果可能,请使用防静电地板垫和工作台垫。

# <span id="page-11-1"></span>安全:电池的处理

系统可以使用镍金属氢化物 (NiMH) 电池、锂币电池和 / 或锂离子电池。 NiMH 电池、锂币电池和锂离子电池 的寿命较长,很可能从不需要更换。不过,如果需要更换这些电池,请参阅第 47 页的 "RAID [配置和管理"](#page-48-4)一 节中的说明。

请不要将电池与家庭垃圾一起处理。请与当地垃圾处理部门联络,以查询最近的电池回收处的地址。

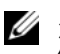

 $\mathscr{L}$  注: 您的系统可能还包括包含电池的电路卡或其它组件。这些电池也必须丢弃在电池回收处。有关这些电池的详细 信息,请参阅特定插卡或组件的说明文件。

#### 台湾地区电池回收标记

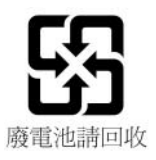

# <span id="page-12-0"></span>概览

Dell™ PowerEdge™ 可扩充 RAID 控制器 (PERC) 5 系列控制器将提供独立磁盘冗余阵列 (RAID) 控制功能。 PERC 5 串行连接小型计算机系统接口 (SAS) RAID 控制器支持 SAS 设备和 Dell 认 可的 SATA 设备。这些控制器提供可靠性、高性能和容错磁盘子系统管理。

# <span id="page-12-1"></span>《用户指南》的范围

PERC 5 控制器的用户指南包含以下主题:

- 有关 PERC 5 控制器和 RAID 功能的基本信息
- 有关 PERC 5 控制器功能的信息
- 硬件安装和电池管理
- 操作系统驱动程序的安装步骤
- RAID 配置和管理
- 故障排除信息
- 管制信息和管制通告

# <span id="page-12-2"></span>PERC 5 控制器说明

以下列表包括每种类型控制器的说明:

- 带有两个外部 x4 SAS 端口和一个可移动电池备用装置 (TBBU) 的 PERC 5/E 适配器
- 带有两个内部 x4 SAS 端口、带或不带一个电池备用装置 (取决于系统) 的 PERC 5/i 适配器
- 带有两个内部 x4 SAS 端口和一个电池备用装置的 PERC 5/i 集成控制器

每个控制器最多支持 64 个虚拟磁盘。此外, PERC 5/E 控制器提供两个端口,每个端口最多可 连接三个存储设备,即每个控制器总共可连接六个存储设备。每个存储设备最多可包含 15 个 物理磁盘,这表示一个控制器最多可支持六个存储设备中的 90 个物理磁盘。

**么 注: PERC 5/I 受平台所支持配置的限制。** 

# <span id="page-12-3"></span>PCI 体系结构

PERC 5 控制器支持 PCI-E x8 主机接口。PCI-E 是高性能 I/O 总线体系结构,旨在不降低中央 处理器 (CPU) 速度的情况下增加数据传输速度。 PCI-E 超出了 PCI 规格,并用作用于不同系统 (例如桌面、工作站、移动设备、服务器、通信和嵌入式设备)的一体化 I/O 体系结构。

# <span id="page-13-0"></span>操作系统支持

PERC 5 控制器支持以下操作系统:

- Microsoft® Windows® 2000 Server 系列
- Windows Server® 2003 (包括标准版、企业版和小型企业版服务器)
- Windows Server 2003 数据中心
- Windows XP
- Windows Vista™
- Red Hat<sup>®</sup> Enterprise Linux<sup>®</sup> 3、 Red Hat Enterprise Linux 4 和 Red Hat Enterprise Linux 5
- SUSE® Linux Enterprise Server 9 和 SUSE Linux Enterprise Server 10
- **么 注**: 有关特定操作系统 Service Pack 要求的信息, 请参阅发布在 www.dell.com 上的驱动程序。
- $\mathscr{L}$  注: Microsoft Windows XP 仅在控制器安装在 Dell Precision™ 工作站时支持 PERC 5 控制器。

■ 注: 有关支持的操作系统和驱动程序安装说明的最新列表, 请参阅位于 Dell 支持 Web 站点 support.dell.com 上的系统说明文件。

# <span id="page-13-1"></span>RAID 说明

RAID 是一组多个独立的物理磁盘,它通过增加用于保存和访问数据的驱动器数量来提供高性能。 RAID 磁盘子系统提高了输入 / 输出 (I/O) 性能和数据可用性。对于主机系统而言,该物理磁盘组就 像是单个存储装置或多个逻辑装置。由于同时访问多个磁盘,因此提高了数据吞吐量。 RAID 系统 还提高了数据存储可用性和容错能力。由于物理磁盘故障导致的数据丢失可以通过从剩余数据或奇 偶校验物理磁盘中重建丢失的数据来恢复。

 $\bigodot$  注意: 如果虚拟磁盘出现故障, 则无法在 RAID 0 虚拟磁盘上重建数据。

### <span id="page-13-2"></span>RAID 级别摘要

RAID 0 使用磁盘分拆提供高数据吞吐量,尤其适用于不需要数据冗余的环境中的大型文件。

RAID 1 使用磁盘镜像, 因此可以将写入一个物理磁盘的数据同时写入另一个物理磁盘。这对于容 量要求不高,但需要完整数据冗余的小型数据库或其它应用很有用。

RAID 5 在所有物理磁盘中使用磁盘分拆和奇偶校验数据 (分布式奇偶校验)以提供高数据吞吐量 和数据冗余,尤其适用于小型随机存取。

RAID 10 (RAID 0 和 RAID 1 的组合)使用跨镜像范围的磁盘分拆。它可以提供高数据吞吐量和完 整的数据冗余。

RAID 50 (RAID 0 和 RAID 5 的组合)使用分布式数据奇偶校验和磁盘分拆,最适合要求高系统可 用性、高请求率、高速数据传输和中到大容量的数据配合使用。

# <span id="page-14-0"></span>RAID 术语

#### <span id="page-14-1"></span>磁盘分拆

磁盘分拆允许您向多个而不是仅向一个物理磁盘写入数据。磁盘分拆将每个物理磁盘存储空间分区 为磁条,磁条的大小从 8 KB 到 128 KB 不等,通常称为磁条大小。以重复顺序方式交叉存取这些磁 条。单个物理磁盘的磁条部分称为磁条。

例如, 在仅使用磁盘分拆 (用于 RAID 级别 0) 的四磁盘系统中, 将分段 1 写入磁盘 1, 将分段 2 写入磁盘 2,依此类推。由于同时访问多个物理磁盘,磁盘分拆增强了性能,但是它不能提供数据 冗余。

图 [1-1](#page-14-3) 显示了一个磁盘分拆的示例。

#### <span id="page-14-3"></span>图 1-1. 磁盘分拆示例 (RAID 0)

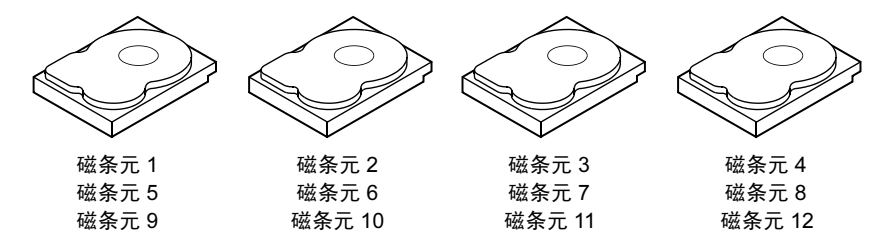

### <span id="page-14-2"></span>磁盘镜像

使用镜像 (用于 RAID 1), 可以在数据写入一个磁盘的同时, 将数据写入另一个磁盘。如果一个 磁盘出现故障,可以使用另一个磁盘上的内容运行系统并重建故障物理磁盘。磁盘镜像的最大优点 是可以提供 100% 的数据冗余。由于一个磁盘上的内容被完全写入到另一个磁盘上,因此如果一个 磁盘出现故障影响并不大。两个磁盘总是包含相同的数据。每个物理磁盘均可用作操作物理磁盘。

磁盘镜像提供 100% 的冗余,但由于必须复制系统中的每个物理磁盘,因此价格昂贵。图 [1-2](#page-14-4) 显示 了磁盘镜像的示例。

■ 注: 镜像物理磁盘通过读取负载平衡来提高读取性能。

#### <span id="page-14-4"></span>图 1-2. 磁盘镜像示例 (RAID 1)

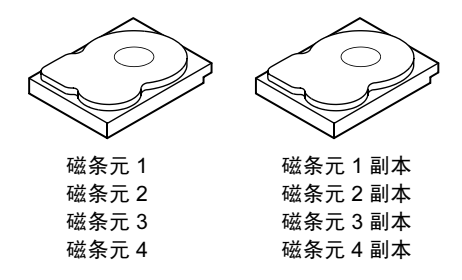

### <span id="page-15-0"></span>奇偶校验

奇偶校验可从两个或多个父数据集中创建冗余数据集。可以使用冗余数据重建其中一个父数据集。 奇偶校验数据未完全复制父数据集,但此数据可在数据丢失时用于重建数据。在 RAID 中, 此方法 适用于整个物理磁盘或物理磁盘组中所有物理磁盘的磁条。

奇偶校验数据分布在系统中的所有物理磁盘上。如果单个物理磁盘出现故障,可从奇偶校验和其余 物理磁盘上的数据重建。RAID 级别 5 将分布式奇偶校验与磁盘分拆组合在一起,如图 [1-3](#page-15-1) 所示。 奇偶校验为一个物理磁盘故障提供冗余,而无需复制整个物理磁盘的内容。但是,奇偶校验生成会 减慢写入过程。

#### <span id="page-15-1"></span>图 1-3. 分布式奇偶校验的示例 (RAID 5)

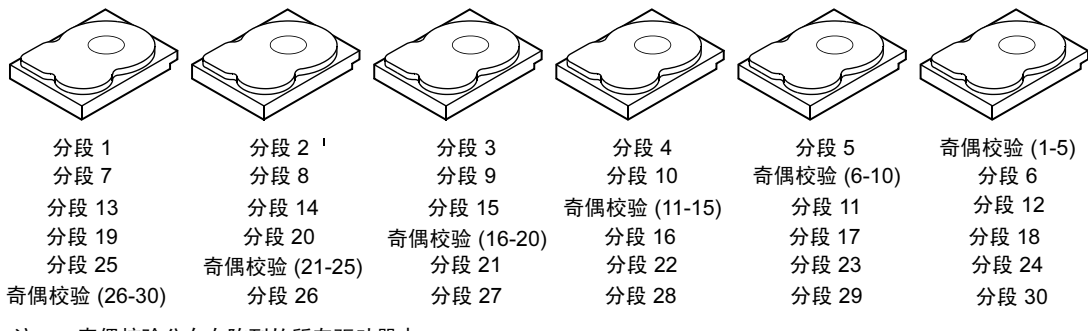

注: 奇偶校验分布在阵列的所有驱动器中。

△ 注: 奇偶校验分布在磁盘组中的多个物理磁盘中。

# <span id="page-16-0"></span>PERC 5 功能

本节说明了 Dell™ PowerEdge™ 可扩充 RAID 控制器 (PERC) 5 系列控制器的功能, 例如配置选 项、磁盘阵列性能、硬件规格、独立磁盘冗余阵列 (RAID) 管理公用程序和操作系统软件驱动 程序。

# <span id="page-16-1"></span>PERC 5 控制器功能

本节说明了 PERC 5 控制器的硬件配置功能。表 [2-1](#page-16-2) 对控制器的配置进行了比较。

#### <span id="page-16-2"></span><sup>表</sup> 2-1. PERC 5 控制器比较

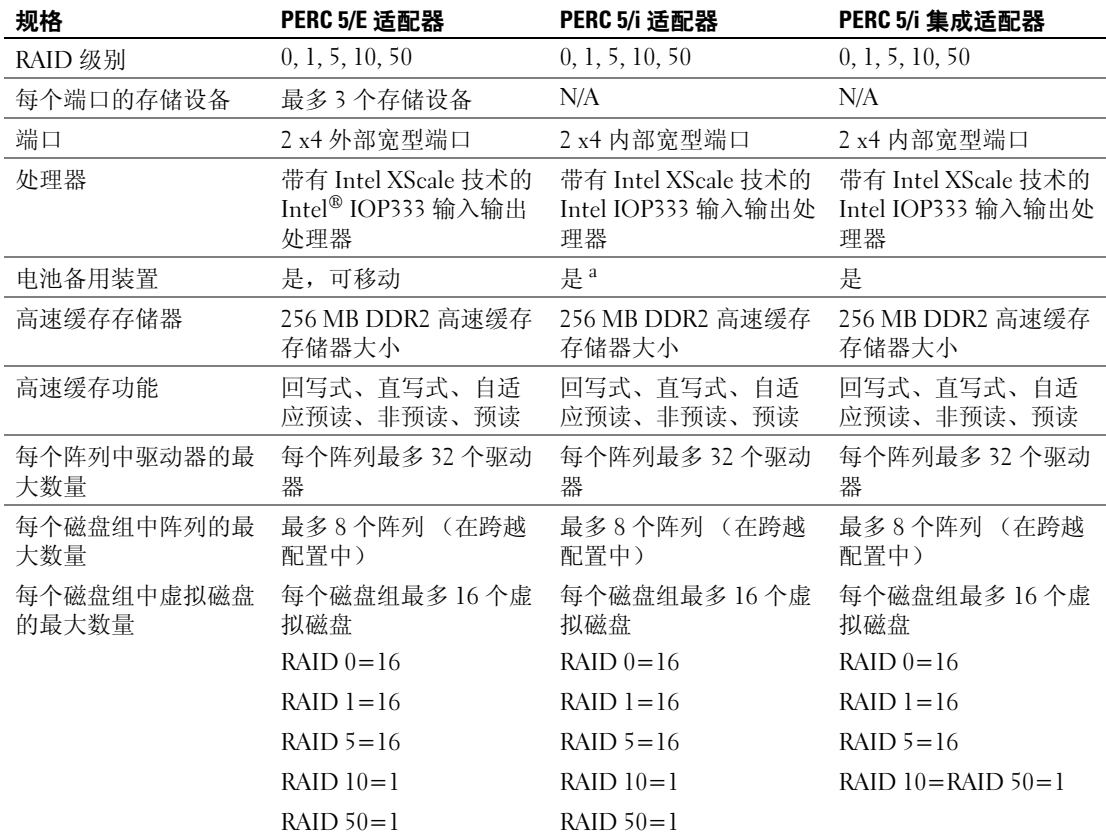

#### <sup>表</sup> 2-1. PERC 5 控制器比较 (续)

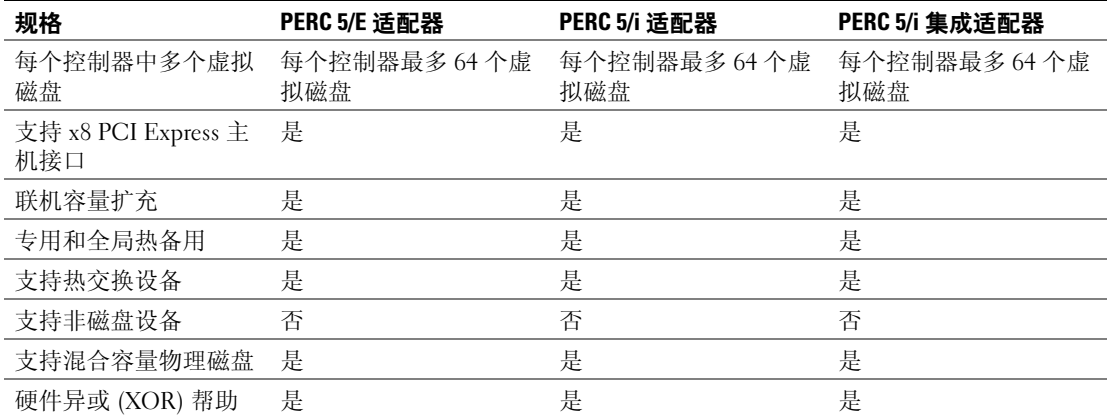

*<sup>a</sup>* PERC 5/i 适配器仅支持选定系统的电池备用装置 (BBU)。有关其他信息,请参阅系统附带的说明文件。

■ 注:用于串行连接 SCSI (SAS) 端口到端口的电缆最大长度为 4 米 (13 英尺)。这仅适用于外部电缆。

 $\mathscr{L}_1$ :最大阵列大小受每个阵列驱动器的最大数量 (32) 和每个磁盘组的最大范围数 (8) 以及物理驱动器大小 的限制。这将 RAID 10 的范围限制数为八,为每个虚拟磁盘提供 16 个驱动器。

### <span id="page-17-0"></span>与现有 PERC 5 控制器上创建的虚拟磁盘的兼容性

PERC 5 控制器识别并使用在当前 PERC 5 控制器上创建的虚拟磁盘,而不会丢失数据、损坏、冗 余或丢失配置。同样,在控制器上创建的虚拟磁盘也可以传输到其他 PERC 5 控制器。

 $\mathcal{L}$  注: 有关兼容性的详细信息, 请与 Dell 技术支持代表联系。

#### <span id="page-17-1"></span>SMART 技术

自我监测分析和报告技术 (SMART) 功能监测所有马达、磁头和电子物理磁盘的内部性能,以检测 可预测的物理磁盘故障。此功能有助于监测物理磁盘的性能和可靠性,并保护物理磁盘上的数据。 如果在物理磁盘上检测到问题,可以更换或修复该物理磁盘,而不会丢失任何数据。

SMART 兼容物理磁盘具有一些属性,这些属性可监测数据 (值)以识别值的更改并确定这些值是 否在阈值限制内。许多机械和电气故障会在出现故障前呈现某种程度的性能降低。

有多种因素与可预测的物理磁盘故障有关,例如轴承故障、损坏的读取 / 写入磁头和向上自旋率的 更改。此外,还有与读取 / 写入表面故障有关的因素,例如寻道错误率和过多的坏扇区。

 $\%$  注: 有关小型计算机系统接口 (SCSI) 的接口规格, 请参阅 www.t10.org 以获取详细信息; 有关串行连接 ATA (SATA) 的接口规格, 请参阅 www.t13.org。

### <span id="page-17-2"></span>后台初始化

后台初始化 (BGI) 是在虚拟磁盘上校正奇偶校验的过程。BGI 是对介质错误的自动检查, 从中将创 建奇偶校验并写入过程。 BGI 不在 RAID 0 虚拟磁盘上运行。

 $\mathscr{L}$  注: 不能永久性禁用 BGI。如果取消 BGI,它将在五分钟内自动重新启动。有关停止 BGI 的信息,请参阅 第 64 [页的 "停止后台初始化"。](#page-65-2)

后台初始化速率由存储管理软件控制。必须在更改速率之前停止正在进行的后台初始化,否则速率 更改不会生效。停止后台初始化并更改速率后,速率更改将在自动重新启动后台初始化后生效。

4 注: 与虚拟磁盘初始化不同,后台初始化不清除物理磁盘中的数据。

注:一致性检查和后台初始化执行相同的功能。两者的差异在于后台初始化无法手动启动,而一致性检 查可以手动启动。

#### <span id="page-18-0"></span>LED 操作

物理磁盘托盘上的 LED 指示每个物理磁盘的状态。对于内部存储,请参阅系统说明文件以获取有 关闪烁形式的详细信息,。

有关 Dell PowerVault™ MD1000 的闪烁形式,请参阅 《Dell PowerVault MD1000 硬件用户手册》。 有关 Dell PowerVault MD3000 的闪烁形式, 请参阅 《Dell PowerVault MD3000 硬件用户手册》。

#### <span id="page-18-1"></span>磁盘漫游

PERC 5 控制器支持在同一控制器上将物理磁盘从一个电缆连接或背板插槽移动到另一个电缆连接 或背板插槽。控制器将自动识别重新定位的物理磁盘并按照逻辑将其置于作为磁盘组一部分的适当 的虚拟磁盘中。仅在系统关闭时可执行磁盘漫游。

执行以下步骤以使用磁盘漫游。

- 1 正确的关闭应关闭系统、物理磁盘、存储设备和系统组件的电源,然后断开系统电源线的连接。
- 2 将物理磁盘移动到背板或存储设备上的不同位置。
- 3 执行安全检查。确保物理磁盘正确插入并正确执行。
- 4 打开系统电源。

控制器将从物理磁盘的配置数据中检测 RAID 配置。

#### <span id="page-18-2"></span>磁盘迁移

PERC 5 控制器支持将虚拟磁盘从一个控制器迁移到另一个控制器,而无需使目标控制器脱机。但 是,源控制器在执行磁盘迁移之前必须处于脱机状态。控制器可以导入处于最佳状态或降级状态的 虚拟磁盘。不能导入处于脱机状态的虚拟磁盘。

**24 注: PERC 5 控制器无法向后兼容先前的 SCSI PERC RAID 控制器。** 

控制器检测到物理磁盘带有预先存在的配置时,会将物理磁盘标记为外来,并生成一个指示检测到 外来磁盘的警报。

专用热备用作为全局热备用导入。固件将生成一个指示对热备用配置进行了更改的警报。

执行以下步骤以使用磁盘迁移。

- 1 关闭包含源控制器的系统电源。
- 2 将适当的物理磁盘从源控制器移动到目标控制器。 带有目标控制器的系统可在插入物理磁盘时处于运行状态。
- 3 存储管理应用程序会将插入的磁盘标记为外来磁盘。
- 4 使用存储管理应用程序导入已检测的外来配置。

■ 注: 确保组成虚拟磁盘的整组物理磁盘已迁移。

### <span id="page-19-0"></span>出现物理磁盘故障时警报

PERC 5/E 适配器提供声音警报,将警告有关虚拟磁盘或物理磁盘问题的严重事件和警告事件。可以 使用基本输入输出系统 (BIOS) 配置公用程序和管理应用程序来启用、禁用或静音机载警报声。

■ 注:有关声音警报代码的信息,请参阅第 78 [页的 "声音警报警告"](#page-79-2)。

# <span id="page-19-1"></span>电池管理

可移动电池备用装置 (TBBU) 是带有集成电池组的高速缓存内存模块,使您可以将带有电池的高速 缓存模块移动到新控制器。 TBBU 通过在断电时提供备用电源来保护 PERC 5/E 适配器上高速缓存 的数据的完整性。

电池备用装置 (BBU) 是一组电池组,可以在断电时通过提供备用电源来保护 PERC 5/i 适配器和 PERC 5/i 集成控制器上高速缓存的数据的完整性。与 TBBU 不同, BBU 不直接连接至高速缓存内 存模块,因此,也无法随控制器移动。

TBBU 和 BBU 提供了一种廉价的保护内存模块数据的方法。锂电池提供了一种在比以前电池更小的 电池中存储更多电源的方法。

有关在控制器出现故障时处理控制器高速缓存的详细步骤,请参阅第 28 页的 "[在控制器之](#page-29-2)间传输 [TBBU](#page-29-2)"。

### <span id="page-19-2"></span>写入高速缓存策略简介

高速缓存控制器将数据块写入高速缓存内存比写入物理磁盘快的多。高速缓存控制器将数据传输完 成的确认信息发送到主机系统。

### <span id="page-19-3"></span>回写式与直写式

在直写式高速缓存中,磁盘子系统接收到一个事务处理中的所有数据后,控制器将数据传输完成信 号发送到主机系统。然后控制器在系统活动减慢或写缓冲区接近最大容量时将高速缓存数据写入存 储设备。

在回写式高速缓存中,控制器高速缓存在接收到一个事务处理中的所有数据后,控制器将数据传输 完成信号发送到主机。高速缓存数据不写入存储设备。

使用回写式高速缓存的风险是在高速缓存数据写入存储设备之前,如果出现电源故障,则高速缓存 的数据将会丢失。可通过在选定的 PERC 5 控制器上使用电池备用装置来消除此风险。有关何种控 制器支持电池备用装置的信息,请参阅表 [2-1](#page-16-2)。

回写式高速缓存的性能优于直写式高速缓存。

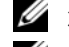

■ 注: 默认的高速缓存设置为回写式高速缓存。

■ 注: 某些数据样式和配置在直写式高速缓存策略中会执行的较好。

## <span id="page-20-0"></span>固件管理高速缓存的方式

固件根据电池的状态管理高速缓存。记忆周期是由控制器定期 (大约每三个月一次)执行的电池 校准操作,以确定电池的状态。

### <span id="page-20-1"></span>使用回写式的条件

在电池存在且状态良好的情况下使用回写式高速缓存。

### <span id="page-20-2"></span>使用直写式的条件

在电池丢失或低电量状态下使用直写式高速缓存。低电量状态是指断电的情况下时电池无法将数据 维持至少 24 小时。

### <span id="page-20-3"></span>使用无电池强制回写的条件

用户选择 "Force WB with no battery" (无电池强制回写) 时, 回写模式可用。选择 "Forced Write-Back"(强制回写)模式时,即使电池存在且处于良好状态 (正常)或处于记忆周期中, 虚 拟磁盘将仍处于回写模式。 Dell 建议您在强制回写时使用电源备用系统以确保不会在系统突然断电 时丢失数据。

### 记忆周期完成的时间帧

记忆周期完成的时间范围是电池充电容量和当前使用的放电 / 充电的函数。对于 PERC 5,记忆周 期完成的预期时间帧大约为七小时,并由以下部分组成:

- 记忆周期放电周期:大约三小时
- 记忆周期充电周期:大约四小时

随着电池容量随时间减少,记忆周期将缩短。

### ■ 注: 有关其他信息, 请参阅存储管理应用程序。

在记忆周期的放电阶段,将禁用 PERC 5 电池充电器。在此阶段,将使用电池电量检测器通过智能 电池总线 (SMBus) 来监测电池电压。电池达到放电容量阈值 (DCT) 时, 将禁用虚拟负载并重新启 用电池充电器。此时,电池充电器检测到电池低于快速充电触发电压 (FCTV),并开始对电池快速 充电。电池快速充电完成后,记忆周期也已完成。

# <span id="page-21-0"></span>RAID 配置信息

表 [2-2](#page-21-2) 列出了 PERC 5 控制器的配置功能。

### <span id="page-21-2"></span>表 2-2. RAID 配置功能

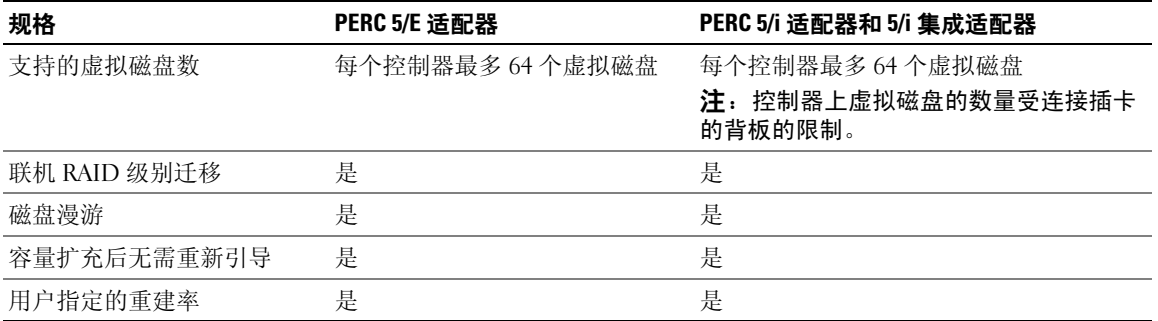

# <span id="page-21-1"></span>容错功能

表 [2-3](#page-21-3) 列出了物理磁盘出现故障时提供容错功能以防止数据丢失的功能。

### <span id="page-21-3"></span>表 2-3. 容错功能

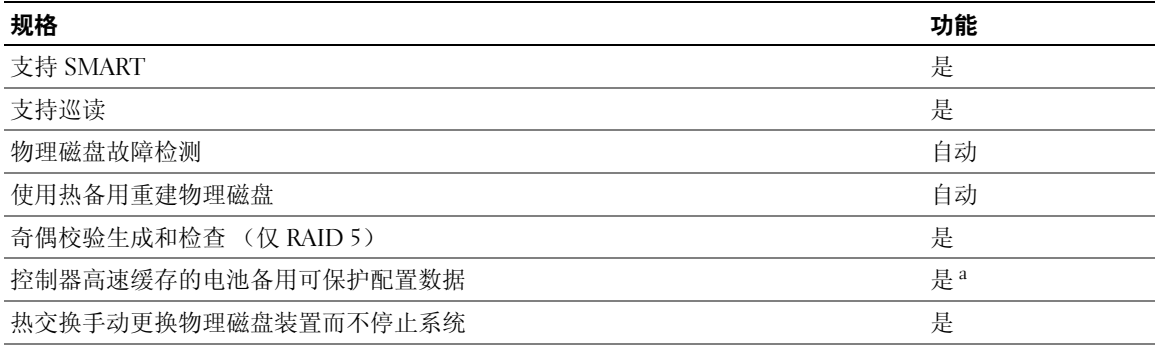

*<sup>a</sup>* PERC 5/i 适配器仅支持选定系统的电池备用装置 (BBU)。有关其它信息,请参阅系统附带的说明文件。

### <span id="page-22-0"></span>物理磁盘热交换

热交换是指在磁盘子系统运行 (执行正常功能)时用更换装置手动替换该子系统中有缺陷的装置。

■ 注: 背板或存储设备必须支持热交换, 以使 PERC 5 控制器支持热交换。

 $\mathscr{L}$  注: 确保用 SAS 驱动器来更换 SAS 驱动器,用 SATA 驱动器来更换 SATA 驱动器。

△ 注: 交换磁盘时, 确保新磁盘的容量等于或大于被更换的磁盘的容量。

#### 出现故障的物理磁盘检测

固件将自动检测并重建出现故障的物理磁盘。可以使用热备用透明地执行自动重建。如果已配置热 备用,控制器将自动尝试使用它们重建出现故障的物理磁盘。

## <span id="page-22-1"></span>巡读

巡读功能是一种预防性措施,包括查看系统中是否存在可能导致物理磁盘出现故障和数据完整性受 损的潜在物理磁盘错误。巡读操作可在主机访问之前查找并尽可能解决物理磁盘的任何潜在问题。 这可以提高整个系统性能,因为正常 I/O 操作期间可能不需要错误恢复。可以使用存储管理应用程 序执行巡读功能。

### <span id="page-22-2"></span>巡读行为

以下是巡读行为概览:

- 1 巡读在控制器上所有被配置为虚拟磁盘的一部分 (包括热备用)的磁盘上运行。巡读不会在未配 置的物理磁盘上运行。未配置的磁盘是那些不是虚拟磁盘的一部分或处于就绪状态的磁盘。
- 2 巡读会根据未完成的磁盘 I/O 调整专用于巡读操作的控制器资源的数量。例如,如果系统忙于处 理 I/O 操作,巡读将使用较少的资源以使 I/O 具有较高优先权。
- 3 巡读会在控制器的所有已配置的物理磁盘上运行,并且无法取消选择磁盘。
- 4 在巡读迭代中, 如果处于 "Auto" (自动)模式, 巡读将从零百分比开始重新启动。在 "Manual"(手动)模式中,巡读不会在重新引导时重新启动。如果已选择专用于运行巡读的时 间窗口, 则使用 "Manual"(手动)模式。

#### <span id="page-22-3"></span>配置

可以使用存储管理应用程序选择 "Patrol Read"(巡读)选项。使用 "Patrol Read"(巡读)选项可设 置自动或手动操作,或禁用巡读。以下各节介绍了存储管理应用程序中提供的巡读功能和操作。

注:有关可用的巡读配置功能的详细信息,请参阅存储管理应用程序的说明文件。

#### <span id="page-22-4"></span>巡读模式

以下介绍了巡读的计划细节:

1 默认情况下,控制器将巡读设置为 "Auto"(自动)模式。可以将巡读设置为 "Auto"(自动) 或 "Manual"(手动)模式。

- 2 在 "Auto" (自动) 模式中, 巡读可以在系统上连续运行, 并计划在上次的迭代完成后的七天内 启动新的巡读。
- 3 "Patrol Read Mode"(巡读模式)从 "Auto"(自动)更改为 "Manual"(手动),或从 "Auto"(自动)更改为"Disabled"(禁用)时,下一执行步骤将开始于:字段将设置为 N/A。

### <span id="page-23-0"></span>行为细节

巡读的行为细节如下:

- 1 在 "Manual"(手动)模式中设置巡读不会启动巡读。它仅设置模式,因此可在要运行巡读时选 择 "Start"(启动)。模式设置为 "Manual"(手动)时, 将在对其进行更改之前保持此模式。
- 2 将模式设置为 "Automatic" (自动) 将启动巡读。巡读操作完成后, 将自动设置为在上次迭代 后的七天内运行。

## <span id="page-23-1"></span>阻止的操作

如果存在以下任何情况,巡读将不在任何受影响的磁盘上运行:

- 未配置的磁盘 (磁盘处于 "READY" (就绪)状态)
- 磁盘是正在进行重建的虚拟磁盘的成员
- 磁盘是正在进行后台初始化或一致性检查的虚拟磁盘的成员

# <span id="page-24-0"></span>硬件安装和配置

本章介绍了如何安装 Dell™ PowerEdge™ 可扩充 RAID 控制器 (PERC) 5 卡。

# <span id="page-24-1"></span>安装 PERC 5/E 适配器

- 警告:只有经过培训的维修技术人员才能卸下系统主机盖并拆装系统的任何内部组件。在执行任何 步骤之前,请参阅 《产品信息指南》了解有关安全预防措施、拆装计算机内部组件和防止静电损害 的完整信息。
	- 1 打开 PERC 5/E 适配器的包装并检查是否有任何损坏。

 $\mathscr{L}$  注: 如果控制器已损坏,请与 Dell 技术支持联系。

- 2 关闭系统电源和连接的外围设备,并断开系统与电源插座的连接。有关电源设备的详细信 息,请参阅系统的 《硬件用户手册》。
- 3 断开系统的网络连接,然后卸下系统外壳。有关打开系统外壳的详细信息,请参阅系统的 《硬件用户手册》。
- 4 选择闲置的 PCI Express (PCI-E) 插槽。卸下系统背面与选择的 PCI-E 插槽对齐的空白填充 挡片。
- 5 将 PERC 5/E 适配器与选定的 PCI-E 插槽对齐。
- 6 轻轻且稳固地插入控制器,直到控制器在 PCI-E 插槽中牢固就位。请参见 图 [3-1](#page-25-0)。
	- 警告:将控制器插入 PCI-E 插槽时,请勿对内存模块施加压力。施加压力会损坏模块。

警告:静电释放会损坏敏感组件。处理组件时请始终使用正确的防静电保护。未使用正确接地 就接触组件会损坏设备。

■ 注: 有关兼容控制器的列表, 请参阅系统说明文件。

#### <span id="page-25-0"></span>图 3-1. 安装 PERC 5/E 适配器

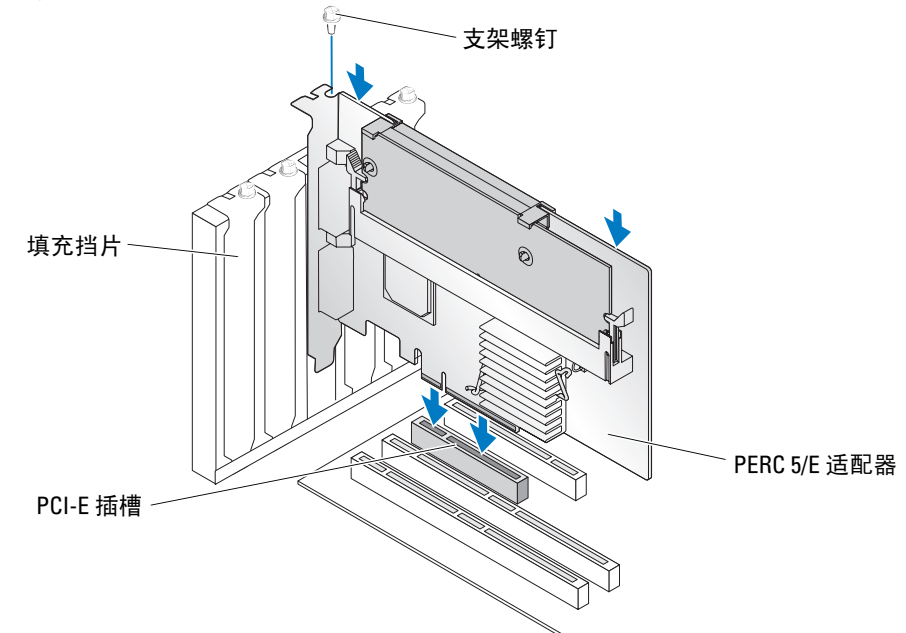

- 7 拧紧支架螺钉 (如果有),或使用系统的固定夹将控制器固定到系统机箱。
- 8 装回系统外壳。有关合上系统外壳的详细信息,请参阅系统的 《硬件用户手册》。
- <span id="page-25-1"></span>9 将电缆从外部存储设备连接到控制器。请参见图 [3-2](#page-25-1)。
	- 图 3-2. 连接外部存储设备的电缆 外部存储设备的 电缆 系统 控制器上的连 接器
- 10 重新连接电源电缆和网络电缆,然后打开系统电源。

# <span id="page-26-0"></span>为 PERC 5/E 安装可移动电池备用装置 (TBBU)

本节介绍了 PERC 5/E 上可移动电池备用装置 (TBBU) 的安装。

警告:只有经过培训的维修技术人员才能卸下系统主机盖并拆装系统的任何内部组件。执行任何步骤之 前,请参阅 《产品信息指南》,以获取有关安全预防措施、拆装计算机内部组件和防止静电损害的详细 信息。

 $\mathscr{L}$  注: 所有工作必须在静电释放 (ESD) 安全工作站中执行, 以符合 EIA-625 - "处理静电释放敏感设备的要 求"。所有操作必须按 IPC-A-610 最新版本的 ESD 建议操作执行。

■ 注: 在开始使用 PERC 5 电池之前请为其充电, 以获得完整的功能。

1 打开 TBBU 的包装并遵循所有防静电步骤。

/ / 警告:打开静电敏感组件的包装箱时,请勿将组件从防静电包装中取出,除非已准备好安装组件。 打开防静电包装之前,请确保已导去身上的静电。

■ 注意: 运送对静电敏感的组件时, 请先将其放入防静电容器或包装中。

■ 注: 在无静电的工作区内处理所有敏感组件。如果可能, 请使用防静电地板垫和工作台垫。

- 2 由于 DIMM 已从控制器中卸下,请将电池组线束 (红色、白色、黄色和绿色导线)的一端插入 内存模块上的控制器,另一端插入电池上的控制器。
- 3 请将电池的顶部边缘放置在内存模块的顶部边缘之上,以便电池侧面的固定臂可以卡入内存模块 的插槽内。请参见图 [3-3](#page-26-1)。

#### 警告:静电释放会损坏敏感组件。处理组件时,请始终使用正确的防静电保护。未使用正确接地就 接触组件会损坏设备。

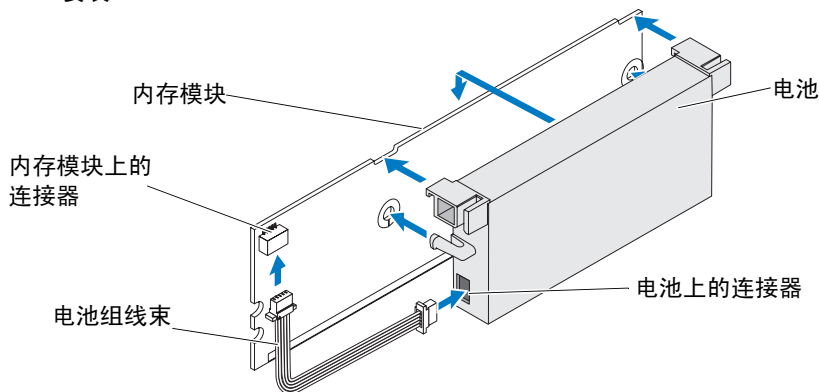

<span id="page-26-1"></span>图 3-3. 安装 TBBU

- 4 将 PERC 5/E 放置在平坦、干净、无静电的平面上。
- 5 在控制器内存插槽中安装内存模块,与安装标准 DIMM 类似。有关详情,请参阅第 26 [页的 "在](#page-27-0) PERC 5/E [适配器上安装](#page-27-0) DIMM"。

安装内存模块要与板齐平,以便安装时内存模块可以与板平行。

6 按压内存模块,使其稳固地置入内存插槽中。

将内存模块按压入插槽后, TBBU 卡入到位,表示控制器已在插槽中稳固就位,并且插槽上的固 定臂卡入槽口以安全地固定内存模块。

# <span id="page-27-0"></span>在 PERC 5/E 适配器上安装 DIMM

本节介绍了如何在 PERC 5/E 适配器上安装内存模块。

 $\sqrt{\!\!\int\!\!\!\int\!\!\!\int}$  警告:只有经过培训的维修技术人员才能卸下系统主机盖并拆装系统的任何内部组件。执行任何步骤之 前,请参阅 《产品信息指南》,以获取有关安全预防措施、拆装计算机内部组件和防止静电损害的完整 信息。

**■ 注意**: PERC 5 卡支持带有 x16 DRAM 组件的 DELL 认可的 256 MB DDRII 400MHz ECC-registered DIMM。安装 不支持的内存将导致系统在进行 POST 时挂起。

1 在防静电环境中卸下内存模块。

■ 注: 打开静电敏感组件的包装后, 请勿将组件从防静电包装中取出, 除非您已准备好安装该组件。 打开防静电包装之前,请确保已导去身上的静电。

■ 注: 在无静电的工作区内处理所有敏感组件。如果可能, 请使用防静电地板垫和工作台垫。

■ 注: 请勿碰触金色导线且不要弯曲内存模块。

- 2 对齐内存模块以便内存模块的锁定边准确地放置在控制器中内存插槽上物理分隔架的顶部,以 避免损坏 DIMM。
- 3 将内存模块插入控制器的内存插槽中,并平稳向下按压内存模块的两端或中间,直到固定夹卡入 内存模块两侧的插槽中。请参见图 [3-4](#page-28-0)。

 $\mathcal{L}$  注: 图 [3-4](#page-28-0) 显示 PERC 5/E 适配器上内存模块的安装。

### <span id="page-28-0"></span>图 3-4. 安装 DIMM

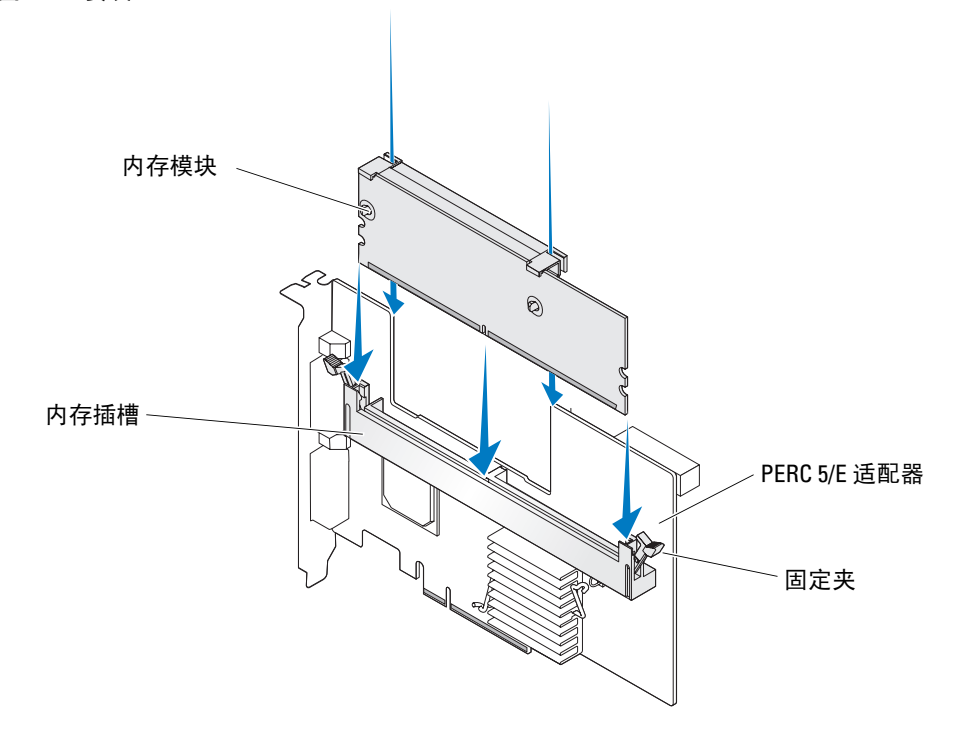

# <span id="page-29-2"></span><span id="page-29-0"></span>在控制器之间传输 TBBU

如果高速缓存数据仍存在时电源意外中断, TBBU 将向内存模块提供最多 72 小时的不间断电源。 如果由于电源故障导致控制器出现故障,可以将 TBBU 移动到新的控制器并恢复数据。更换有故障 控制器的控制器必须没有任何先前的配置。

### 警告:只有经过培训的维修技术人员才能卸下系统主机盖并拆装系统的任何内部组件。执行任何步骤之 前,请参阅 《产品信息指南》,以获取有关安全预防措施、拆装计算机内部组件和防止静电损害的完整 信息。

执行以下步骤以使用 TBBU 中的数据更换出现故障的控制器:

- 1 关闭系统电源并断开物理磁盘的连接。
- 2 从系统中卸下当前已安装 TBBU 的控制器。
- 3 从控制器上卸下此 TBBU。
- 4 将 TBBU 插入新的控制器中。 请参阅第 25 页的 "为 PERC 5/E [安装可移动电池备用装置](#page-26-0) (TBBU)"。
- 5 将新的控制器插入系统。

请参阅第 23 [页的 "安装](#page-24-1) PERC 5/E 适配器"下安装控制器的相关章节。

6 打开系统电源。 控制器将高速缓存数据刷新到虚拟磁盘中。

### <span id="page-29-1"></span>卸下 PERC 5/E 适配器

本节说明了如何从系统中卸下 PERC 5/E。

- $\mathscr{L}$  注: 如果系统运行时 SAS 电缆被意外拉出, 请重新连接电缆, 并参阅存储管理应用程序的联机帮助以获 取所需的恢复步骤。
- 1 对安装了 PERC 5/E 以及任何连接的存储设备的系统执行受控制的关闭系统。
- 2 断开系统与电源插座之间的连接并卸下系统主机盖。

#### 警告:未安装系统主机盖运行系统可能会由于冷却不当而导致系统损坏。

■ 注: 有关卸下和重新安装系统主机盖的详细信息, 请参阅系统附带的 《硬件用户手册》。

- 3 找到系统中的 PERC 5/E 并断开外部电缆与 PERC 5/E 的连接。
- 4 卸下任何固位机件 (如可能用于在系统中固定 PERC 5/E 的支架螺钉), 然后从系统的 PCI-E 插 槽中轻轻地提起控制器。请参见图 [3-5](#page-30-1)。

#### <span id="page-30-1"></span>图 3-5. 卸下 PERC 5/E 适配器

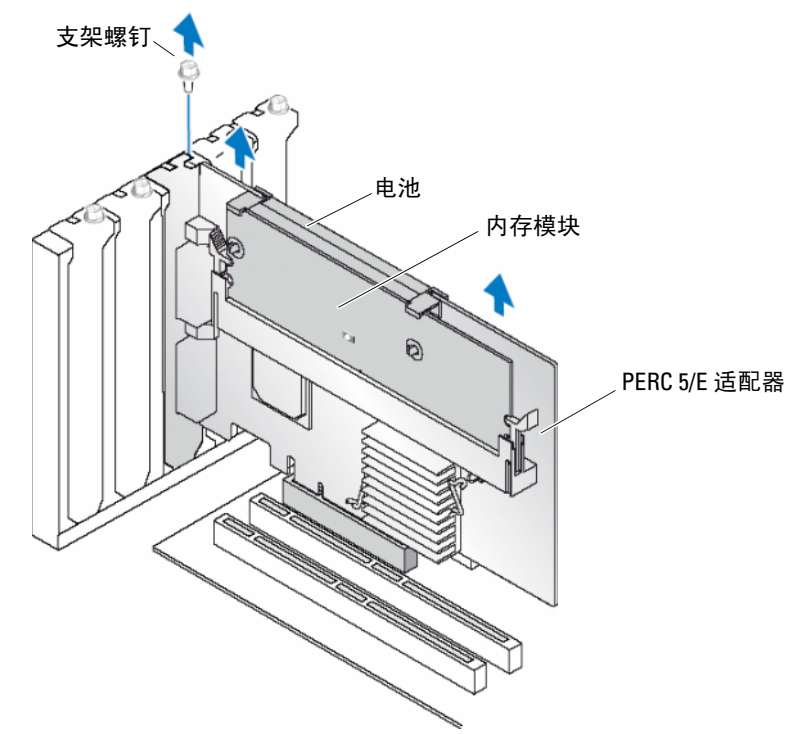

 $\mathbb{Z}$  注: 有关卸下安装在系统 PCI-E 插槽中的外围设备的详细信息,请参阅系统附带的《硬件用户手 册》。

## <span id="page-30-0"></span>从 PERC 5/E 适配器上卸下 DIMM 和电池

### **么 注: PERC 5/E 适配器上的 TBBU 由 DIMM 和电池备用装置组成。**

本节说明了如何从当前已安装在系统中的 PERC 5/E 适配器上卸下 TBBU。

- <span id="page-30-2"></span>1 对安装了 PERC 5/E 适配器的系统以及所有连接的存储设备执行受控制的关闭,并按第 28 [页的](#page-29-1) "卸下 [PERC 5/E](#page-29-1) 适配器"中的详细说明从系统中卸下 PERC 5/E 适配器。
- 2 目测检查控制器并确定 DIMM 上的恶劣高速缓存 LED 是否亮起。请参见图 [3-6](#page-31-0)。如果 LED 亮 起,请将控制器重新插入系统,装回系统主机盖,将系统重新连接至电源,打开系统电源然后重 [复步骤](#page-30-2) 1。

<span id="page-31-0"></span>图 3-6. PERC 5/E 适配器恶劣高速缓存 LED 位置

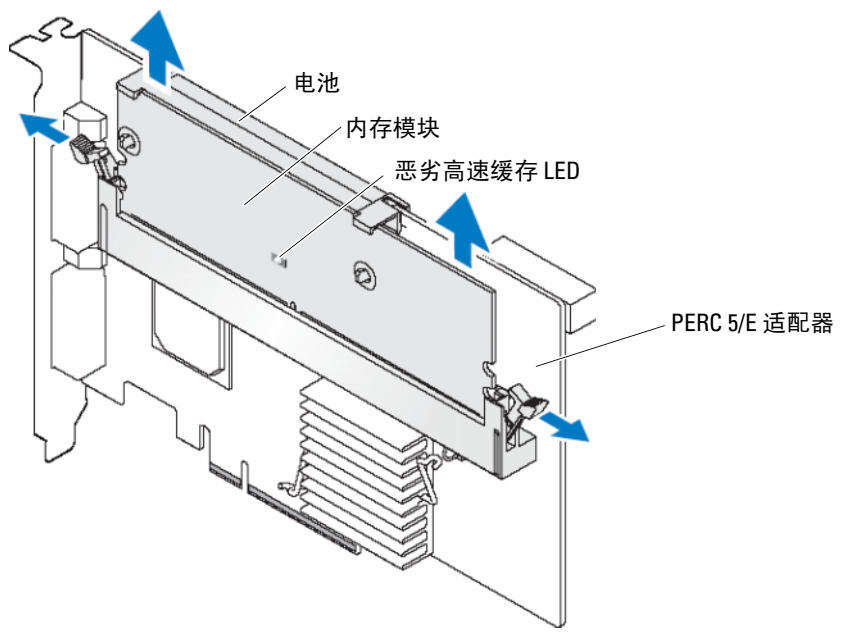

## △ 警告:未安装系统主机盖运行系统可能会由于不正确的冷却而导致系统损坏。

- 3 通过按下 DIMM 连接器每个边缘的卡舌,并将 TBBU 从适配器中提出,来从适配器中卸下 TBBU 部件。
- 4 断开电池电缆与 DIMM 的连接。
- 5 通过将插入 DIMM 的电池夹按出,并将电池旋转出 DIMM, 来从 DIMM 中拆离电池。请参[见图](#page-32-1) [3-7](#page-32-1)。

#### 图 3-7. 卸下 TBBU

<span id="page-32-1"></span>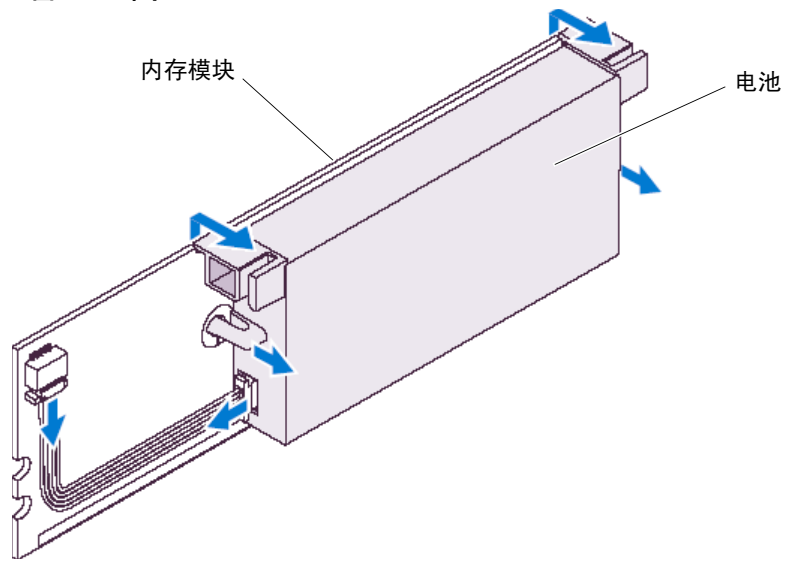

## <span id="page-32-0"></span>安装 PERC 5/i 适配器

- 警告:只有经过培训的维修技术人员才能卸下系统主机盖并拆装系统的任何内部组件。执行任何步骤之 前,请参阅 《产品信息指南》,以获取有关安全预防措施、拆装计算机内部组件和防止静电损害的详细 信息。
- 注: 有关安装 PERC 5/i 的信息, 请参阅系统说明文件。

**丝 注**: PERC 5/i 适配器安装在 PowerEdge 服务器上时将带有电池备用装置 (BBU), 安装在 Dell Precision™ 工 作站或 PowerEdge SC 服务器上时则不带有电池备用装置。

1 打开 PERC 5/i 适配器的包装并检查是否有任何损坏。

△ 注: 如果控制器已损坏, 请致电 Dell 技术支持。

- 2 关闭系统和连接的外围设备,并断开系统与电源插座的连接。有关电源设备的详细信息,请参阅 系统的 《硬件用户手册》。
- 3 断开系统的网络连接,然后卸下系统外壳。

■ 注: 有关卸下和装回系统主机盖的详细信息, 请参阅系统附带的 《硬件用户手册》。

4 选择闲置的 PCI-E 插槽并卸下空白填充挡片。空白填充挡片位于系统背面,与选定的闲置 PCI-E 插槽对齐。

- 5 将 PERC 5/i 适配器与选定的 PCI-E 插槽对齐。
- 6 轻轻且稳固地插入适配器,直到该板在 PCI-E 插槽中牢固就位。请参见图 [3-8](#page-33-0)。

 $\bigwedge$ 、警告:将控制器插入 PCI-E 插槽时,请勿对内存模块施加压力。施加压力可能会破坏内存模块或损 坏 DIMM 连接器。

 $\sqrt{\!\!\Lambda\!}\,$  警告:静电释放会损坏敏感组件。处理组件时,请始终使用正确的防静电保护。未使用正确接地就 接触组件会损坏设备。

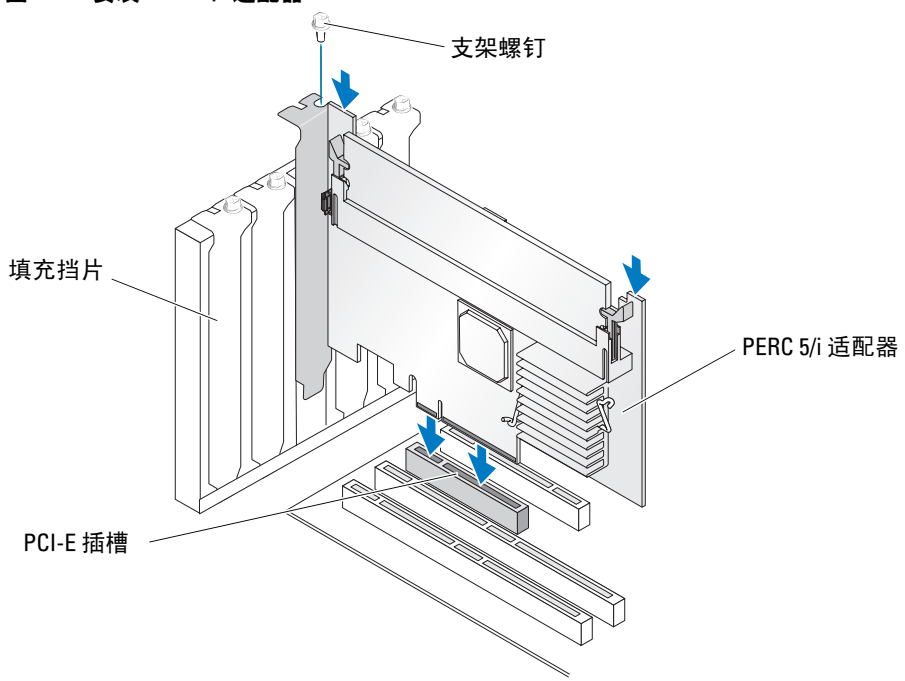

<span id="page-33-0"></span>图 3-8. 安装 PERC 5/i 适配器

- 7 拧紧支架螺钉 (如果有),或使用系统的固定夹将控制器固定在系统机箱上。
- 8 将系统背板上的电缆连接至控制器。请参见图 [3-9](#page-34-1)。

#### 图 3-9. 将电缆连接至控制器

<span id="page-34-1"></span>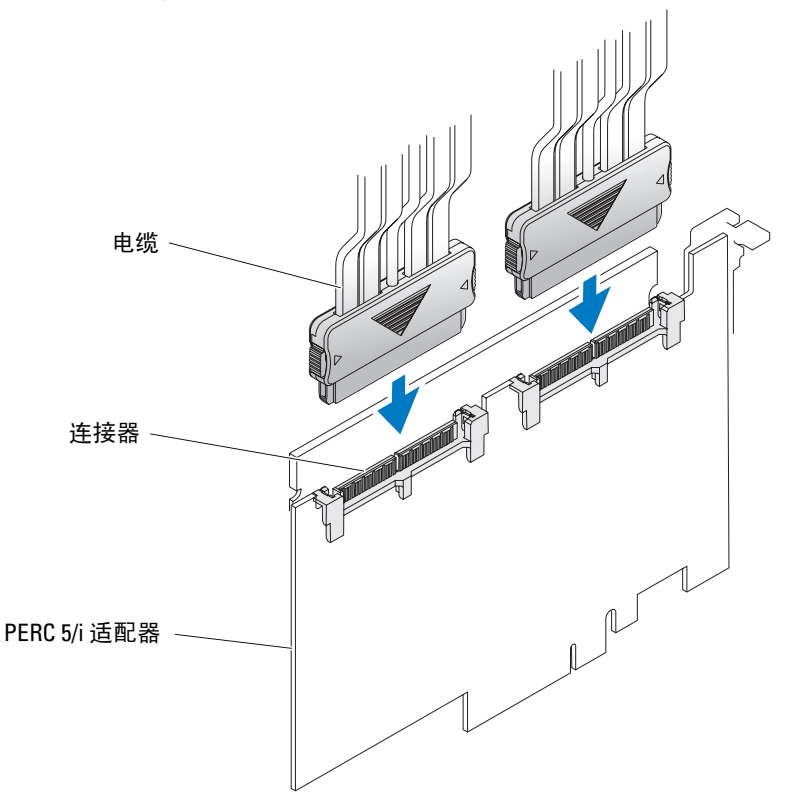

9 装回系统外壳。有关合上系统外壳的详细信息,请参阅系统的 《硬件用户手册》。

10 重新连接电源电缆和网络电缆,然后打开系统电源。

# <span id="page-34-0"></span>卸下 PERC 5/i 适配器

**■ 注:** 安装在 Dell Precision 工作站或 PowerEdge SC 服务器上的 PERC 5/i 适配器不带有 BBU。

本节说明了如何卸下已安装在系统中 PERC 5/i 适配器或 PERC 5/i。

- <span id="page-34-2"></span>1 对已安装 PERC 5/i 的系统执行受控制的关闭。
- <span id="page-34-3"></span>2 断开系统与电源插座之间的连接并卸下系统外壳。

警告:未安装系统主机盖运行系统可能会由于不正确的冷却导致系统损坏。

■▲ 注: 有关卸下和重新安装系统主机盖的详细信息, 请参阅系统附带的 《硬件用户手册》。

- 3 确定控制器上的恶劣高速缓存 LED 是否亮起。
	- 如果 LED 亮起, 则装回系统主机盖, 将系统重新连接至电源, 打开系统电源并重复[步骤](#page-34-2) 1 和 [步骤](#page-34-3) 2。请参见图 [3-10](#page-35-0)。
	- $\mathbb{Z}$  注: PERC 5/i 的位置因系统不同而有所差异。有关 PERC 5/i 位置的特定信息,请参阅系统附带的 《硬件用户手册》。
	- 如果 LED 未亮起, 请继续执行下一步。

#### <span id="page-35-0"></span>图 3-10. PERC 5/i 适配器恶劣高速缓存 LED 位置

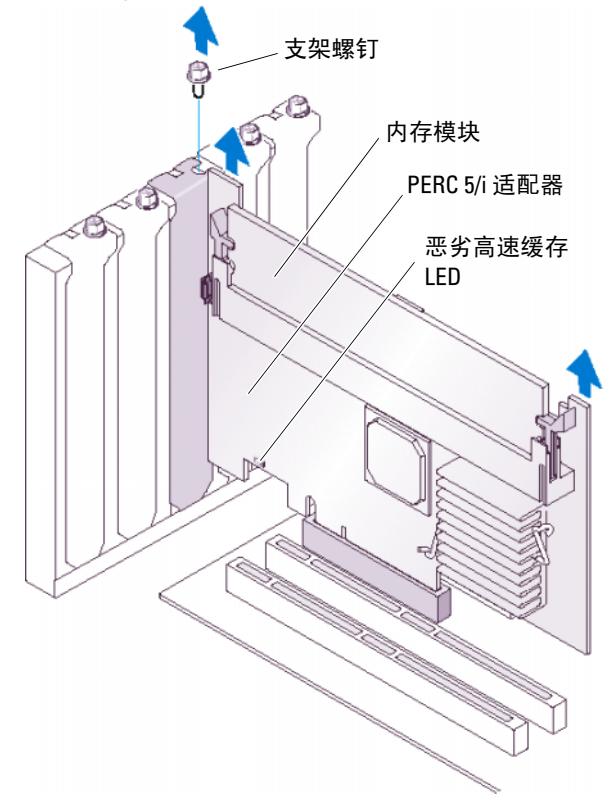

- 4 断开数据电缆和电池电缆与 PERC 5/i 的连接。
- 5 卸下任何固位机件 (例如可能用于在系统中固定 PERC 5/i 的支架螺钉), 然后从系统的 PCI-E 插槽中轻轻地提起控制器。请参见图 [3-11](#page-36-1)。
#### 图 3-11. 卸下 PERC 5/i 适配器

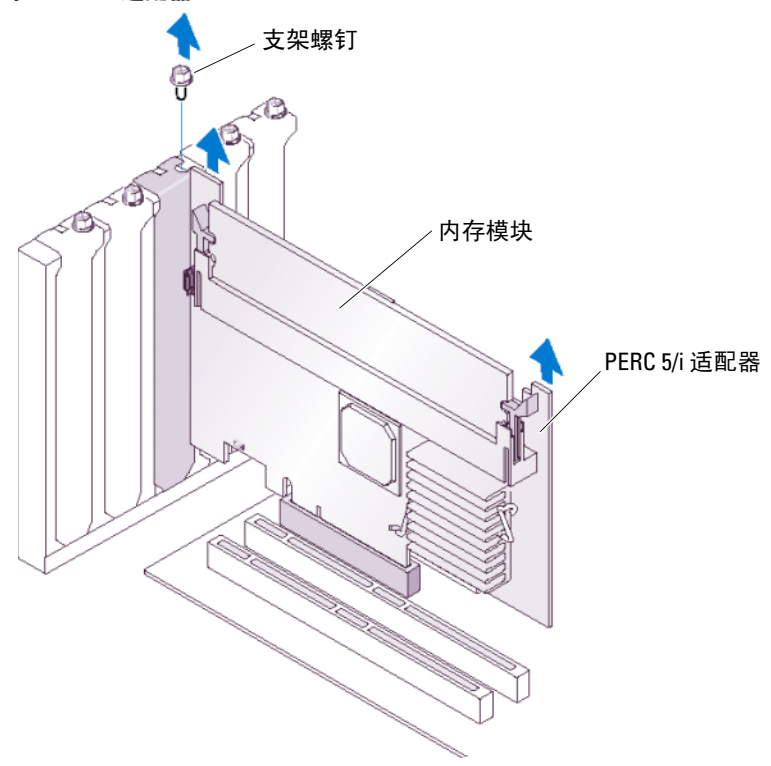

■ 注: 有关从系统中卸下 PERC 5/i 的信息, 请参阅 《硬件用户手册》。

### 从 PERC 5/i 卡中卸下 DIMM

本节说明了如何卸下当前已安装在系统中的 PERC 5/i 适配器或 PERC 5/i 上的内存模块。

**■ 注: PERC 5 卡支持带有 x16 DRAM 组件的 DELL 认可的 256-MB DDRII 400MHz ECC-registered DIMM**。安装不 支持的内存将导致系统在进行 POST 时挂起。

1 对已安装 PERC 5/i 的系统执行受控制的关闭并按第 33 [页的 "卸下](#page-34-0) PERC 5/i 适配器"一节中 的详细说明从系统中卸下 PERC 5/i。

#### ╱┞ 警告:未安装系统主机盖运行系统会由于不正确的冷却导致系统损坏。

2 通过按下 DIMM 连接器每个边缘的卡舌,并将 DIMM 从控制器中提出,来卸下 DIMM。

 $\mathbb{Z}$  注: PERC 5/i 的位置因系统不同而有所差异。有关 PERC 5/i 位置的特定信息,请参阅系统附带的 《硬件用户手册》。

# 断开 BBU 与 PERC 5/i 适配器或 PERC 5/i 的连接。

 $\mathscr{L}$  注: 安装在 Dell Precision 工作站或 PowerEdge SC 服务器上的 PERC 5/i 适配器不带有 BBU。

本节说明了在适配器或控制器已安装在系统中时如何断开 BBU 与 PERC 5/i 适配器或 PERC 5/i 的连 接。

- 1 对已安装 PERC 5/i 的系统执行受控制的关闭。
- 2 断开系统与电源插座之间的连接并卸下系统主机盖。

#### 警告:未安装系统主机盖运行系统会由于不正确的冷却导致系统损坏。

- **么 注:** 有关卸下和装回系统主机盖的详细信息, 请参阅系统附带的 《**硬件用户手册**》。
- 3 确定控制器上的恶劣高速缓存 LED 是否亮起。
	- 如果 LED 亮起, 则装回系统主机盖, 将系统重新连接至电源, 打开系统并重复[步骤](#page-34-1) 1 [和步](#page-34-2) [骤](#page-34-2) 2。请参见图 [3-10](#page-35-0)。

#### $\mathscr{L}$  注: PERC 5/i 的位置因系统不同而有所差异。有关 PERC 5/i 位置的特定信息,请参阅系统附带 的 《硬件用户手册》。

- 如果 LED 未亮起,请继续执行下一步。
- 4 找到控制器上 DIMM 旁边的电池电缆连接, 然后断开电池连接。

# <span id="page-38-1"></span>驱动程序安装

Dell™ PowerEdge™ 可扩充 RAID 控制器 (PERC) 5 系列需要软件驱动程序才能在 Microsoft® Windows®、 Red Hat® Enterprise Linux® 和 SUSE® Linux 操作系统中运行。

本章介绍了为以下操作系统安装驱动程序的过程:

- Microsoft® Windows® 2000 Server 系列
- Windows Server® 2003 (包括标准版、企业版和小型企业版服务器)
- Windows Server 2003 数据中心
- Windows XP
- Windows Vista™
- Red Hat Enterprise Linux 3、 4 和 5
- SUSE Linux Enterprise Server 9 和 SUSE Linux Enterprise Server 10

#### $\mathcal{U}$  注: 请参阅 Dell 支持 Web 站点 support.dell.com 以查看操作系统的兼容性。

本章介绍了安装驱动程序的两种方法,如下所述:

- 在操作系统安装过程中。如果正对操作系统执行新的安装并要包括驱动程序,请使用此方 法。
- 更新现有驱动程序。如果已安装操作系统和 PERC 5 控制器并且要更新到最新的驱动程序, 请使用此方法。

# <span id="page-38-0"></span>创建驱动程序软盘

执行以下步骤以创建驱动程序软盘。

- 1 从 Dell 支持 Web 站点 support.dell.com 中浏览到与系统对应的下载部分。
- 2 找到最新的 PERC 5 控制器驱动程序并将其下载到系统中。 Dell 支持 Web 站点上的该驱动程 序应为标记用于软盘的软件包。
- 3 请按照 Dell 支持 Web 站点上的说明将驱动程序解压缩到软盘。

# 在安装 Microsoft 操作系统的过程中安装驱动程序

要在安装操作系统的过程中安装驱动程序,请执行以下步骤:

- 1 使用 Microsoft Windows 2000/Windows XP/Microsoft Windows Server 2003 CD 引导系统。
- 2 显示信息 Press F6 if you need to install a third party SCSI or RAID driver (如果需要安装第三方 SCSI 或 RAID 驱动程序,请按 F6 键) 时,请立即按 <F6>键。

几分钟后,会显示一个屏幕,询问是否要向系统中添加控制器。

- 3 按 <S> 键。 系统将提示您插入驱动程序软盘。
- 4 将驱动程序软盘插入软盘驱动器中,然后按 <Enter> 键。 显示 PERC 控制器列表。
- 5 为已安装的控制器选择正确的驱动程序,然后按 <Enter> 键载入该驱动程序。

 $\mathscr{L}$  注: 对于 Windows Server 2003, 可能会显示信息, 指明您提供的驱动程序比现有的 Windows 驱动程 序旧或新。按 <S> 键可以使用软盘中的驱动程序。

6 再次按 <Enter> 键继续正常的安装过程。

### 为新 RAID 控制器安装 Windows Server 2003、 Windows Vista、 Windows 2000 或 XP 驱动程序

执行以下步骤,为已安装 Windows 的系统中的 RAID 控制器配置驱动程序。

- $\mathscr{L}$  注: Windows Vista™ 在 Windows Vista 安装 CD 上本地安装有 PERC 驱动程序。有关最新的支持驱动程序, 请转至 Dell 支持 Web 站点 support.dell.com。
- 1 关闭系统电源。
- 2 在系统中安装新 RAID 控制器。 有关在系统中安装和布线 RAID 控制器的详细说明,请参阅第 23 [页的 "硬件安装和配置"。](#page-24-0)
- 3 打开系统电源。

Windows 操作系统会检测到新控制器并显示信息通知用户。

- 4 将弹出 "Found New Hardware Wizard"(找到新硬件向导)屏幕并显示检测到的硬件设备。
- 5 单击 "Next"(下一步)。
- 6 在 "Locate device driver"(找到设备驱动程序)屏幕中,选择 "Search for a suitable driver for my device"(搜索适于我的设备的驱动程序),然后单击 "Next"(下一步)。
- 7 插入相应的驱动程序软盘,然后在 "Locate Driver Files"(找到驱动程序文件)屏幕中选择 "Floppy disk drives"(软盘驱动器)。
- 8 单击 "Next"(下一步)。
- 9 向导将检测并安装适用于新 RAID 控制器的设备驱动程序。

10 单击 "Finish"(完成)完成安装。

11 重新引导服务器。

### 更新现有的 Windows 2000、Windows Server 2003、Windows XP 或 Windows Vista 驱动程序

要为系统中已安装的 PERC 5 控制器更新 Microsoft Windows 驱动程序,请执行以下步骤。

■ 注: 在更新驱动程序之前, 请务必关闭系统中的所有应用程序。

1 选择 "Start"(开始) → "Settings"(设置) → "Control Panel"(控制面板) → "System" (系统)。

显示 "System Properties" (系统属性) 屏幕。

**丝注:**对于运行 Microsoft Windows Server 2003 操作系统的系统,单击"Start"(开始) → "Control Panel" (控制面板) → "System" (系统)。

- 2 单击 "Hardware"(硬件)选项卡。
- 3 单击 "Device Manager"(设备管理器)。

显示 "Device Manager"(设备管理器)屏幕。

4 双击 "SCSI and RAID Controllers" (SCSI 和 RAID 控制器)。

**么注:**在 Windows Vista 中, PERC 列在 "Storage Controllers" (存储设备控制器)下。

- 5 双击要为其更新驱动程序的 RAID 控制器。
- 6 单击 "Driver"(驱动程序)选项卡,然后单击 "Update Driver"(更新驱动程序)。 显示 "Upgrade Device Driver Wizard" (升级设备驱动程序向导)屏幕。
- 7 插入相应的驱动程序软盘。
- 8 选择 "Install from a list or specific location"(从列表或特定位置安装)。
- 9 单击 "Next"(下一步)。
- 10 按照向导中的步骤搜索软盘以找到驱动程序。
- 11 从软盘中选择 INF 文件。

 $\mathscr{L}$  注: 对于运行 Windows Server 2003 操作系统的系统,选择驱动程序的名称,而不是 INF 文件。

- 12 单击 "Next"(下一步),继续进行向导中的安装步骤。
- 13 单击 "Finish" (完成) 退出向导, 然后重新引导系统使更改生效。

### 为新 RAID 控制器安装 Windows Vista

向已经安装 Windows Vista 的系统中添加 RAID 控制器时,请执行以下步骤以配置驱动程序。

- 1 放入 Windows Vista DVD 并重新引导系统。
- 2 选择位置信息,例如国家和地区及语言。
- 3 输入 Windows 键。
- 4 通过高亮度显示所作的选择, 选择要安装 Windows 的驱动器。
- 5 选择 "Load Driver"(载人驱动程序)(如果需要)。
	- $\mathscr{L}$  注: 对于 PERC 或 SAS 安装无需此步骤,因为驱动程序已本地安装在 Windows Vista 中。 驱动程序可由 CD、软盘、 DVD 或 USB 闪存驱动程序提供。
- 6 浏览到正确位置并选择驱动程序。
- 7 如果选定的未分配空间是目标位置,请选择 "Next"(下一步)。
- 8 选择 "Advance"(高级)以为操作系统的创建分区。 如果手动创建分区,则该分区最少应为 10 GB。
	- $\mathscr{U}$  注: 请参阅 Windows Vista 用户说明文件以确定分区大小。
- 9 选择 "Next"(下一步)。 在高亮度显示的选择 (分区或未分配的卷)上启动操作系统安装,然后系统将重新引导若干次。 请勿按任何键从 CD/DVD 中启动。
- 10 输入用户和密码信息。
- 11 输入计算机名称。
- 12 选择自动 Windows 保护级别。
- 13 设置时间、日期和时区。
- 14 单击 "Start"(开始)。 Windows 将检查您的系统并在几分钟后提示您输入登录密码。

# 安装 Red Hat Enterprise Linux 驱动程序

使用本节中的过程为 Red Hat Enterprise Linux AS (版本 3 和 4) 和 ES (版本 3 和 4) 安装驱动程序。 驱动程序会经常更新。为了确保使用最新版本的驱动程序,可以从 Dell 支持 Web 站点 support.dell.com 下载更新的 Red Hat Enterprise Linux 驱动程序。

#### 创建驱动程序软盘

在开始安装之前,将驱动程序从 Service and Diagnostic Utilities CD 复制到临时目录中, 或从 Dell 支 持 Web 站点 support.dell.com 将适用于 Red Hat Enterprise Linux (版本 3 和 4)的驱动程序下载到临 时目录中。该文件包含两个 Red Hat 软件包管理程序 (RPM) 和若干驱动程序更新磁盘文件。该软件包 还包含动态内核模块支持 (DKMS) Red Hat 软件包管理程序 (RPM) 文件。

该软件包是一个用 Gzip 压缩的 tar 文件。将该软件包下载到 Linux 系统中后,请执行以下步骤:

- 1 用 gunzip 解压缩该软件包。
- 2 对该软件包执行 tar xvf 命令。

请注意,该软件包中包含 DKMS RPM、驱动程序 RPM (已启用 dkms)和驱动程序更新软盘 (DUD 映像)。

- 3 使用 dd 命令创建驱动程序更新磁盘。使用与此目的对应的映像。 dd if=<name of the dd image file> of=/dev/fd0
- 4 使用软盘安装操作系统,如本节后部所述。

#### 创建驱动程序更新软盘 (DUD) 所需的文件和目录

创建 DUD 之前需要以下文件。

■ 注: megaraid\_sas 驱动程序软件包会安装这些文件。您此时无需进行任何操作。

- 1 目录 /usr/src/megaraid sas-<driver version> 包含驱动程序源代码、 dkms.conf 和驱 动程序的说明文件。
- 2 在此目录中, 有一个名为 redhat\_driver\_disk 的子目录, 包含创建 DUD 所需的文件。所需的文件 为 disk\_info、 modinfo、 modules.dep 和 pcitable。
- 3 要为 Red Hat Enterprise Linux 4 之前的版本创建 DUD 映像, 必须安装内核源软件包以编译驱动 程序。对于 Red Hat Enterprise Linux 4 发行版,无需内核源。

#### 创建驱动程序更新软盘

要使用 DKMS 工具创建 DUD,请执行以下步骤:

- 1 在运行 Red Hat Enterprise Linux 操作系统的系统中安装启用了 DKMS 的 megaraid\_sas 驱动程序 RPM 软件包。
- 2 在任意目录中键入以下命令: dkms mkdriverdisk -d redhat -m megaraid sas -v <driver version> -k <kernel version>

这将启动创建 megaraid\_sas DUD 映像的进程。

- 3 如果要为多个内核版本创建 DUD 映像,请使用以下命令: dkms mkdriverdisk -d redhat -m megaraid sas -v <driver version>  $-k$  <kernel version  $1$ >, <kernel version  $2$ >, ...
- 4 建立 DUD 映像后, 可在 megaraid sas 驱动程序的 DKMS 树中找到该映像。

**丝注: DKMS** 软件包既支持 Red Hat Enterprise Linux 也支持 SUSE Linux。

#### 安装驱动程序

要安装 Red Hat Enterprise Linux (版本 3 和 4) 以及相应的驱动程序, 请执行以下步骤:

- 1 从 Red Hat Enterprise Linux 安装 CD 正常引导。
- 2 在命令提示符后,键入: Linux expert dd
- 3 当安装提示需要驱动程序软盘时, 插入该软盘并按<Enter>键。 有关创建驱动程序软盘的信息,请参阅第 37 [页的 "创建驱动程序软盘"](#page-38-0)。
- 4 按安装程序指示完成安装。 将安装驱动程序。

#### 使用更新的 RPM 安装驱动程序

以下步骤说明了使用更新的 RPM 安装 Red Hat Enterprise Linux AS (版本 3 和 4)操作系统和相应的 RAID 驱动程序的过程。

#### 安装支持 DKMS 的 RPM 软件包

执行以下步骤安装支持 DKMS 的 RPM 软件包:

- 1 将启用了 DKMS 的驱动程序软件包的 zip 文件解压缩。
- 2 使用命令 rpm -Uvh <DKMS package name> 安装 DKMS 软件包。
- 3 使用命令 rpm -Uvh <Driver package name> 安装驱动程序软件包。
- 4 重新引导系统以载入新驱动程序。

#### 升级内核

如果运行更新公用程序升级内核,必须重新安装启用了 DKMS 的驱动程序软件包。请执行以下步骤来 更新内核:

- 1 在终端窗口中,请键入以下命令: dkms build -m <module name> -v <module version> -k <kernel version> dkms install -m <module name> -v <module version> -k <kernel version>
- 2 要检查驱动程序在新内核中是否安装成功,请键入:

dkms status

必须在屏幕上看到与以下内容类似的信息以确认安装:

< 驱动程序名称 >、 < 驱动程序版本 >、 < 新内核版本 >: 已安装

### 安装 SUSE Linux Enterprise Server (版本 9 或版本 10) 驱动程序

使用本节中的步骤为 SUSE Linux Enterprise Server (版本 9 或版本 10)安装驱动程序。驱动程序会经 常更新。为了确保使用最新版本的驱动程序,可以从 Dell 支持 Web 站点 support.dell.com 下载更新的 SUSE Linux Enterprise Server (版本 9 或版本 10)驱动程序。

#### 使用更新的 RPM 安装驱动程序

以下步骤说明了使用更新的 RPM 安装 SUSE Linux Enterprise Server (版本 9 或版本 10)操作系统和 相应的 RAID 驱动程序的过程。

#### 安装支持 DKMS 的 RPM 软件包

执行以下步骤安装支持 DKMS 的 RPM 软件包。

- 1 将启用了 DKMS 的驱动程序软件包的 zip 文件解压缩。
- 2 使用命令 rpm -Uvh <DKMS package name> 安装 DKMS 软件包。
- 3 使用 rpm -Uvh <Driver package name> 安装驱动程序软件包。
- 4 重新引导系统以载入新驱动程序。

#### 创建驱动程序更新软盘 (DUD) 所需的文件和目录

创建 DUD 之前需要以下文件。

- $\mathscr{L}$  注: megaraid\_sas 驱动程序软件包会安装这些文件。您此时无需进行任何操作。
- 1 目录/usr/src/megaraid\_sas-<driver\_version> 包含驱动程序源代码、 dkms.conf 和驱动程序的说明 文件。
- 2 在该目录中,子目录 redhat driver disk 包含创建 DUD 所需的文件。所需的文件为 disk info、 modinfo、 modules.dep 和 pcitable。

#### DUD 创建过程

要使用 DKMS 工具创建 DUD,请执行以下步骤:

- 1 在运行 SUSE Linux 操作系统的系统中安装启用了 DKMS 的 megaraid\_sas 驱动程序 RPM 软件包。
- 2 在任意目录中键入以下命令: dkms mkdriverdisk -d redhat -m megaraid\_sas -v <driver version> -k <kernel version>

这将启动创建 megaraid\_sas DUD 映像的进程。

3 如果要为多个内核版本创建 DUD 映像,请使用以下命令:

dkms mkdriverdisk -d redhat -m megaraid sas -v <driver version> -k <kernel version  $1$ >, <kernel version  $2$ >, ...

4 建立 DUD 映像后, 可在 megaraid sas 驱动程序的 DKMS 树中找到该映像。

 $\mathscr{L}$  注: DKMS 软件包既支持 Red Hat Enterprise Linux 也支持 SUSE Linux Enterprise Server。

#### 使用驱动程序更新软盘安装 SUSE Linux Enterprise Server

 $\mathbb{Z}$  注: 有关创建驱动程序软盘的信息, 请参阅第 37 [页的 "创建驱动程序软盘"](#page-38-0)。

使用 DUD 执行以下步骤安装 SUSE Linux Enterprise Server (版本 9 或版本 10)。有关创建驱动程序 软盘的信息,请参阅第 37 页的"创建驱动程序软盘"。

- 1 在系统中放入相应的 SUSE Linux Enterprise Server (版本 9 或版本 10) Service Pack (SP) CD。
- 2 从菜单选项中选择 "Installation"(安装)。
- 3 根据安装的 SUSE Linux Enterprise Server 版本为驱动程序更新磁盘选择以下按键:
	- a 对于 SUSE Linux Enterprise Server 9, 选择 <F6> 键。
	- b 对于 SUSE Linux Enterprise Server 10, 选择 <F5>键。
- 4 按 <Enter> 键载入 Linux 内核。
- 5 在屏幕提示 Please insert the driver update floppy/CDROM (请插入驱动程序更 新软盘 / CDROM) 后, 单击 "OK" (确定)。 系统将从软盘中选择并安装驱动程序。然后,系统显示信息 DRIVER UPDATE ADDED (已添 加驱动程序更新),同时显示驱动程序模块的说明信息。
- 6 单击 "OK"(确定)。

如果要从另一个驱动程序更新介质安装,请继续以下步骤。

- 7 系统显示信息 PLEASE CHOOSE DRIVER UPDATE MEDIUM (请选择驱动程序更新介质)。
- 8 选择相应的驱动程序更新介质。 系统将从软盘中选择并安装驱动程序。

#### 升级内核

如果运行更新公用程序升级内核,必须重新安装启用了 DKMS 的驱动程序软件包。请执行以下步骤来 更新内核:

- 1 在终端窗口中键入以下命令: dkms build -m <module name> -v <module version> -k <kernel version> dkms install -m <module name> -v <module version> -k <kernel version>
- 2 要检查驱动程序在新内核中是否安装成功,请键入: dkms status

必须在屏幕上看到与以下内容类似的信息以确认安装:

< 驱动程序名称 >、 < 驱动程序版本 >、 < 新内核版本 >: 已安装

# <span id="page-48-0"></span>RAID 配置和管理

存储管理应用程序使您可以管理和配置 RAID 系统、创建和管理多个磁盘组、控制和监测多个 RAID 系统并提供联机维护。用于 Dell™ PowerEdge™ 可扩充 RAID 控制器 (PERC) 5 控制器的 应用程序包括:

- Dell™ OpenManage™ Storage Management
- SAS RAID Storage Manager
- BIOS 配置公用程序 (Ctrl-R)

# Dell OpenManage Storage Management

Dell OpenManage Storage Management 是用于 PowerEdge™ 服务器的存储管理应用程序,它提 供配置系统本地连接的 RAID 和非 RAID 磁盘存储的增强功能。 Dell OpenManage Storage Management 使您可以从单一图形界面或命令行界面中,对所有支持的 RAID 和非 RAID 控制 器和存储设备执行控制器和存储设备功能,而无需使用控制器 BIOS 公用程序。图形用户界面 (GUI) 是向导驱动的界面,带有针对初学者和高级用户的不同功能及详细的联机帮助。命令行 界面功能全面并可编写脚本。使用 Dell OpenManage Storage Management,可以通过配置数据 冗余、分配热备用或重建出现故障的物理磁盘来保护数据。

# SAS RAID Storage Manager

SAS RAID Storage Manager 是用于 PowerEdge™ SC 服务器和 Dell Precision™ 工作站的存储管理 应用程序。 SAS RAID Storage Manager 可以配置虚拟磁盘, 监测和维护 PERC 5 控制器、电池 备用装置以及在系统和工作站上运行的其它设备。它提供了图形用户界面 (GUI), 您可用此界 面执行这些任务。

# BIOS 配置公用程序

BIOS 配置公用程序 (也称为 Ctrl-R) 是嵌入在 PERC 5 控制器上的存储管理应用程序,可以配 置和维护 RAID 磁盘组和虚拟磁盘以及管理 RAID 系统。它独立于所有操作系统。

 $\mathscr{L}$  注: BIOS 配置公用程序用于初始设置和灾难恢复。可以通过存储管理和 SAS RAID Storage Manager 设置高级功能。

以下各节将有助您掌握使用 BIOS 配置公用程序所需的基本知识。请通过按 <F1> 键参阅联机 帮助选项,以获得有关正在进行的操作的其它信息。

24 注: PERC 5 控制器配置公用程序会刷新屏幕, 以显示对屏幕上信息所做的更改。按任意键将刷新屏 幕,如果不按任何键,则每 15 秒刷新一次。

# 进入 BIOS 配置公用程序

BIOS 配置公用程序用于配置物理磁盘组和虚拟磁盘。由于此公用程序位于控制器 BIOS 中,因此其运 行独立于系统中的操作系统。

#### 启动 BIOS 配置公用程序

请在引导系统时执行以下步骤,以进入 BIOS 配置公用程序。

- 1 打开系统电源并引导系统。 BIOS 标题将显示有关控制器和配置的信息。
- 2 在引导期间,当 BIOS 标题出现提示时,请按 <Ctrl><R> 组合键。

按 <Ctrl><R> 组合键后, 系统将默认显示 "Virtual Disk Management" (虚拟磁盘管理)"菜 单屏幕。此屏幕在与 Microsoft® Windows® 资源管理器类似的可展开树形目录中, 显示控制器、 虚拟磁盘、物理磁盘、可用空间、热备用和其它详细信息。

生: 可以按 <F12> 键通过 BIOS 配置公用程序访问多个控制器。请验证当前要将哪个控制器设置为编辑状态。

### 退出配置公用程序

要退出 BIOS 配置公用程序,请在所有菜单屏幕中按 <Esc> 键,直至公用程序关闭。

### 菜单导航控件

表 [5-1](#page-50-0) 显示了可用于在 BIOS 配置公用程序的不同屏幕之间移动的菜单键。

#### <span id="page-50-0"></span>表 5-1. 菜单导航键

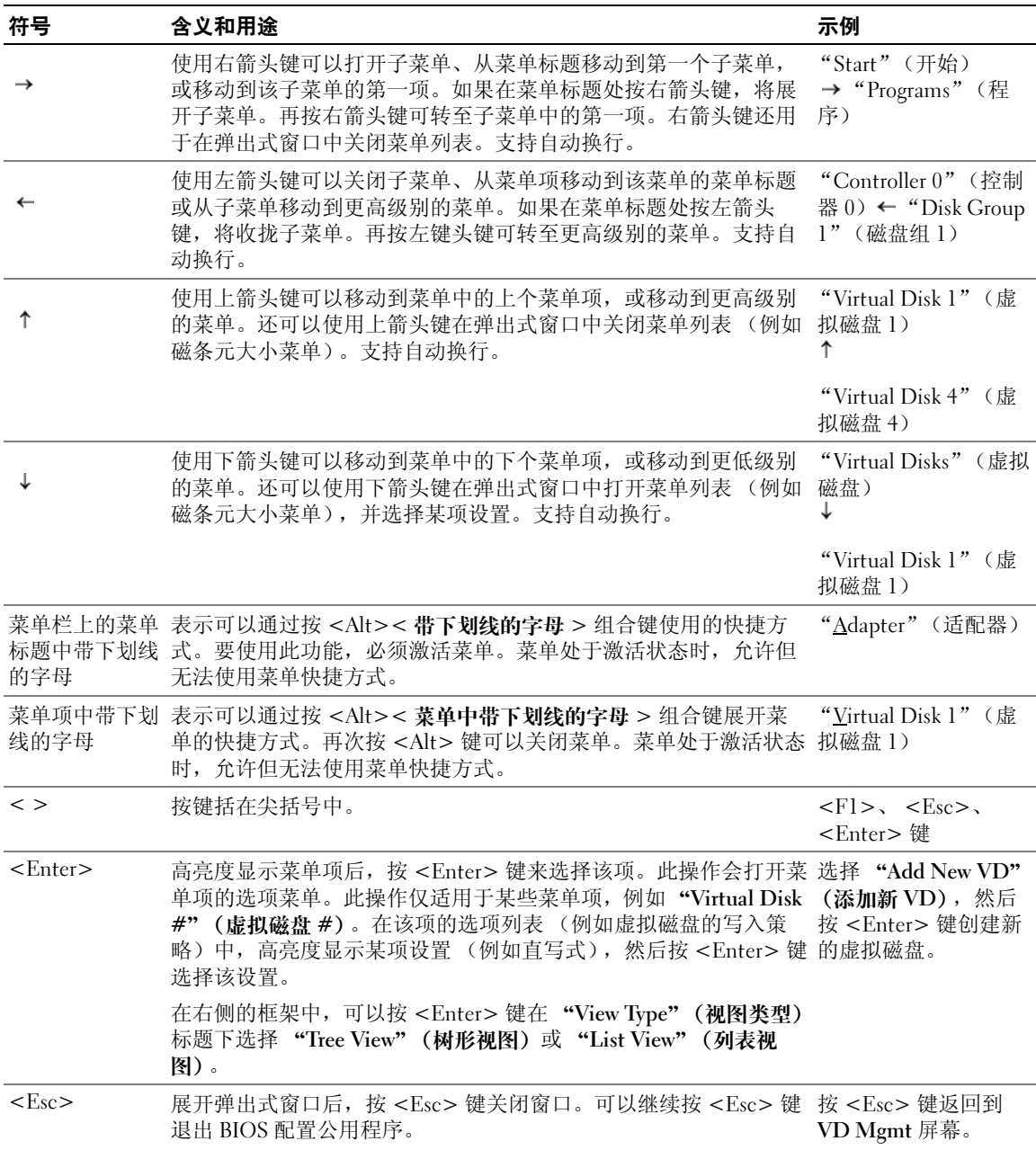

#### 表 5-1. 菜单导航键 (续)

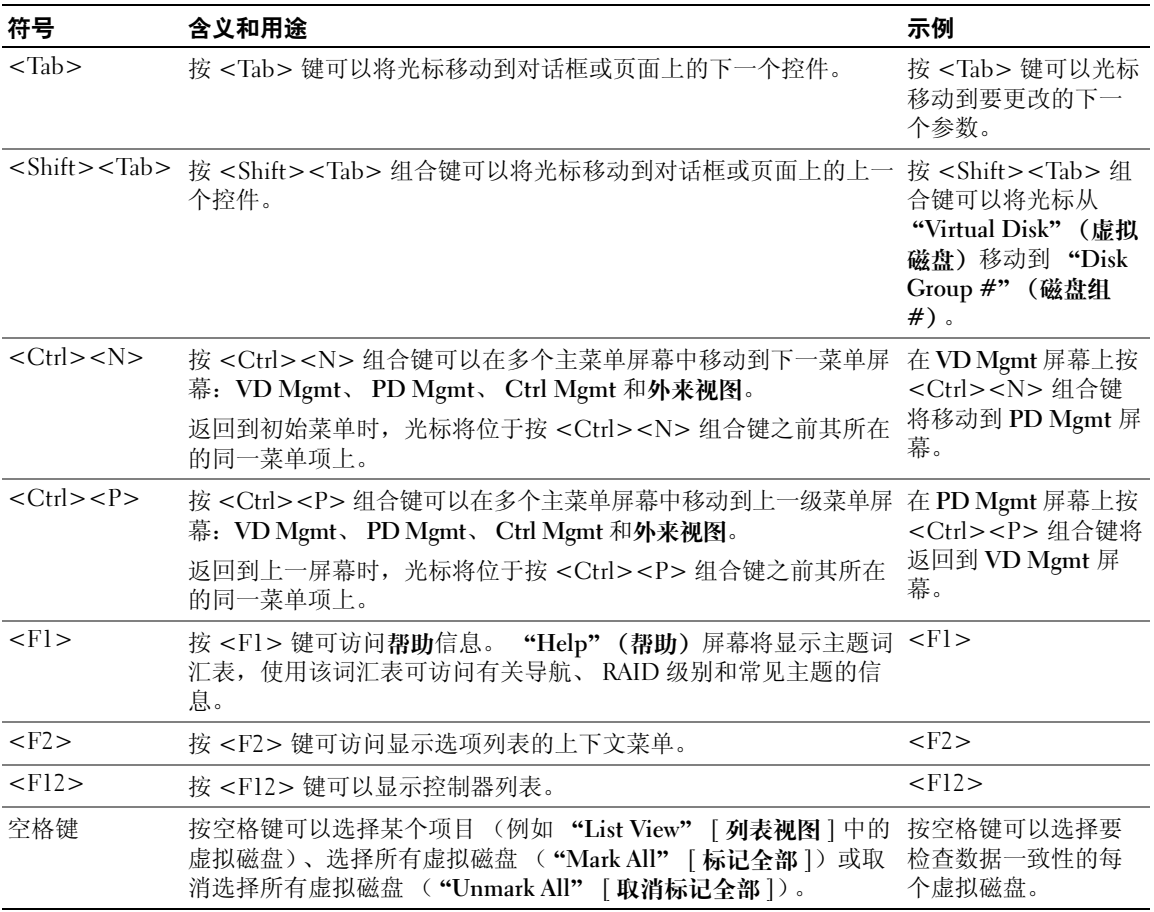

**么 注**: 您可能需要按 <F5> 键刷新屏幕上的信息。

# RAID 配置功能

 $\mathscr{L}$  注: Dell OpenManage Storage Manager 可以执行由 BIOS 配置公用程序执行的所有相同的任务, 并能较之 执行更多的任务。

连接物理磁盘后,请使用配置公用程序准备虚拟磁盘。将若干组 SAS 和串行 ATA (SATA) 物理磁盘组 织为必须能够支持所选 RAID 级别的虚拟磁盘。如果尚未安装操作系统,请使用 BIOS 配置公用程序 执行此过程。

 $\mathbb Z$  注: PERC 5 控制器支持符合 Dell 要求的 SATA 物理磁盘。

请使用配置公用程序执行以下任务:

- 分别访问控制器、虚拟磁盘和物理磁盘。
- 选择要使用的主机控制器。
- 创建热备用物理磁盘。
- 配置虚拟磁盘。
- 初始化一个或多个虚拟磁盘。
- 重建有故障的物理磁盘。

以下各节介绍了菜单选项并提供用于执行配置任务的详细说明。它们适用于 BIOS 配置公用程序和 Dell OpenManage Storage Management。以下是将物理磁盘配置为虚拟磁盘所用步骤的列表。

1 指定热备用 (可选)。

有关详情,请参阅第 62 [页的 "管理专用热备用"](#page-63-0)。

2 使用物理磁盘组定义虚拟磁盘。

△ 注: 删除磁盘组中的最后一个虚拟磁盘时将删除该磁盘组。

- 3 保存配置信息。
- 4 初始化虚拟磁盘。

有关详细的配置步骤,请参阅第 57 [页的 "设置虚拟磁盘"](#page-58-0)。

### BIOS 配置公用程序菜单选项

本节介绍了 BIOS 配置公用程序每个主菜单的选项:<br>● "Virtual Disk Management" (虔坦磁舟等冊)

- "Virtual Disk Management"(虚拟磁盘管理) (VD Mgmt) 菜单
- "Physical Disk Management"(物理磁盘管理) (PD Mgmt) 菜单<br>• "Controller Management"(お制哭答理) (Ctrl Mgmt) 荬单
- "Controller Management"(控制器管理) (Ctrl Mgmt) 菜单
- "Foreign Configuration View"(外来配置视图)菜单

大多数菜单由两个框架组成:

- 带有菜单选项的左框架
- 带有在左框中选定项目详情的右框架

以下各节介绍了每个主要菜单的菜单选项和子菜单选项。

#### 虚拟磁盘管理 (VD Mgmt)

"Virtual Disk Management"(虚拟磁盘管理) (VD Mgmt) 屏幕,是访问 BIOS 配置公用程序时显示 的第一个屏幕。在 "Tree View" (树形视图)中, 左框架显示虚拟磁盘管理的菜单, 它们是:

- "Controller #" (控制器 #)
	- "Disk Group #" (磁盘组 #)
		- "Virtual Disks" (虚拟磁盘)(按数字顺序降序显示)
		- "Physical Disks" (物理磁盘)
		- "Space Allocation"(空间分配)(虚拟磁盘大小及可用于创建虚拟磁盘的可用空间)
		- "Hot Spares"(热备用)(全局和专用)

在 "Tree View"(树形视图)中,右框架显示选定的控制器、磁盘组、虚拟磁盘、物理磁盘、空间 分配和热备用的详细信息,如表 [5-2](#page-53-0) 所示。

<span id="page-53-0"></span>表 5-2. 虚拟磁盘管理屏幕上的信息

| 左框架中选定的菜单项 | 右框架中显示的信息                  |
|------------|----------------------------|
| 控制器 #      | • 磁盘组编号 (DG)               |
|            | • 虚拟磁盘编号 (VD)              |
|            | • 物理磁盘编号 (PD)              |
| 磁盘组 #      | • 虚拟磁盘编号 (VD)              |
|            | • 物理磁盘编号 (PD)              |
|            | • 物理磁盘上的可用空间               |
|            | • 可用分段编号                   |
|            | • 专用热备用编号                  |
| 虚拟磁盘       | • 虚拟磁盘编号 (VD)              |
|            | • 物理磁盘编号 (PD)              |
|            | • 虚拟磁盘中的可用空间               |
|            | • 可用分段编号                   |
|            | • 专用热备用编号                  |
| 虚拟磁盘 #     | • RAID 级别 (0、1、5、10 或 50)  |
|            | • 虚拟磁盘的 RAID 状态 (故障、降级或最佳) |
|            | • 虚拟磁盘大小                   |
|            | • 磁条元大小                    |
|            | • 当前正在进行的操作                |

#### 表 5-2. 虚拟磁盘管理屏幕上的信息 (续)

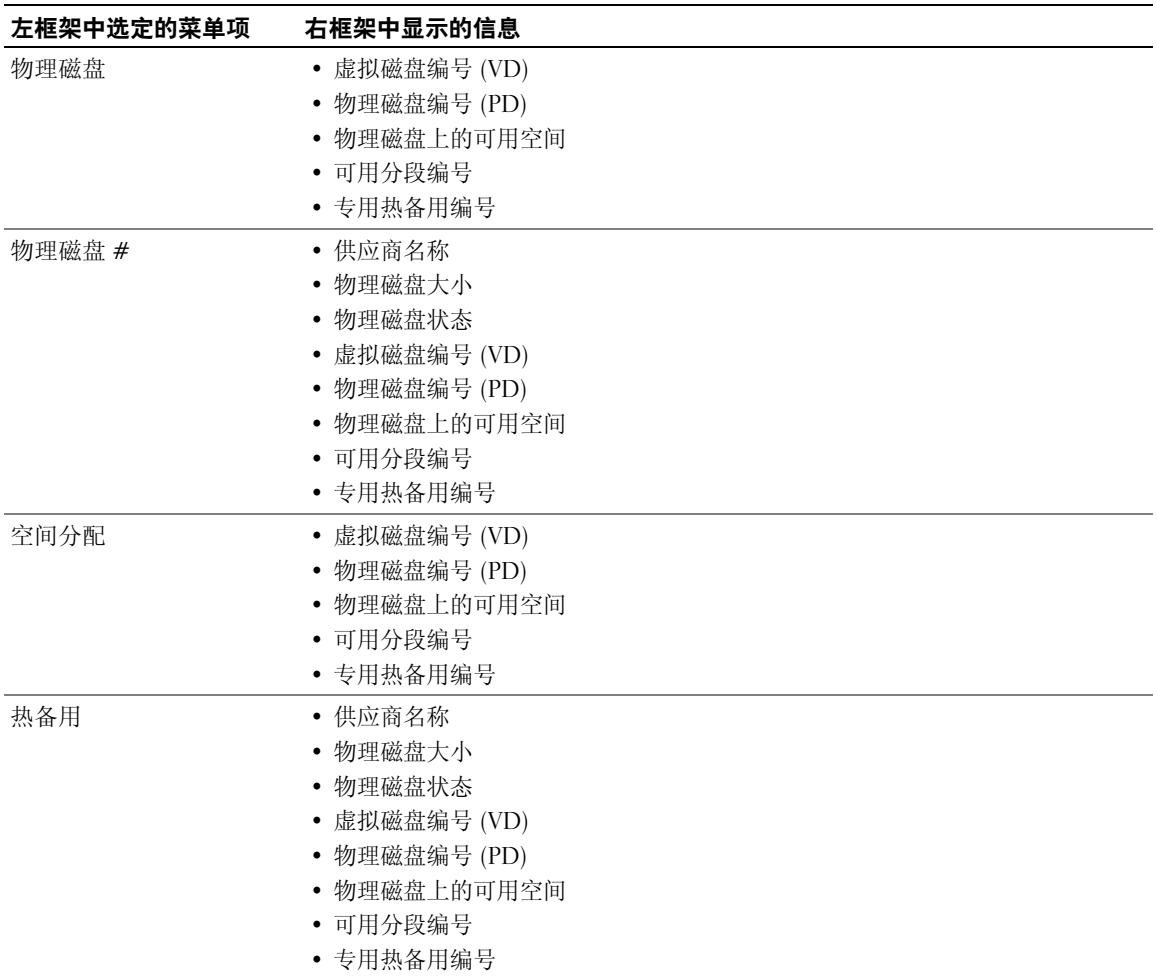

在 "List View" (列表视图)中,系统将显示 "Virtual Disk Management" (虚拟磁盘管理)屏 幕。在此视图中,左框架显示虚拟磁盘编号、 RAID 级别、虚拟磁盘状态、虚拟磁盘大小和磁条元 大小。

此屏幕用于显示 "Virtual Disk Parameters" (虚拟磁盘参数)窗口 (用于选择参数, 例如磁条元 大小和高速缓存策略),并在单个或多个虚拟磁盘上执行一致性检查。有关执行这些操作所用的步 骤,请参阅第 57 [页的 "设置虚拟磁盘"。](#page-58-0)

#### 虚拟磁盘操作

表 [5-3](#page-55-0) 介绍了可以在虚拟磁盘上执行的操作。有关执行这些操作所用的步骤,请参阅第 57 页的"设置 [虚拟磁盘"](#page-58-0)。

#### <span id="page-55-0"></span>表 5-3. 虚拟磁盘菜单选项

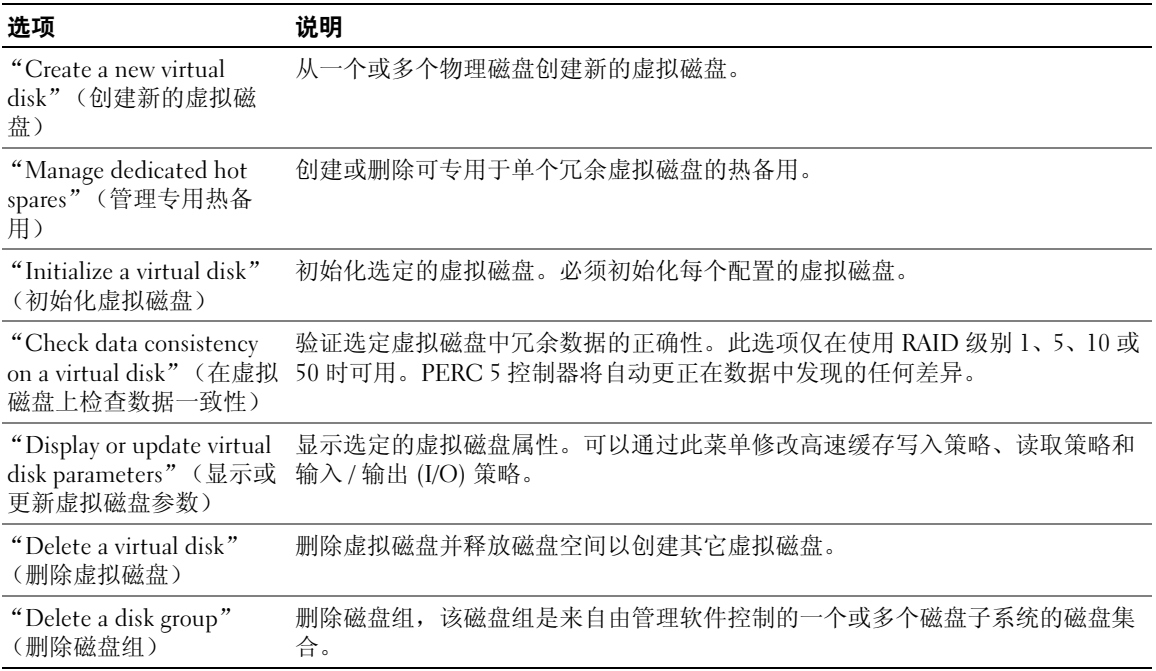

#### 物理磁盘管理 (PD Mgmt)

"Physical Disk Management"(物理磁盘管理) (PD Mgmt) 屏幕显示物理磁盘信息和操作菜单。该屏 幕显示物理磁盘 ID、供应商名称、磁盘大小、类型、状态和磁盘组 (DG)。可以根据这些标题对物理 磁盘列表进行排序。可以在物理磁盘上执行若干操作,包括以下操作:

- 重建物理磁盘
- 将 LED 设置为闪烁
- 使磁盘联机或断开连接
- 删除专用或全局热备用
- 创建全局热备用

#### 物理磁盘操作

表 [5-4](#page-56-0) 介绍了可以在物理磁盘上执行的操作。有关执行这些操作所用的步骤,请参阅第 57 [页的](#page-58-0) ["设置虚拟磁盘"。](#page-58-0)

#### <span id="page-56-0"></span>表 5-4. 物理磁盘选项

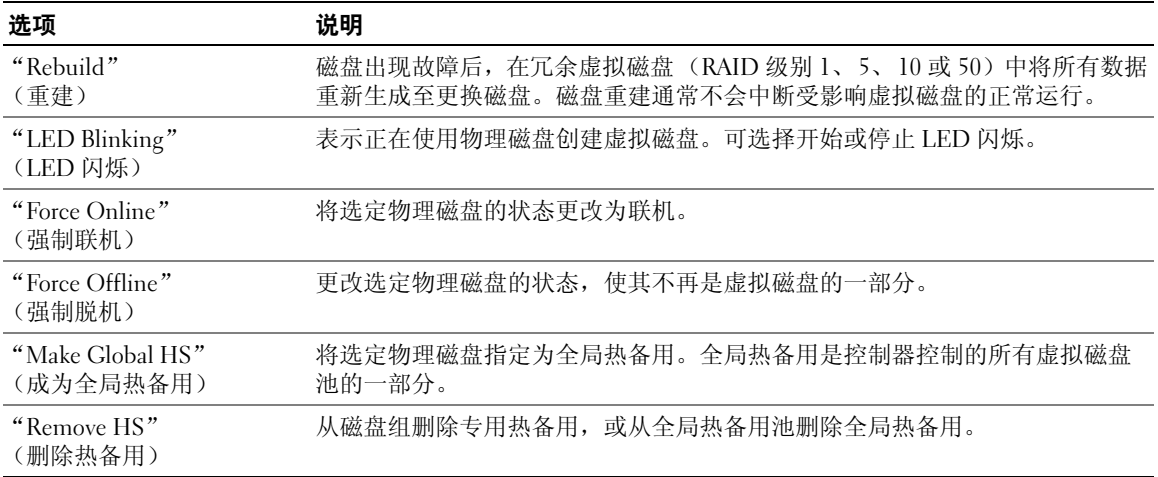

#### 重建

选择 "Rebuild"(重建)可以重建一个或多个有故障的物理磁盘。有关执行物理磁盘重建的详细 信息和步骤,请参阅第 65 [页的 "执行单个物理磁盘的手动重建"。](#page-66-0)

#### 控制器管理 (Ctrl Mgmt)

"Controller Management"(控制器管理) (Ctrl Mgmt) 屏幕显示 BIOS 版本、固件版本和 Ctrl-R <sup>版</sup> 本,并提供可在控制器和 BIOS 上执行的操作。此屏幕可用于在启动期间发生 BIOS 错误时, 启用或禁 用控制器 BIOS、警报和 BIOS。另外,可选择从中进行引导的虚拟磁盘、选择默认设置和重设配置。

#### 控制器管理磁盘操作

表 [5-5](#page-57-0) 介绍了可在 Ctrl Mgmt 屏幕上执行的操作。有关执行这些操作所用的步骤,请参阅第 57 [页的](#page-58-0) ["设置虚拟磁盘"。](#page-58-0)

#### <span id="page-57-0"></span>表 5-5. 控制器管理选项

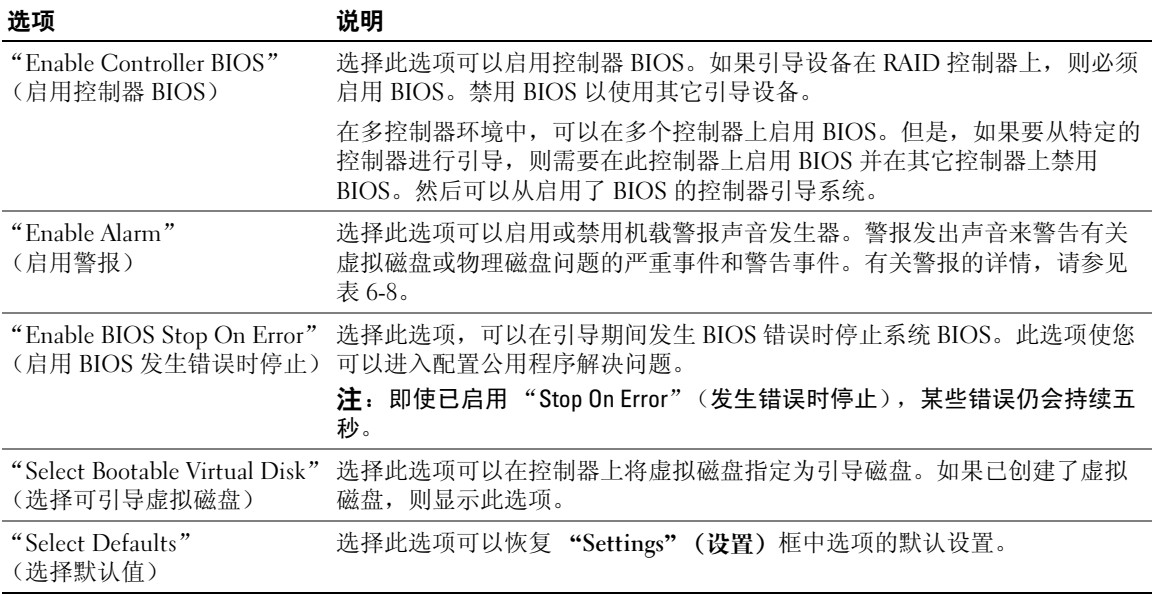

#### 外来配置视图

将外来配置导入至虚拟磁盘或清除外来配置之前,选择 "Foreign Configuration View"(**外来配置**<br>视图)可以显示外来配置。第 61 [页的 "使用外来配置视图屏幕导入或清除外来配置"一](#page-62-0)节包含可用 于管理外来配置的步骤。

### <span id="page-58-0"></span>设置虚拟磁盘

本节包含用于设置磁盘组和创建虚拟磁盘的步骤。本节将分别详细地说明以下步骤的每一步。

- 1 创建虚拟磁盘并选择虚拟磁盘选项。
- 2 指定热备用 (可选)。

有关详情,请参阅第 62 [页的 "管理专用热备用"](#page-63-0)。

△ 注: 删除磁盘组中的最后一个虚拟磁盘时将删除该磁盘组。

3 初始化虚拟磁盘。

■ 注: 使用一个物理磁盘组创建多个虚拟磁盘时, 虚拟磁盘必须全部具有相同的 RAID 级别。 定义虚拟磁盘时,可以设置在表 [5-6](#page-58-1) 中说明的虚拟磁盘参数。

- "Stripe element size"(磁条元大小)
- "Write policy" (写入策略)
- "Read policy"(读取策略)

#### <span id="page-58-1"></span>表 5-6. 虚拟磁盘参数和说明

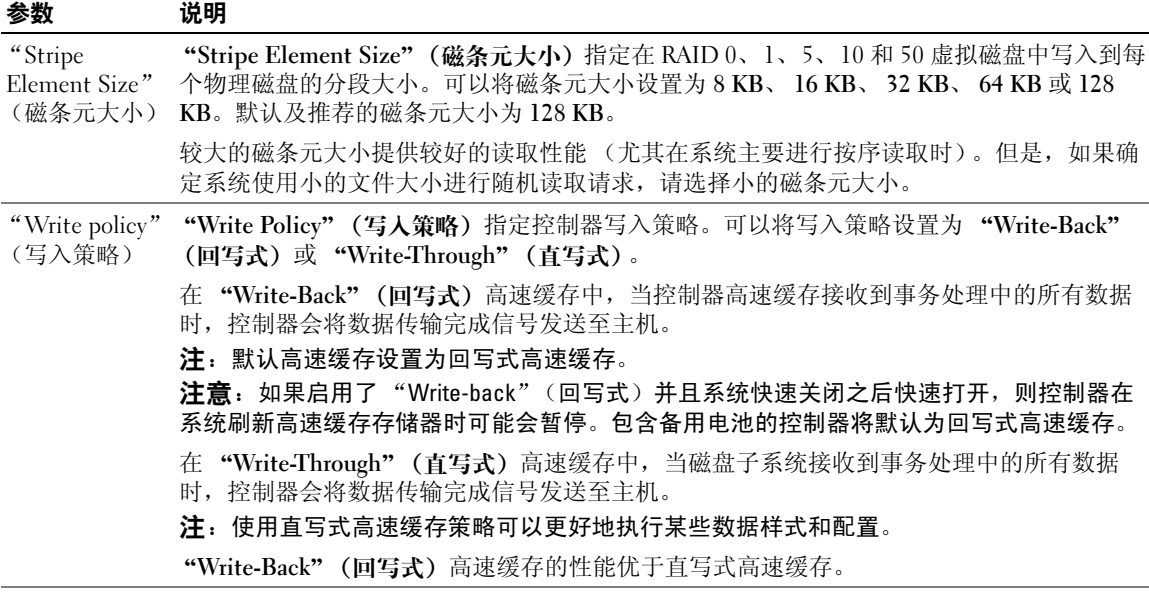

#### 表 5-6. 虚拟磁盘参数和说明 (续)

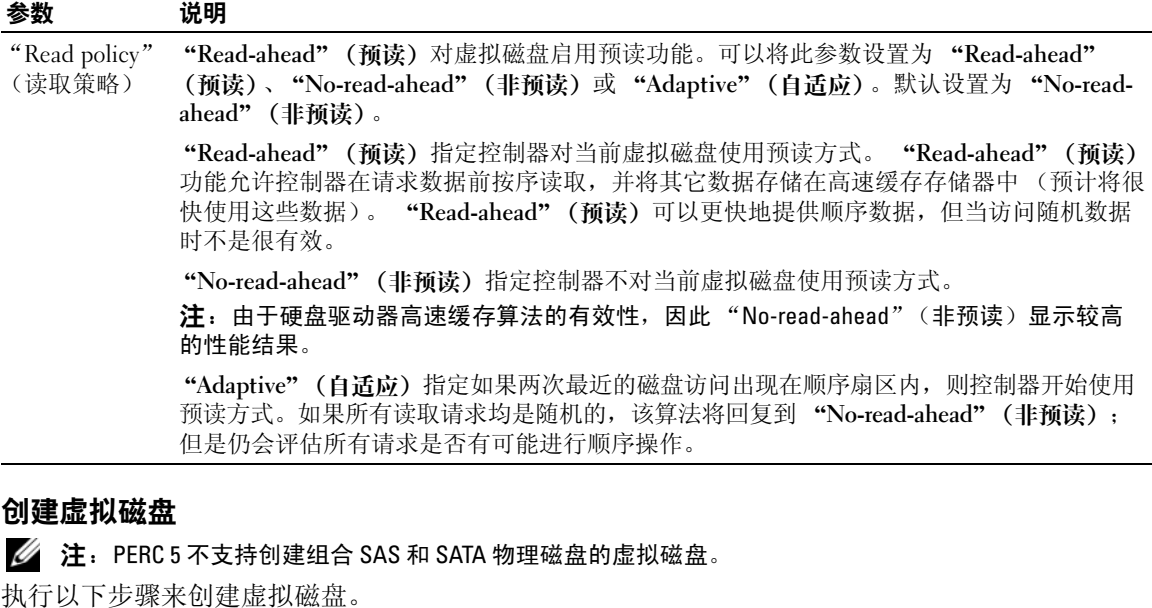

1 在主机系统引导期间,显示 BIOS 标题时按 <Ctrl><R> 组合键。

将显示 "Virtual Disk Management" (虚拟磁盘管理) 屏幕。

 $\mathscr{L}$  注: 此步骤以树形视图介绍 "BIOS Configuration Utility"(BIOS 配置公用程序)屏幕。

- 2 高亮度显示 "Controller #"(控制器 #)。
- 3 按 <F2> 键显示可执行的操作,即创建新的虚拟磁盘、重设配置及导入或清除外来配置。
- 4 选择 "Create New VD" (创建新 VD) 并按 <Enter> 键。

显示 "Create New VD"(创建新 VD) 屏幕。光标位于 "RAID Levels"(RAID 级别)选项上。

- 5 按 <Enter> 键显示 RAID 级别。
- 6 按下箭头键选择 RAID 级别,然后按 <Enter> 键。
- 7 按 <Tab> 键将光标移动到物理磁盘列表。
- 8 使用下箭头键高亮度显示某个物理磁盘,并按空格键选择该磁盘。
- 9 如果需要,选择其它磁盘。
- 10 按 <Tab> 键将光标移动到 "Basic Settings"(基本设置)框,然后设置虚拟磁盘的大小和名称。 虚拟磁盘大小以兆字节 (MB) 格式显示。

4 注: 仅对于 RAID 级别 0、1和 5,您可以使用部分可用磁盘空间创建一个虚拟磁盘,然后使用剩余 磁盘空间创建另一个或多个虚拟磁盘。

11 按 <Tab> 键将光标移动到 "Advanced Settings"(高级设置)。

12 按空格键激活这些设置,以便可以对其进行更改。

X 将显示在 "Advanced Settings"(高级设置)旁边。这些设置为磁条元大小和读取策略。您还 可以选择高级选项,例如将高速缓存策略强制为回写式、初始化虚拟磁盘及配置专用热备用。

显示窗口时将显示这些参数的默认值。可以接受默认值或对其进行更改。有关虚拟磁盘参数的详 细信息,请参阅第 57 [页的 "虚拟磁盘参数和说明"。](#page-58-1)

- 13 执行以下步骤来选择虚拟磁盘参数:
	- a 按 <Tab> 键将光标移动到要更改的参数。
	- b 按下箭头键打开参数并向下滚动设置列表。
	- c 要更改磁条元大小,请按 <Tab> 键高亮度显示 "Stripe Element Size"(磁条元大小)。
	- d 按 <Enter> 键显示磁条元大小列表(8 KB、16 KB、32 KB、64 KB 和 128 KB),然后按下箭 头键高亮度显示某个选项并按 <Enter> 键。
	- e 如果需要, 按 <Tab> 键将光标移动到 "Read Policy"(读取策略), 以对其进行更改。
	- f 按 <Enter> 键显示选项, 即 "Read Ahd" (预读)、 "No Read" (非预读) 或 "Adaptive" (自适应),然后按下箭头键高亮度显示某个选项并按 <Enter> 键。
	- g 如果需要, 按 <Tab> 键将光标移动到 "Write Policy" (写人策略), 以对其进行更改。
	- h 按 <Enter> 键显示选项,即 "Write-Through" (直写式) 或 "Write-Back" (回写式),然 后按下箭头键高亮度显示某个选项并按 <Enter> 键。
	- i 按 <Tab> 键将光标移动到 "OK"(确定)。
	- j 按 <Tab> 键将光标移动到 "Force WB with no battery"(强制回写式不使用电池),然后按 <Enter> 键。
	- k 按 <Tab> 键将光标移动到 "Initialize" (初始化), 然后按 <Enter> 键。

4 注: 此阶段执行的初始化是快速初始化。

- l 按 <Tab> 键将光标移动到 "Configure Hot Spare"(配置热备用),然后按 <Enter> 键。 ■ 注: 此阶段创建的热备用是专用热备用。
- m 如果已选择在先前的步骤中创建热备用,则将在显示适当大小驱动器的位置显示一个弹出式 窗口。按空格键选择驱动器大小。
- n 选择驱动器大小后,单击 "OK"(确认)确认选择,或单击 "Cancel"(取消)放弃选择。
- o 选择 "OK"(确认)接受设置,然后按 <Enter> 键退出此窗口,或者如果不想更改任何虚 拟磁盘参数,请选择 "Cancel"(取消),然后按 <Enter>键退出。

#### 初始化虚拟磁盘

执行以下步骤来初始化虚拟磁盘。

1 在 VD Mgmt 屏幕上选择 "Virtual Disk #" (虚拟磁盘 #), 然后按 <F2> 键显示可用操作的 菜单。

- 2 选择 "Initialization" (初始化), 然后按右箭头键显示 "Initialization" (初始化) 子菜单 选项。
- 3 选择 "Start Init"(开始初始化)开始常规初始化,或选择 "Fast Init"(快速初始化)开始快 速初始化。 快速初始化将零写入至虚拟磁盘的第一个扇区,以便在 2 至 3 秒内发生初始化。在选定的虚拟磁 盘进行初始化时,将在其旁边显示进度栏。
- <sup>4</sup> 初始化完成后,按 <Esc> 键返回到主菜单屏幕。
- 5 重复本节中的步骤以配置其它虚拟磁盘。 PERC 5 控制器中的每个控制器最多支持 64 个虚拟磁盘。在屏幕上显示当前配置的虚拟磁盘。

**么 注**: 执行完全初始化消除了虚拟磁盘进行后台初始化的需要。完全初始化快于后台初始化。初始创建 后,可执行完全初始化来加快访问虚拟磁盘的性能。必须在访问虚拟磁盘前完成完全初始化。

#### 使用 VD Mgmt 菜单导入或清除外来配置

存在外来配置时, BIOS 标题将显示信息 Foreign configuration(s) found on adapter (在适配器上找到外来配置)。另外,外来配置 (如果存在)将显示在 VD Mgmt 屏幕的右侧。

可以使用 VD Mgmt 菜单将现有配置导入到 RAID 控制器, 或清除现有配置以创建新配置。导入外 来配置前将不显示该配置的信息。

#### △ 注: 控制器不允许导致多于 64 个虚拟磁盘的导入。

执行以下步骤来导入或清除外来配置。

- <sup>1</sup> 在引导期间,当 BIOS 标题出现提示时,请按 <Ctrl><R> 组合键。 默认显示 VD Mgmt 屏幕。
- 2 在 VD Mgmt 屏幕上, 高亮度显示 "Controller #" (控制器 #)。 导入外来配置前,控制器号是唯一显示的项目。
- <sup>3</sup> <sup>按</sup> <F2> 键显示可用操作。
- 4 按右箭头键显示可用操作, 即 "Import"(导入) 和 "Clear"(清除)。

**《 注**: 导入磁盘前, 通过验证没有在外来视图页面中标记为 "Missing" (丢失) 的物理磁盘, 以确 保虚拟磁盘拥有所有物理磁盘,并且确保所有磁盘按预期效果显示。

5 选择 "Import"(导人)来导入外来配置,或选择 "Clear"(清除)来删除外来配置,然后按 <Enter> 键。

如果导入配置, VD Mgmt 将显示详细的配置信息。这包括有关磁盘组、虚拟磁盘、物理磁盘、 空间分配和热备用的信息。

#### <span id="page-62-0"></span>使用外来配置视图屏幕导入或清除外来配置

如果从配置中删除一个或多个物理磁盘 (例如通过拔出电缆或删除物理磁盘),则那些磁盘上的配 置将会被 RAID 控制器认为是外来配置。可以使用 "Foreign Configuration View"(外来配置视 图) 屏幕查看有关磁盘组、虚拟磁盘、物理磁盘、空间分配和热备用的详细配置信息。查看外来配 置后,可以将其导入 RAID 控制器或将其清除。

■ 注: 导入前请查看屏幕上的配置, 以确保此配置是需要的最终结果。

在以下情况下,可以使用"Foreign Configuration View"(外来配置视图)屏幕管理外来配置:

- 删除并重新插入配置中的所有物理磁盘。<br>• 删除并重新插入配置中的某些物理磁舟
- 删除并重新插入配置中的某些物理磁盘。
- 删除虚拟磁盘中的所有物理磁盘,然后在不同时间再将其重新插入。
- 删除非冗余虚拟磁盘中的物理磁盘。

<sup>在</sup> "Foreign Configuration View"(外来配置视图)屏幕上执行以下步骤来管理每种特定情况下的 外来配置:

- 1 如果删除或重新插入配置中的所有或某些物理磁盘,则控制器将认为驱动器具有外来配置。请执 行以下步骤:
	- <sup>a</sup> <sup>在</sup> "Foreign Configuration View"(外来配置视图)屏幕上选择 "Foreign Configuration View"(外来配置视图),以显示外来配置信息。
	- b 按 <F2> 键显示 "Import"(导人)或 "Clear"(清除)选项。

**么注:**执行导入操作前,存储设备中必须有所有的驱动器。

c 选择 "Import"(导人)将外来配置导入至控制器,或选择 "Clear"(清除)从重新插入的 磁盘中删除外来配置。

如果在进行 OFFLINE 前 VD 转换为 DEGRADED, 冗余虚拟磁盘中将发生自动重建。

■ 注: 重建完成后立即开始一致性检查, 以确保虚拟磁盘的数据完整性。有关检查数据一致性的 详细信息,请参阅第 64 [页的 "检查数据一致性"](#page-65-0)。

- 2 如果删除虚拟磁盘中的所有物理磁盘,但在不同时间将其重新插入,则控制器将认为驱动器具有 外来配置。请执行以下步骤:
	- a 选择 "Foreign Configuration View"(外来配置视图)以在不同的外来配置中显示完整的 虚拟磁盘,并允许导入外来配置。

b 按 <F2> 键显示 "Import"(导入)或 "Clear"(清除)选项。

生: 执行导入操作前, 存储设备中必须有所有的驱动器。

c 选择 "Import"(导人)将外来配置与控制器上的现有配置合并,或选择 "Clear"(清除) 从重新插入的磁盘中删除外来配置。

如果选择"Import"(导人),则将导入虚拟磁盘脱机前拔出的所有驱动器,然后自动重建。 如果在进行 OFFLINE 前 VD 转换为 DEGRADED, 冗余虚拟磁盘中将发生自动重建。

 $\mathscr{L}$  注: 重建完成后立即开始一致性检查, 以确保虚拟磁盘的数据完整性。有关检查数据一致性的 详细信息,请参阅第 64 [页的 "检查数据一致性"](#page-65-0)。

- 3 如果删除非冗余虚拟磁盘中的物理磁盘,则控制器将认为驱动器具有外来配置。请执行以下步骤:
	- a 选择 "Foreign Configuration View" (外来配置视图) 以显示完整的外来配置信息。
	- b 按 <F2> 键显示 "Import"(导入)或 "Clear"(清除)选项。
	- c 选择 "Import"(导人)将外来配置导入至虚拟磁盘,或选择 "Clear"(清除)从重新插入 的磁盘中删除外来配置。

由于没有要重建驱动器的冗余数据,因此在导入操作后不会发生重建。

#### 设置 LED 闪烁

LED 闪烁选项表示正在使用物理磁盘创建虚拟磁盘。可选择开始或停止 LED 闪烁。执行以下步骤 来开始或停止此选项。

- <sup>1</sup> <sup>按</sup> <Ctrl><N> 组合键访问 PD Mgmt 屏幕。 显示物理磁盘列表。每个磁盘的状态显示在标题"State"(状态)下。
- 2 按下箭头键高亮度显示某个物理磁盘。
- <sup>3</sup> <sup>按</sup> <F2> 键显示可用操作的菜单。
- 4 按下箭头键高亮度显示 "LED Blinking" (LED 闪烁)。
- 5 按右箭头键显示可用操作, 即 "Start" (开始) 和 "Stop" (停止)。
- 6 选择 "Start"(开始)来开始 LED 闪烁, 或选择 "Stop"(停止)来结束 LED 闪烁。

#### <span id="page-63-0"></span>管理专用热备用

仅在热备用是选定磁盘组的一部分时,专用热备用才会自动更换有故障的物理磁盘。使用其中一个全 局热备用之前,使用专用热备用。可以在 VD Mgmt 屏幕上创建或删除专用热备用。执行以下步骤来 创建或删除专用热备用。

- <sup>1</sup> <sup>在</sup> VD Mgmt 屏幕上选择 "Disk Group #"(磁盘组 #),然后按 <F2> 键显示可用操作的菜单。 显示可用的菜单选项。
- <sup>2</sup> 选择 "Manage Ded HS"(管理专用热备用),然后按 <Enter> 键。

屏幕将显示当前专用热备用列表以及可用于创建专用热备用的物理磁盘列表。 X 将显示在当前专 用热备用旁边。

■ 注: 公用程序仅允许具有相同驱动器技术并且选择的大小等于或大于专用热备用大小的磁盘。

3 要创建专用热备用,请按下箭头键高亮度显示可用物理磁盘,然后按空格键选择该磁盘。执行此 操作可创建许多要创建的专用热备用。

X 将显示在选定的物理磁盘旁边。

- 4 要删除专用热备用,请使用下箭头键高亮度显示当前热备用,然后按空格键删除该磁盘。执行此 操作可删除许多要删除的专用热备用。
- $5$  按 < Enter > 键确认更改。

VD Mgmt 屏幕在 "Hot spares"(热备用)标题下显示热备用的更新列表。

#### 注:如果将专用热备用删除、重新插入然后导入,在完成外来配置导入时磁盘阵列转换为全局热备 用。

#### 创建全局热备用

只要全局热备用的容量等于或大于有故障的物理磁盘的强制容量,该全局热备用即可用于更换所有冗 余阵列中有故障的物理磁盘。执行以下步骤来创建全局热备用。

- <sup>1</sup> <sup>按</sup> <Ctrl><N> 组合键访问 PD Mgmt 屏幕。 显示物理磁盘列表。每个磁盘的状态显示在标题 "State"(状态)下。
- 2 按下箭头键高亮度显示更改为全局热备用的物理磁盘。
- <sup>3</sup> <sup>按</sup> <F2> 键显示可用操作的菜单。
- 4 按下箭头键高亮度显示 "Make Global HS"(成为全局热备用),然后按 <Enter>键。 物理磁盘已更改为全局热备用。物理磁盘的状态在标题 "State"(状态)下显示为全局热备用。

注:要更换有故障的物理磁盘,全局热备用必须使用相同驱动器技术并且大小必须等于或大于该物 理磁盘的大小。

5 如果需要,请选择其它物理磁盘,并按上述步骤将其更改为全局热备用。

#### 删除全局或专用热备用

可以在 PD Mgmt 屏幕上一次删除一个全局或专用热备用。执行以下步骤来删除全局热备用或专用热 备用。

- <sup>1</sup> <sup>按</sup> <Ctrl><N> 组合键访问 PD Mgmt 屏幕。 显示物理磁盘列表。每个磁盘的状态显示在标题 "State"(状态)下。
- 2 按下箭头键高亮度显示是热备用的物理磁盘。
- <sup>3</sup> <sup>按</sup> <F2> 键显示可用操作的菜单。
- 4 按下箭头键从操作列表中选择 "Remove HS"(删除热备用),然后按 <Enter> 键。 物理磁盘更改为 "Ready"(就绪)状态。每个物理磁盘的状态显示在标题 "State"(状态)下。

注:尽量在特定的虚拟磁盘中使用相同容量的物理磁盘。如果在虚拟磁盘中使用具有不同容量的物 理磁盘,则虚拟磁盘中的所有物理磁盘将被视为具有最小物理磁盘的容量。

5 如果需要,请选择其它热备用,然后按上述步骤将其删除。

#### 发生物理磁盘故障时启用警报来警告

PERC 5/E 适配器使用声音警报,来警告有关虚拟磁盘或物理磁盘的严重事件和警告事件。可以使用 BIOS 配置公用程序来启用或禁用机载警报声音。有关严重事件和警告事件、事件严重性级别以及声音 代码的列表,请参[见表](#page-79-0) 6-8。

执行以下步骤在 BIOS 公用程序中启用警报。

 $\mathscr{L}$  注: 删除虚拟磁盘后, 在 PERC 5/i RAID 控制器上, 所有专用于该虚拟磁盘的热备用均将成为全局热 备用。

- <sup>1</sup> <sup>按</sup> <Ctrl><N> 组合键访问 Ctrl Mgmt 菜单屏幕。
- <sup>2</sup> <sup>在</sup> "Settings"(设置)框中按 <Tab> 键将光标移动到 "Enable Alarm"(启用警报)。
- 3 按空格键选择 "Enable Alarm"(启用警报)。

X 将显示在 "Enable Alarm"(启用警报)旁边。

4 按 <Tab> 键将光标移动到 "Apply"(应用) 按钮, 然后按 <Enter> 键应用选择。 已启用警报。要禁用警报,请使用空格键取消选择 "Enable Alarm"(启用警报)控件,然后选 择 "Apply"(应用)。

#### <span id="page-65-0"></span>检查数据一致性

在配置公用程序中选择 "Consistency Check" (一致性检查)选项,以验证使用 RAID 级别 1、 5、 10 和 50 的虚拟磁盘中的冗余数据。(RAID 0 不提供数据冗余。)

**么 注: Dell 建议您每月至少在冗余阵列上运行一次数据一致性检查。这可以检测并自动更换已坏的数据** 块。在有故障的物理磁盘重建过程中发现已坏的数据块是严重的问题,因为系统没有冗余来恢复数据。

■ 注: 执行数据一致性检查后, 系统将需要较长的重新引导时间。

执行以下步骤来运行 "Consistency Check" (一致性检查)。

- <sup>1</sup> <sup>按</sup> <Ctrl><N> 组合键访问 VD Mgmt 菜单屏幕。
- 2 按下箭头键高亮度显示 "Virtual Disk #" (虚拟磁盘 #)。
- <sup>3</sup> <sup>按</sup> <F2> 键显示可用操作的菜单。
- 4 按下箭头键选择 "Consistency Check" (一致性检查)。
- 5 按右箭头键显示可用操作的菜单, 即 "Start"(开始)和 "Stop"(停止)。
- 6 选择 "Start"(开始),然后按 <Enter>键运行 "Consistency Check"(一致性检查)。 "Consistency Check" (一致性检查)运行并检查虚拟磁盘中的冗余数据。
- 7 开始 "Consistency Check" (一致性检查)后, 按 <Esc> 键显示上一级菜单。

#### 停止后台初始化

后台初始化是对在其中创建奇偶校验并将其写入进程的介质错误的自动检查。 BGI 不在 RAID 0 虚 拟磁盘上运行。在某些情况下,Ctrl-R 将询问是否要停止正在进行的 BGI。如果在 BGI 正在进行时 开始以下任一操作,将显示警报信息:

- 在虚拟磁盘上进行完全初始化
- 在虚拟磁盘上进行快速初始化
- 在虚拟磁盘上进行一致性检查

系统将显示以下警报信息:The virtual disk is undergoing a background initialization process. Would you like to stop the operation and proceed with the <full initialization/quick initialization/consistency check> instead? (虚拟磁盘正在进行后台初始化进程。是否要停止此操作而进行 < 完全初始化 / 快速 初始化 / 一致性检查 >?)

单击 "Yes"(是)停止 BGI 并开始所需的操作,或选择 "No"(否)允许继续运行 BGI。

#### <span id="page-66-1"></span><span id="page-66-0"></span>执行单个物理磁盘的手动重建

使用以下步骤来手动重建一个有故障的物理磁盘。

- 1 按 <Ctrl><N> 组合键访问 PD Mgmt 屏幕。 显示物理磁盘列表。每个磁盘的状态显示在标题 "State"(状态)下。
- 2 按下箭头键高亮度显示具有故障状态的物理磁盘。
- 3 按 <F2> 键显示可用操作的菜单。 菜单顶部高亮度显示 "Rebuild"(重建)选项。
- 4 按右箭头键显示重建选项, 然后选择 "Start"(开始)。
- 5 开始重建后,按 <Esc> 键显示上一级菜单。
- 注意:如果重建操作在包含多个虚拟磁盘 (例如片配置) 且作为磁盘组成员的物理磁盘上进行,则在重 建正在进行时将删除其中一个虚拟磁盘,然后重建操作将停止。如果发生这种情况,请使用存储管理应 用程序手动恢复重建操作。为避免中断,请确保在完成重建操作前,未删除任何驻留在重建的物理磁盘 上的虚拟磁盘。

#### 删除虚拟磁盘

要删除虚拟磁盘,请在 BIOS 配置公用程序中执行以下步骤。

- **么注:初始化期间将不允许删除虚拟磁盘。**
- 注: 警告信息显示删除虚拟磁盘的效应。完成删除虚拟磁盘前, 必须接受两个警告声明。
- 1 按 <Ctrl><N> 组合键访问 VD Mgmt 屏幕。
- 2 按 <Tab> 键将光标移动到 "Virtual Disks"(虚拟磁盘)标题下的某个虚拟磁盘。
- 3 按 <F2> 键。

系统将显示操作菜单。

- 4 选择 "Delete VD"(删除 VD), 然后按 <Enter>键。
- 5 在 VD Mgmt 屏幕上, 选择 "Space Allocation" (空间分配) 以显示删除该虚拟磁盘后可用的空 间容量。
- $\mathscr{L}_1$ : 删除虚拟磁盘后,在 PERC 5/i RAID 控制器上,所有专用于该虚拟磁盘的热备用均将成为全局热备用。

#### 删除磁盘组

可以使用 BIOS 配置公用程序删除磁盘组。删除磁盘组时,公用程序也将删除该磁盘组中的虚拟磁盘。 要删除磁盘组,请在 BIOS 配置公用程序中执行以下步骤。

- 1 按 <Ctrl><N> 组合键访问 VD Mgmt 屏幕。
- 2 按 <Tab> 键将光标移动到 "Virtual Disks" (虚拟磁盘) 标题下的某个磁盘组。
- 3 按 <F2> 键。

系统将显示操作菜单。

4 选择 "Delete Disk Group" (删除磁盘组), 然后按 <Enter>键。 此操作将删除磁盘组、具有更高编号的剩余磁盘组将自动重新编号。例如,如果 删除了磁盘组 #2, 则会自动将磁盘组 #3 重新编号为磁盘组 #2。

#### 升级固件

可从 Dell 支持 Web 站点下载最新的固件,并将其闪存到控制器上的固件。

**么 注:** 请转至 Dell 支持 Web 站点 [support.dell.com](http://www.support.dell.com)。

#### 启用引导支持

#### ■ 注: 请参阅系统说明文件, 以确保在系统 BIOS 中选择了正确的引导顺序。

在多控制器环境中,多个控制器可启用其 BIOS。但是,如果要从特定的控制器进行引导,则需要在此 控制器上启用 BIOS 并在其它控制器上禁用 BIOS。然后可以从启用了 BIOS 的控制器引导系统。执行 以下步骤来启用控制器 BIOS。

- 1 按 <Ctrl><N> 组合键访问 Ctrl Mgmt 菜单屏幕。
- 2 按 <Tab> 键将光标移动到 "Settings"(设置)框中的 "Enable Controller BIOS"(启用控制 器 BIOS)。
- 3 按空格键选择 "Enable Controller BIOS"(启用控制器 BIOS)。 X 将显示在 "Enable Controller BIOS"(启用控制器 BIOS)旁边。
- 4 按 <Tab> 键将光标移动到 "Apply" (应用) 按钮, 然后按 <Enter> 键应用选择。 已启用控制器 BIOS。要禁用控制器 BIOS, 请使用空格键取消选择 "Enable Controller BIOS" (启用控制器 BIOS)控件,然后选择 "Apply"(应用)并按 <Enter> 键。

为控制器启用 BIOS 后,请执行以下步骤为该控制器启用引导支持。

- 1 按 <Ctrl><N> 组合键访问 Ctrl Mgmt 菜单屏幕。
- <sup>2</sup> <sup>按</sup> <Tab> 键将光标移动到 "Settings"(设置)框中的 "Select Bootable VD"(选择可引导 VD)。

如果存在两个或更多虚拟磁盘,将显示阴影线。

3 按下箭头键显示虚拟磁盘列表。

- 4 使用下箭头键将光标移动到某个虚拟磁盘。
- 5 按 <Enter> 键选择某个虚拟磁盘。
- 6 按 <Tab> 键将光标移动到 "Apply"(应用)按钮,然后按 <Enter> 键应用选择。 已为选定的控制器启用引导支持。

#### 启用 BIOS 发生错误时停止

选项 "BIOS Stop on Error" (BIOS 发生错误时停止) 用于发生 BIOS 错误时停止系统的引导。执行 以下步骤可启用 "BIOS Stop on Error"(BIOS 发生错误时停止)。

- 1 按 <Ctrl><N> 组合键访问 Ctrl Mgmt 菜单屏幕。
- 2 按 <Tab> 键将光标移动到 "Settings"(设置)框中的 "Enable BIOS Stop on Error"(启用 BIOS 发生错误时停止)。
- 3 按空格键选择 "Enable BIOS Stop on Error"(启用 BIOS 发生错误时停止)。

X 将显示在 "Enable BIOS Stop on Error"(启用 BIOS 发生错误时停止)旁边。

4 按 <Tab> 键将光标移动到 "Apply" (应用) 按钮, 然后按 <Enter> 键应用选择。

已启用控制器 BIOS。要禁用 "Enable BIOS Stop on Error"(启用 BIOS 发生错误时停止), 请 使用空格键取消选择 "Enable BIOS Stop on Error" (启用 BIOS 发生错误时停止), 然后选择 "Apply"(应用)并按 <Enter> 键。

生: 即使已启用"Stop on Error"(发生错误时停止), 某些错误仍会持续五秒。

#### 恢复出厂默认设置

可以使用 Ctrl Mgmt 菜单屏幕恢复 "Settings"框中选项的默认设置。这些设置为 "Enable Controller BIOS" (启用控制器 BIOS)、 "Enable Alarm" (启用警报)和 "Enable BIOS Stop on Error"(启用 BIOS 发生错误时停止)。执行以下步骤恢复默认设置。

- 1 按 <Ctrl><N> 组合键访问 Ctrl Mgmt 菜单屏幕。
- 2 按 <Tab> 键将光标移动到"Settings"(设置)框。
- 3 使用空格键取消选择 "Settings" (设置) 框中选项的设置。
- 4 按 <Tab> 键将光标移动到 "Advanced" (高级) 框。
- 5 按空格键选择 "Advanced" (高级)。

X 将显示在 "Advanced"(高级)旁边。

- 6 按 <Tab> 键将光标移动到 "Select Defaults"(选择默认值)。
- 7 按空格键选择 "Select Defaults"(选择默认值)。

自动为 "Settings"(设置)框中的控制器设置和显示选择默认值。X 显示在默认情况下启用的 每个设置旁边。

# 故障排除

要获得关于 Dell™ PowerEdge™ 可扩充 RAID 控制器 (PERC) 5 控制器的帮助,可以与 Dell 技术 服务代表联络或访问 Dell 支持 Web 站点 [support.dell.com](http://www.support.dell.com)。

## 性能下降的虚拟磁盘

某个物理磁盘出现故障或无法访问时,冗余虚拟磁盘处于性能下降状态。例如,包含两个物理磁 盘的 RAID 1 虚拟磁盘在出现故障或无法访问的状态下可以维持一个物理磁盘, 成为性能下降的虚 拟磁盘。

要从性能下降的虚拟磁盘恢复,请在无法访问状态下重建该物理磁盘。成功完成重建过程后,虚 拟磁盘将从性能下降状态变为最佳状态。有关重建步骤,请参阅第 47 页的 "RAID [配置和](#page-48-0)管理" 中的第 65 页的 "[执行单个物理磁盘的手动重建](#page-66-1)"。

# 内存错误

内存错误可能会毁坏高速缓存的数据,所以控制器旨在检测到这些内存错误并尝试从这些内存错 误中恢复。单位内存错误可以由固件处理而不影响正常运行。如果单位错误的数目超过了阈值, 将发送通知。

多位错误更严重,因为此类错误会导致数据毁坏和数据丢失。以下是出现多位错误时采取的措施:

- 如果在使用恶劣高速缓存启动控制器时访问高速缓存内存中的数据而导致多位错误,则固件 将放弃高速缓存内容。固件将生成警告信息并发送到系统控制台,指示已放弃高速缓存并将 生成事件。
- 如果在运行时代码 / 数据或高速缓存中出现多位错误,则固件将停止。
- 固件会将事件记录到固件内部事件日志并将在 POST 过程中记录指示已出现多位错误的信 息。
- △ 注: 如果出现多位错误, 请与 Dell 技术支持联络。

## 一般问题

表 [6-1](#page-71-0) 介绍了用户可能遇到的一般问题以及建议的解决方案。

#### <span id="page-71-0"></span>表 6-1. 一般问题

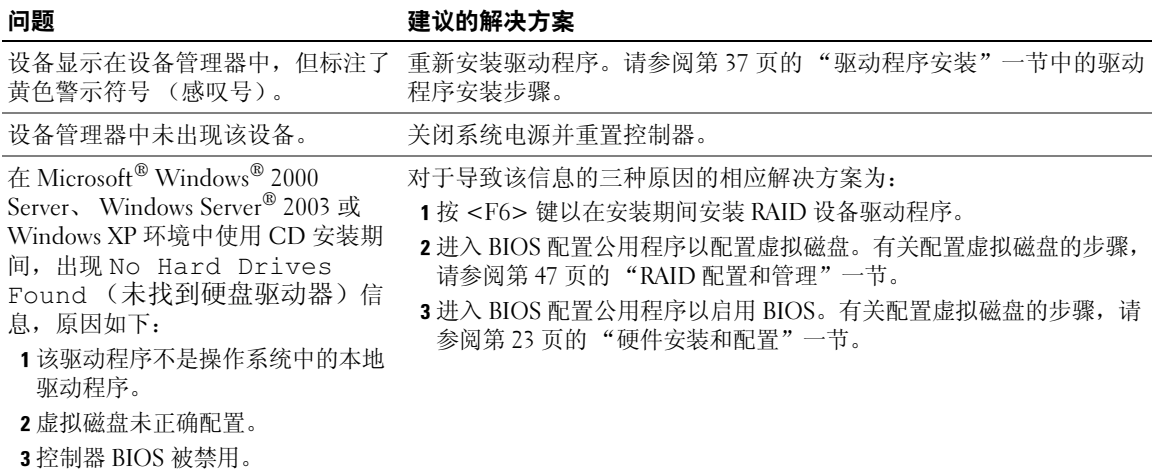

### 物理磁盘的相关问题

表 [6-2](#page-71-1) 介绍了用户可能遇到的与物理磁盘相关的问题以及建议的解决方案。

#### <span id="page-71-1"></span>表 6-2. 物理磁盘问题

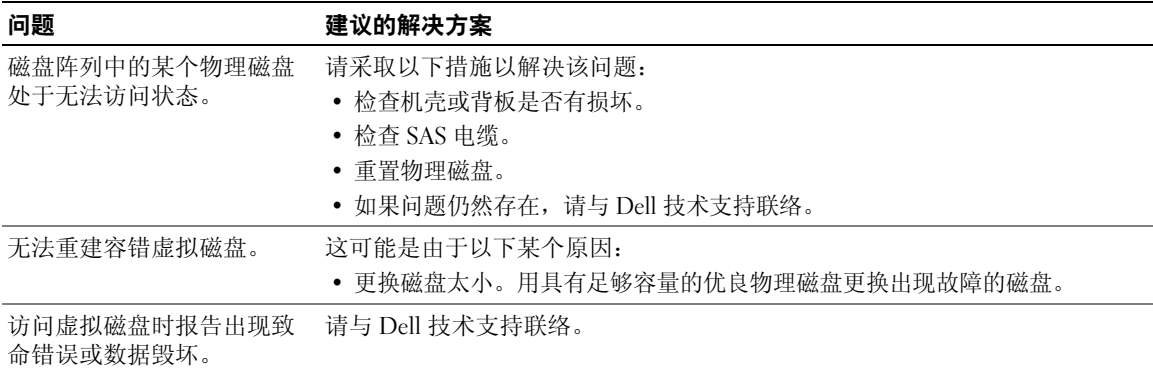
## 物理磁盘故障和重建

表 [6-3](#page-72-0) 介绍了有关物理磁盘故障和重建的问题。

### <span id="page-72-0"></span>表 6-3. 物理磁盘故障和重建问题

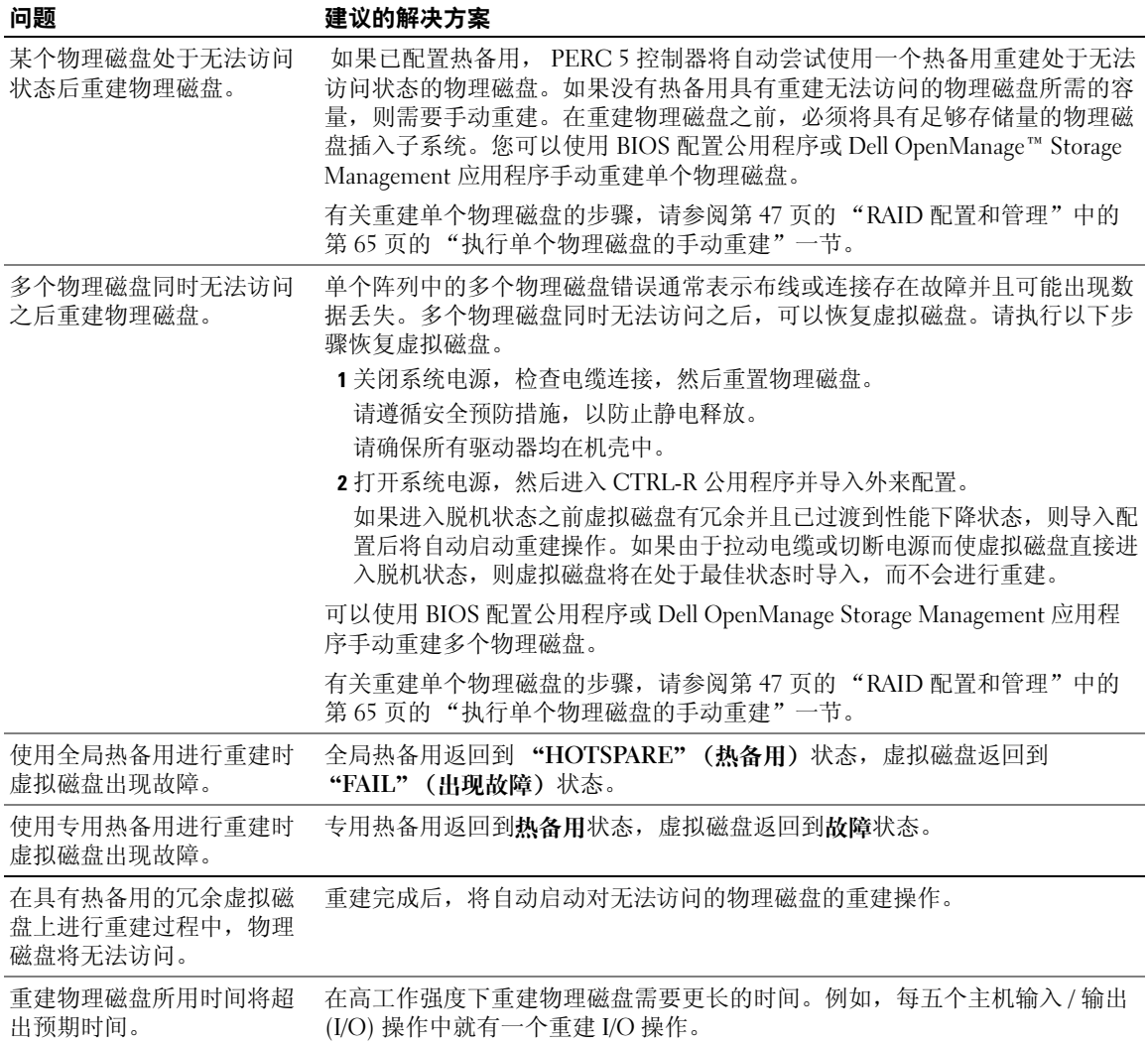

## <span id="page-73-3"></span>SMART 错误

表 [6-4](#page-73-0) 介绍了有关自我监测分析和报告技术 (SMART) 的问题。 SMART 监测所有马达、磁头和物理磁 盘电子组件以及检测可预测的物理磁盘故障。

 $\mathbb Z$  注: 有关在何处查找可能指示硬件故障的 SMART 错误报告的信息, 请参阅 Dell OpenManage Storage Management 说明文件。

#### <span id="page-73-0"></span>表 6-4. SMART 错误

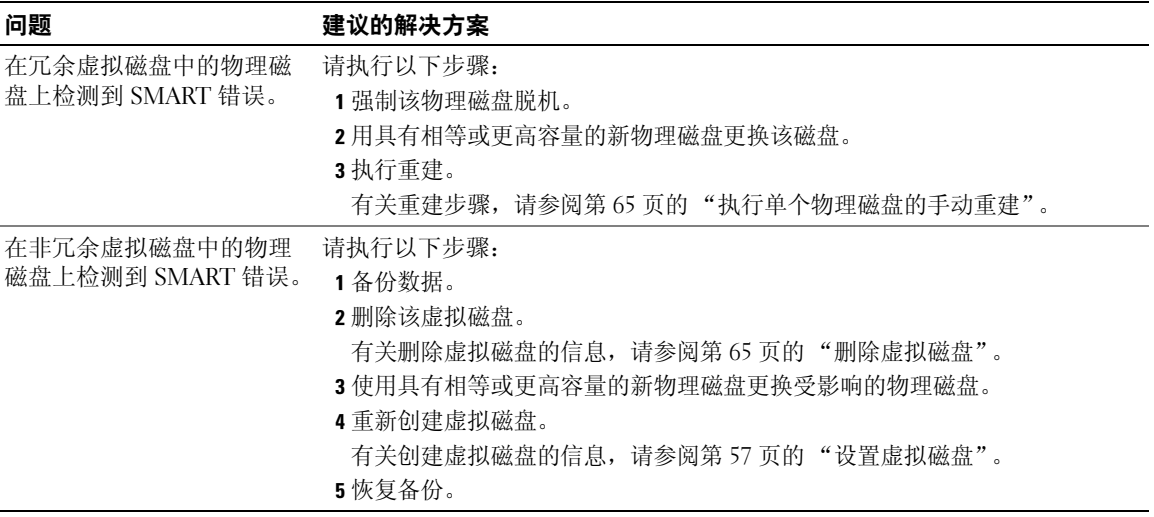

## <span id="page-73-2"></span>PERC 5 Post 错误信息

在 PERC 5 控制器中, BIOS (只读内存, ROM)为连接至控制器的虚拟磁盘提供了 INT 13h 功能 (磁盘 I/O),使您可以从物理磁盘进行引导或访问物理磁盘,而无需使用驱动程序。表 [6-5](#page-73-1) 介绍了为 BIOS 显示的错误信息和警告。

#### <span id="page-73-1"></span>表 6-5. BIOS 错误和警告

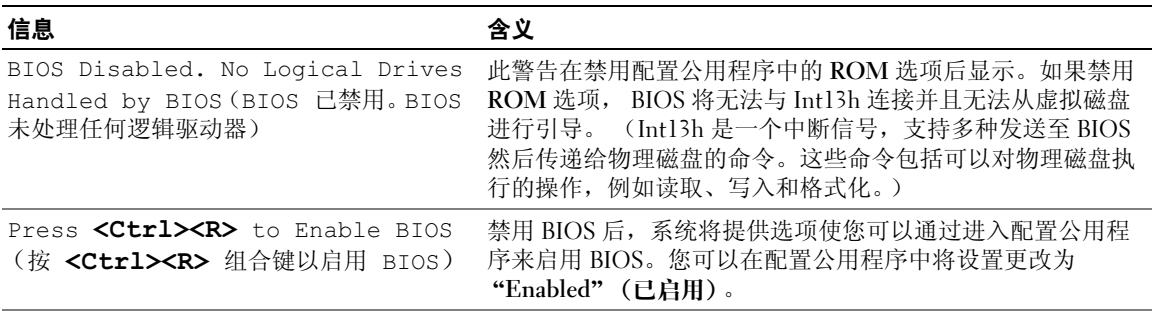

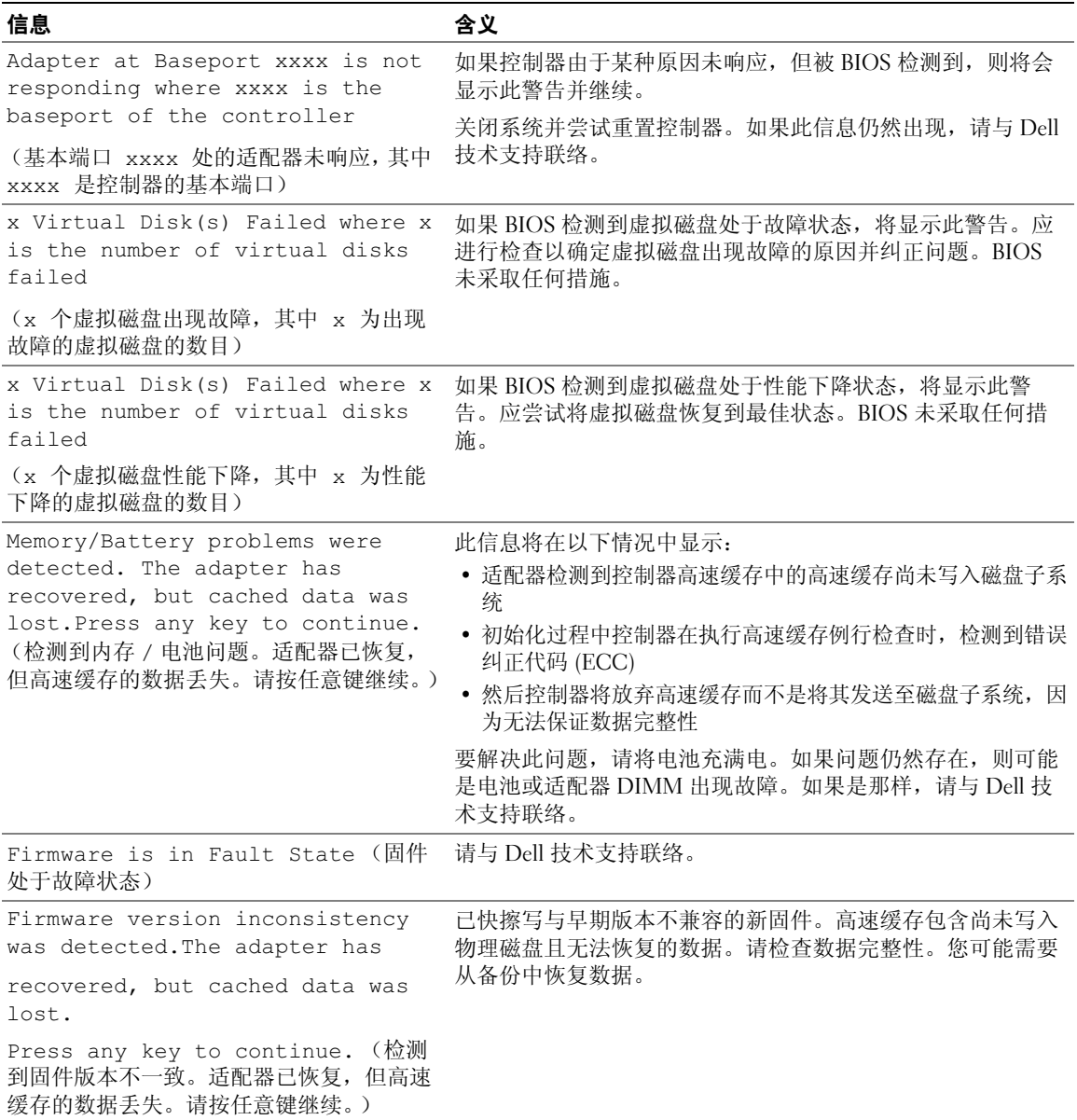

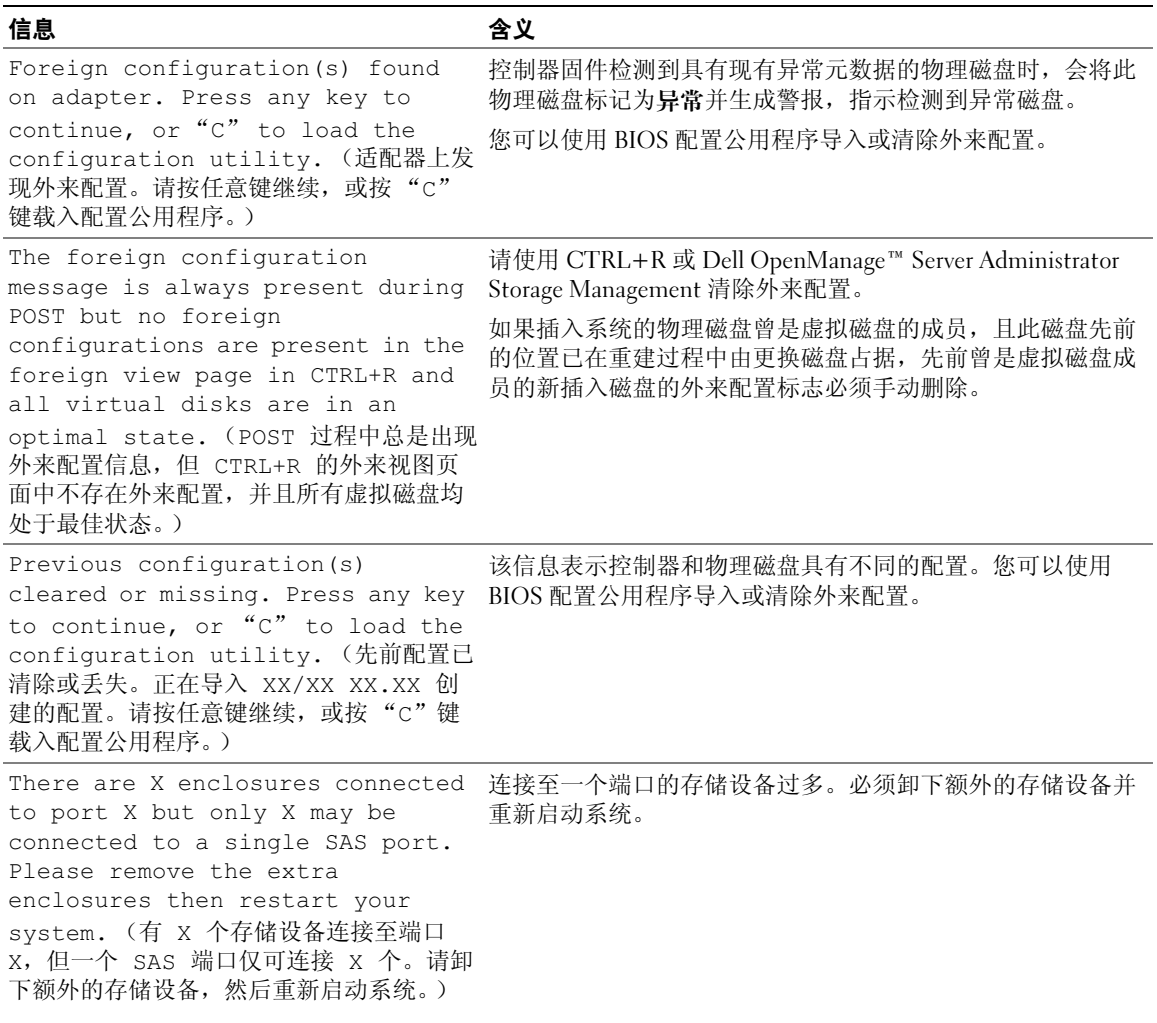

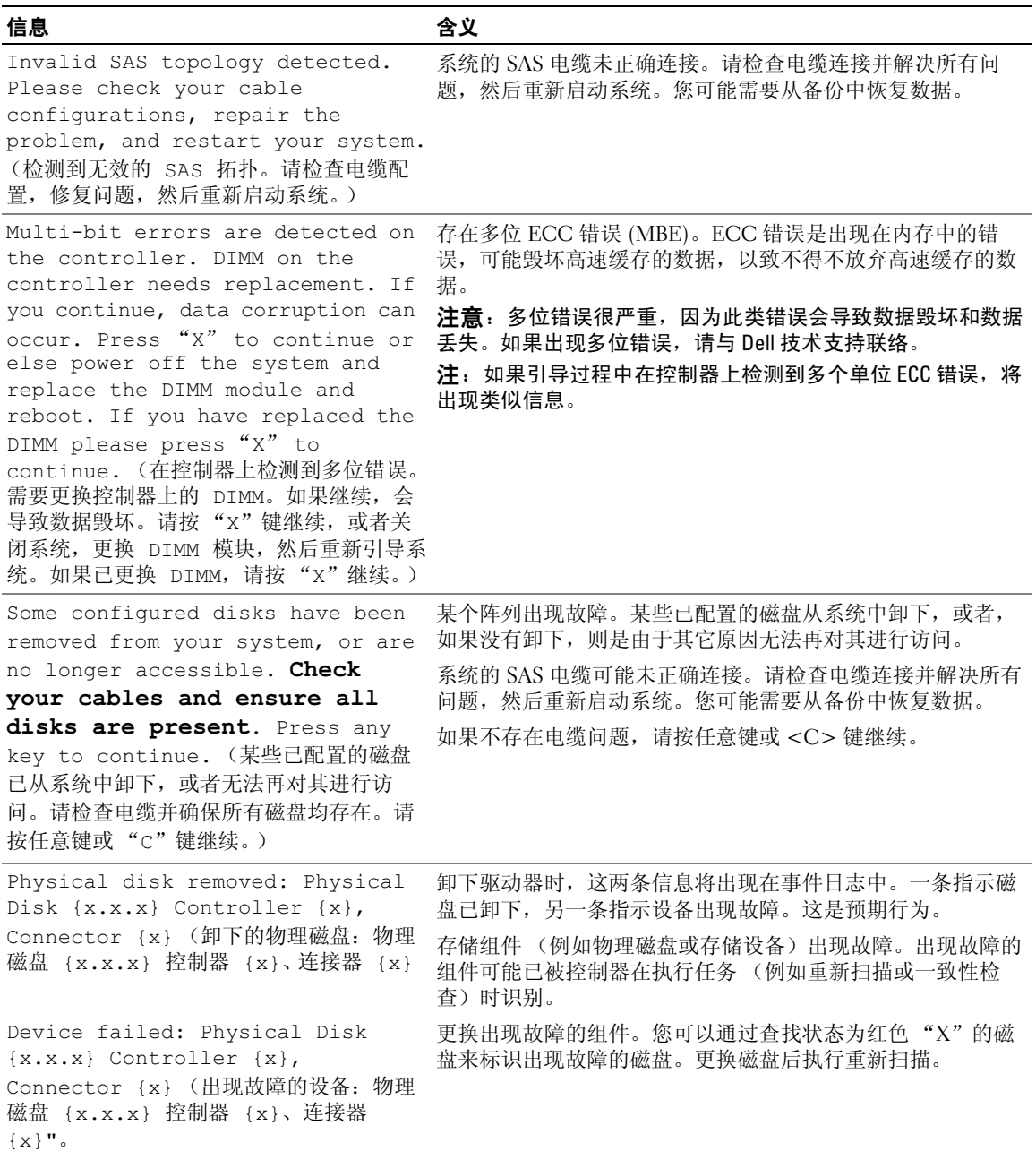

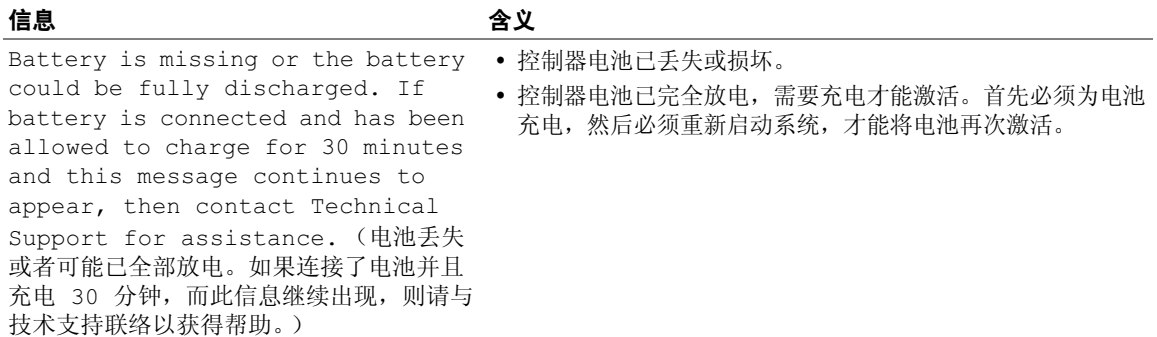

## Red Hat Enterprise Linux 操作系统错误

表 [6-6](#page-77-0) 介绍了有关 Red Hat*®* Enterprise Linux 操作系统的问题。

#### <span id="page-77-0"></span>表 6-6. Linux 操作系统错误

#### 错误信息 きょうしゃ 建议的解决方案 <Date:Time> <HostName> kernel: sdb: asking for cache data failed (< 日期: 时间 > <主机名 > 内核: sdb: 请 Linux SCSI 中间层假定该虚拟磁盘的高速缓存策略为直写式。SDB 是 求高速缓存数据失败) <Date:Time> <HostName> kernel: sdb: assuming drive cache: write through  $(<$ 日期: 时间 > <主机名 > 内 核:sdb:假定驱动器高速缓存:直 写式) 在 Linux 小型计算机系统接口 (SCSI) 中间层要求物理磁盘高速缓存设 置时将显示此错误信息。因为 PERC 5 控制器固件基于控制器和虚拟磁 盘管理虚拟磁盘高速缓存设置,所以该固件不响应此命令。因此, 虚拟磁盘的设备节点。该值根据每个虚拟磁盘而更改。 有关直写式高速缓存的详细信息,请参阅第 57 [页的 "设置虚拟磁盘"](#page-58-0) 一节。 除此信息外,该行为没有其它副作用。虚拟磁盘的高速缓存策略和 I/O 吞吐量不受此信息的影响。 PERC5 SAS RAID 系统的高速缓存策略设置 仍然为已选定的设置。

### 表 6-6. Linux 操作系统错误 (续)

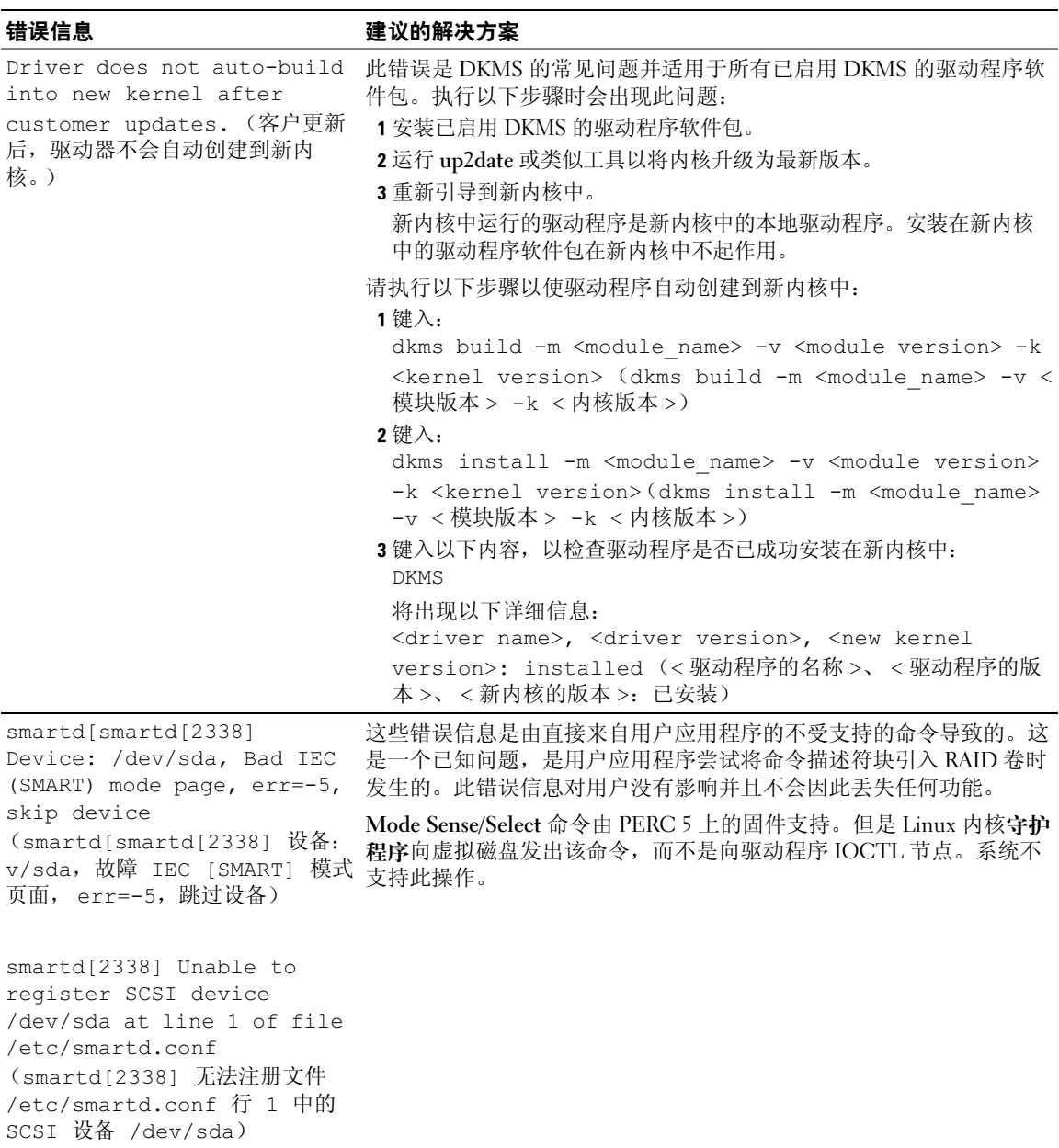

## <span id="page-79-2"></span>LED 行为样式

PERC 5/E 适配器上的外部 SAS 端口中的每个 x4 SAS 端口的端口状态均为 LED。该双色 LED 显示任 意外部 SAS 端口的状态。 LED 指示是所有的链路均正常运行还是只有部分链路正常运行。表 [6-7](#page-79-0) 介绍 了端口的状态样式。

### <span id="page-79-0"></span>表 6-7. LED 行为样式

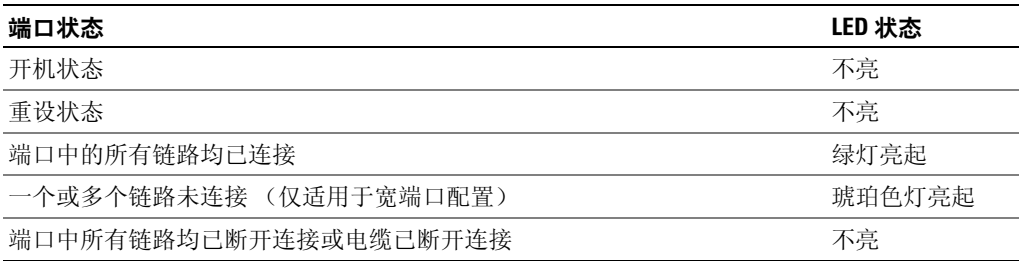

## 声音警报警告

PERC 5/E 适配器提供声音警报,将警告有关虚拟磁盘或物理磁盘问题的严重事件和警告事件。您可以 使用基本输入 / 输出系统 (BIOS) 配置公用程序启用、禁用该机载警报,或将警报设为静音。

 $\mathscr{L}$ 主: 将警报设为静音只是停止了当前警报, 以后的警报仍将发出声音。要永久禁用警报, 请选择 "disable alarm" (禁用警报) 选项。

表 [6-8](#page-79-1) 列出了严重的警告事件、事件的严重性级别和声音代码。

#### <span id="page-79-1"></span>表 6-8. 声音警报说明

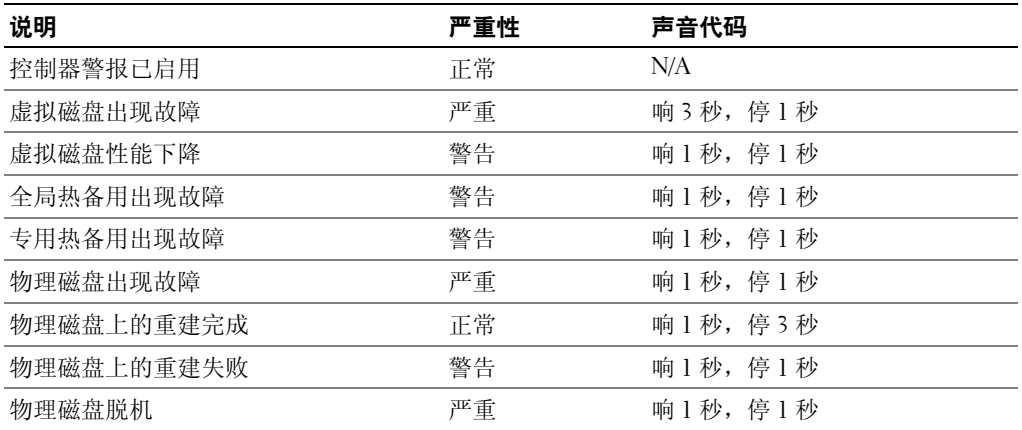

 $\mathscr{L}$  注: 如果由于之前的故障 PERC 5/E 警报已发出哔声, 并且已在同一控制器上创建新虚拟磁盘, 则先前的 警报将停止。这是预期行为。

# <span id="page-80-0"></span>附录:管制通告

## 管制通告

电磁干扰 (EMI) 是一种信号或辐射,它散布在空中或通过电源电缆或信号线传送。它会危害无 线电导航系统或其它安全服务设施的正常工作,并且严重干扰、阻碍或重复中断经许可的无线 电通信服务。无线电通信服务包括但不仅限于 AM/FM 商业电台、电视、蜂窝式无线电通信、 雷达、空中交通管制、寻呼机和个人通信服务 (PCS)。这些经过许可的服务设施与无意辐射体 (例如计算机系统等数字设备)共同形成了电磁环境。

电磁兼容性 (EMC) 是指各种电子设备在电子环境中共同正常工作的能力。此计算机系统的设 计符合管制机构关于 EMI 的限制,但并不排除某些特定安装产生干扰的可能性。如果发现此设 备对无线电通信服务造成干扰,并且通过关闭和打开此设备确定干扰确实存在,请尝试以下一 种或多种方法排除干扰:

- 重新调整接收天线的方向。
- 根据被干扰设备的位置重新放置计算机。
- 将计算机移至远离被干扰设备的位置。
- 将计算机连接至不同的电源插座,以使计算机与被干扰设备使用不同的分支电路。

如果有必要,请向 Dell™ 技术支持代表或有经验的无线电 / 电视技术人员咨询,以获得其它建 议。

Dell 计算机系统经设计、检测和分类,适用于相应的电磁环境。这些电磁环境分类通常是指以 下标准定义:

- A 级通常适用于商业或工业环境。
- B 级通常适用于居住环境。

集成至或连接至系统的信息技术设备 (ITE) (包括外围设备、扩充卡、打印机、输入/输出 [I/O] 设备和显示器等)均应与计算机系统的电磁环境分类相匹配。

关于屏蔽信号电缆的注意事项: 将外围设备连接至任何 Dell 设备时, 请仅使用屏蔽电缆, 以减 少对无线电通信服务造成干扰的可能性。使用屏蔽电缆可确保在相应的环境中维持适当的 EMC 分类。对于并行打印机,您可以向 Dell 订购适用的电缆。如果您愿意,也可以通过 WWW 上的 www.dell.com 向 Dell 订购电缆。

要确定您的系统或设备的电磁分类,请参阅针对每个管制机构的以下各节。每一节均提供了特 定国家或地区的 EMC/EMI 信息或产品安全信息。

本管制附录包括以下 Dell 产品: 请查找 A 级 EMC 环境参数产品列表:

- PERC 5/E 适配器
- PERC 5/i 集成适配器

请查找 B 级 EMC 环境参数产品列表:

• PERC 5/i 适配器

## CE 通告 (欧盟)

## CE 通告 (欧盟)

此产品已确定遵守 73/23/EEC (低电压指令)、 89/336/EEC (EMC 指令)及欧盟修正案。

## 欧盟, A 级

RF 干扰警告:此为 A 级产品。在生活环境中,该产品可能会造成射频 (RF) 干扰。在这种情况下,可能需要用户对其干扰 采取切实可行的措施。

### 欧盟, B 级

此 Dell 设备已经过分类以适用于通常的 B 级生活环境。 已根据上述指令和标准制定了 "一致性声明",并由 Dell™ Inc. Products Europe BV, Limerick, Ireland 存档。

## Předpisy CE (Evropská unie)

Bylo ověřeno, že tento produkt vyhovuje směrnicím 73/23/EEC (nízkonapěťová směrnice), 89/336/EEC (směrnice EMC) a dodatkům Evropské unie.

### Evropská unie, třída A

RÁDIOVÉ RUŠENÍ - UPOZORNĚNÍ: Toto je produkt třídy A. V domácnosti toto zařízení může způsobovat rádiové rušení (RF). V tom případě bude nutné, aby uživatel podnikl příslušená opatření.

#### Evropská unie, třída B

Toto zařízení společnosti Dell je klasifikováno pro použití v obvyklém prostředí domácností (třída B).

"Prohlášení o shodě" v souladu s výše uvedenými směrnicemi a normami bylo zpracováno a je uloženo v archivu společnosti Dell<sup>ra</sup> Inc. Products Europe BV, Limerick, Irsko.

## **CE-krav (Europæiske Union)**

Dette produkt er i overensstemmelse med 73/23/EEC (Lavspændingsdirektiv), 89/336/EEC (EMC direktiv et) og rettelser fra den Europæiske Union.

#### **Europæiske Union, Klasse A**

ADVARSEL OM RF-FORSTYRRELSE: Dette er et Klasse A-produkt. I et hjemligt miljø kan dette produkt medføre forstyrrelse af radiofrekvens (RF), og i det tilfælde må brugeren fortage passende foranstaltninger.

#### **Europæiske Union, Klasse B**

Denne Dell-enhed er klassificeret til anvendelse i et typisk Klasse B hjemligt miljø.

En "Overensstemmelseserklæring", som er i henhold til foregående direktiver og standarder, er udført og arkiveret hos Dell Inc. Products Europe BV, Limerick, Irland.

## **CE-kennisgeving (Europese Unie)**

Dit product voldoet aan de eisen van 73/23/EEC (laagspanningsrichtlijn), 89/336/EEC (EMC-richtlijn) en amendementen van de Europese Unie.

#### **Europese Unie, klasse A**

RF-STORINGSWAARSCHUWING: Dit is een Klasse A-product. In een woonomgeving kan dit product radiofrequentiestoring (RF-storing) veroorzaken. Indien dit zich voordoet, moet de gebruiker de passende maatregelen nemen.

#### **Europese Unie, klasse B**

Dit Dell-apparaat is geclassificeerd voor gebruik in een typische klasse B woonomgeving.

Er is in overeenstemming met de bovenstaande richtlijnen en normen een "conformiteitsverklaring" opgesteld, welke zich in het archief bevindt bij Dell™ Inc. Products Europe BV, Limerick, Ierland.

## EÜ teatis (Euroopa Liit)

Käesolev toode on kooskõlas direktiividega 73/23/EMÜ (madalpinge direktiiv), 89/336/EMÜ (elektromagnetilise ühilduvuse direktiiv) ning Euroopa Liidu muudatustega.

### Euroopa Liit, klass A

RAADIOSAGEDUSHÄIRE HOIATUS: Käesolev toode kuulub A-klassi. Koduses keskkonnas võib antud toode põhjustada raadiosagedushäireid, mistõttu võib selle kasutajal osutuda vajalikuks võtta asjakohaseid meetmeid.

#### Euroopa Liit, klass B

Käesolev Dell'i seade on klassifitseeritud kasutamiseks tavapärases klassile B vastavas olmekeskkonnas.

Vastavalt eelnevatele direktiividele ja standarditele on koostatud "vastavusdeklaratsioon", mida säilitatakse ettevõttes Dell™ Inc. Products Europe BV, Limerickis, Iirimaal.

## **CE-ilmoitus (Euroopan unioni)**

Tämä tuote täyttää direktiivin 73/23/ETY (pienjännitedirektiivi) ja direktiivin 89/336/ETY (sähkömagneettisesta vhteensopivuudesta annettu direktiivi), sellaisina kuin ne ovat muutettuina, vaatimukset.

#### Euroopan unioni, Luokka A

RADIOTAAJUUSHÄIRIÖITÄ KOSKEVA VAROITUS: Tämä on Luokan A tuote. Asuinympäristössä tämä laite saattaa aiheuttaa radiotaajuushäiriöitä. Häiriöiden poiston edellyttämistä toimista vastaa laitteen käyttäjä.

#### Euroopan unioni, luokka B

Tämä Dell-laite on luokiteltu käytettäväksi tyypillisessä luokan B asuinympäristössä.

Yllä mainittujen direktiivien ja normien mukainen yhdenmukaisuusilmoitus on tehty, ja sitä säilyttää Dell™ Inc. Products Europe BV, Limerick, Irlanti.

## **Réglementation CE (Union européenne)**

Ce produit a été déclaré conforme aux directives 73/23/EEC (Directive sur la faible tension), 89/336/EEC (Directive EMC) et aux amendements de l'Union européenne.

#### Union européenne, classe A

AVERTISSEMENT SUR LES PERTURBATIONS RF : Ce produit est un produit de classe A. Dans un environnement résidentiel, ce produit peut provoquer des perturbations radioélectriques, auquel cas l'utilisateur peut se voir obligé de prendre les mesures appropriées.

#### Union européenne, classe B

Cet appareil Dell est classé pour une utilisation dans un environnement résidentiel (classe B).

Une «Déclaration de Conformité» relative aux normes et directives précédentes a été rédigée et est enregistrée à Dell™ Inc. Products Europe BV, Limerick, Irlande.

### **CE-Hinweis (Europäische Union)**

Es ist befunden worden, dass dieses Produkt in Übereinstimmung mit 73/23/EEC (Niederspannungs-Richtlinie), 89/336/EEC (EMC-Richtlinie) und Ergänzungen der Europäischen Union steht.

#### Europäische Union, Klasse A

HF-INTERFERENZWARNUNG: Dieses Produkt ist ein Produkt der Klasse A. In einer häuslichen Umgebung kann dieses Produkt Hochfrequenzstörungen verursachen. In diesem Fall muss der Benutzer die entsprechenden Maßnahmen treffen.

#### Europäische Union, Klasse B

Dieses Gerät von Dell ist für die Verwendung in einer typisch häuslichen Umgebung der Klasse B vorgesehen.

Eine "Konformitätserklärung" in Übereinstimmung mit den oben angeführten Normen ist abgegeben worden und kann bei Dell Inc. Products Europe BV, Limerick, Irland, eingesehen werden.

## Σήμα CE (Ευρωπαϊκή Ένωση)

Το προϊόν αυτό συμμορφώνεται με τις οδηγίες 73/23/ΕΟΚ (Οδηγία περί γαμηλής τάσης), 89/336/ΕΟΚ (Οδηγία περί ηλεκτρομαγνητικής συμβατότητας), και τροποποιήσεις τους από την Ευρωπαϊκή Ένωση.

## Ευρωπαϊκή Ένωση, Κατηγορία Α

ΠΡΟΕΙΔΟΠΟΙΗΣΗ ΠΑΡΕΜΒΟΛΗΣ RF: Αυτό είναι ένα προϊόν κατηγορίας Α. Σε οικιακό περιβάλλον, αυτό το προϊόν μπορεί να προκαλέσει παρεμβολές ραδιοσυχνοτήτων (RF), στην οποία περίπτωση μπορεί να απαιτηθεί η λήψη κατάλληλων μέτρων από το χρήστη.

### Ευρωπαϊκή Ένωση, Κατηγορία Β

Αυτή η συσκευή Dell είναι κατάλληλη για χρήση σε σύνηθες οικιακό περιβάλλον κατηγορίας Β.

Μια "Δήλωση συμμόρφωσης" βάσει των προηγούμενων Κοινοτικών Οδηγιών και Προτύπων έχει συνταχθεί και είναι αρχειοθετημένη στην Dell<sup>TM</sup> Inc. Products Europe BV, Limerick, Ιρλανδία.

## **CE jelzés (Európai Unió)**

A termék megfelel az Európai Unió 73/23/EEC számú, kisfeszültségű berendezésekre vonatkozó irányelvének, valamint a 89/336/EEC számú EMC irányelvnek és azok módosításainak.

#### Európai Unió, "A" osztály

RF INTERFERENCIA FIGYELMEZTETÉS: "A" osztályba sorolt termék. Lakóhelyi környezetben ez a termék rádiófrekvenciás (RF) interferenciát okozhat, ebben az esetben a felhasználónak gondoskodnia kell a szükséges ellenintézkedésekről.

### Európai Unió, "B" osztály

Ez a Dell eszköz "B" osztályú besorolást kapott, tipikus lakóhelyi környezetben való használatra alkalmas.

A vonatkozó irányelvekkel és szabványokkal összhangban "Megfelelőségi nyilatkozat" készült, amely a Dell™ vállalat írországi székhelyén rendelkezésre áll (Dell Inc. Products Europe BV, Limerick, Ireland).

## **Avviso CE (Unione Europea)**

Ouesto prodotto è stato determinato essere conforme alle Direttive 73/23/CEE (Direttiva sulla bassa tensione), 89/336/CEE (Direttiva CEM) ed emendamenti dell'Unione Europea.

### **Unione Europea, Classe A**

AVVISO DI INTERFERENZA RF: Questo prodotto è classificato come Classe A. L'utilizzo di questa apparecchiatura in un'area residenziale potrebbe causare interferenze in radiofrequenza, nel qual caso potrebbe essere richiesto all'utente di intraprendere un'azione correttiva.

#### **Unione Europea, Classe B**

Il presente palmare Dell è classificato per l'uso in ambiente residenziale di Classe B.

Una "Dichiarazione di conformità" secondo gli standard e le direttive precedenti è stata emessa e registrata presso Dell™ Inc. Products Europe BV, Limerick, Irlanda.

## CE atbilstības marķējums (Eiropas Savienība)

Šis produkts atbilst 73/23/EEK (Zemsprieguma Direktīva), 89/336/EEK (Elektromagnētiskās saderības Direktīva) un citiem Eiropas Savienības grozījumiem.

#### Eiropas Savienība, A klase

BRĪDINĀJUMS PAR RF TRAUCĒJUMIEM: Šis ir A klases produkts. Mājsaimniecības vidē produkts var radīt radio frekvenču (RF) traucējumus; šādā gadījumā lietotājam jāveic atbilstoši pasākumi.

#### Eiropas Savienība, B klase

Šī Dell ierīce tiek klasificēta kā izmantojama ierastos B klases mājas apstāklos.

Saskaņā ar iepriekšminētajām direktīvām un standartiem sastādīts "Atbilstības apliecinājums" un tas atrodams Dell™ Inc. Products Europe BV, Limerick, Īrijā arhīvā.

## CE pranešimas (Europos Sajunga)

Nustatyta, kad šis gaminys atitinka 73/23/EEC (žemosios įtampos direktyvą), 89/336/EEC (EMC direktyvą) ir Europos Sąjungos pataisas.

#### Europos Sąjunga, A klasė

ISPĖJIMAS DĖL RADIJO DAŽNIŲ TRUKDŽIŲ: Šis gaminys yra A klasės. Namų ūkio slygomis šis gaminys gali generuoti radijo dažniu trukdžius, dėl kuriu vartotojas gali būti priverstas imtis atitinkamu priemoniu.

#### Europos Sąjunga, B klasė

Šis "Dell" įrenginys klasifikuotas kaip tinkantis naudoti tipiškoje namų ūkio (B klasės) aplinkoje.

"Atitikties deklaracija" sukurta remiantis aukšciau išvardytomis direktyvomis bei standartais ir vra laikoma bendrovės kartotekoje adresu: Dell™ Inc. Products Europe BV, Limerick, Ireland (Airija).

## **Avviz CE (Unioni Ewropea)**

Gie stabbilit li dan il-prodott hu konformi ma' 73/23/KEE (Direttiva tal-Vultagg Baxx), 89/336/KEE (Direttiva EMC), u emendi ta' l-Unioni Ewropea.

#### Unioni Ewropea, Klassi A

TWISSIJA DWAR INTERFERENZA RF: Dan huwa prodott ta' Klassi A. F'ambjent domestiku dan il-prodott jista' jikkawża interferenza tal-frekwenza tar-radju (RF), fliema każ l-utent jista' jkun mehtieg li jiehu miżuri adegwati.

#### Unioni Ewropea, Klassi B

Dan it-taghmir Dell hu kklassifikat ghall-uzu fambjent domestiku tipiku ta' Klassi B.

Saret "Dikjarazzjoni ta' Konformità" b'konformità mad-direttivi u ma' l-istandards imsemmijin qabel. Din tinsab iffajljata ghand Dell™ Inc. Products Europe BV, Limerick, l-Irlanda.

## Aviso da CE (União Europeia)

Foi determinado que este produto está em conformidade com Directiva 73/23/EEC (referente a equipamentos de baixa tensão), Directiva 89/336/EEC (directiva europeia sobre compatibilidade eletromagnética) e alterações da União Europeia.

#### União Europeia, Classe A

ADVERTÊNCIA DE INTERFERÊNCIA DE RF: Este é um produto Classe A. Num ambiente doméstico este produto pode provocar interferência de rádio frequência (RF), podendo o utilizador ser solicitado a tomar as medidas adequadas.

#### União Europeia, Classe B

Este dispositivo Dell está classificado para utilização num ambiente doméstico típico Classe B.

Uma "Declaração de Conformidade" de acordo com as directivas e padrões precedentes foi elaborada e encontra-se arquivada na Dell™ Inc. Products Europe BV, Limerick, Irlanda.

## Świadectwo CE (Unia Europejska)

Niniejszy produkt został uznany za zgodny z 73/23/EWG (Dyrektywą niskonapięciową), 89/336/EWG (Dyrektywą w sprawie kompatybilności elektromagnetycznej) oraz zmianami Unii Europejskiej.

#### Unia Europejska, klasa A

OSTRZEŻENIE O ZAKŁÓCENIACH W PAŚMIE CZESTOTLIWOŚCI RADIOWYCH: Urzadzenie to jest urzadzeniem klasy A. W środowisku domowym produkt ten może powodować zakłócenia w odbiorze fal radiowych. W takim przypadku może być konieczne podjęcie odpowiednich działań.

#### Unia Europejska, klasa B

Niniejsze urządzenie firmy Dell zostało zakwalifikowane do klasy B, do użytku w typowych środowiskach domowych.

"Swiadectwo zgodności" zostało sporządzone zgodnie z powyższymi dyrektywami oraz normami i znajduje się w aktach firmy Dell™ Inc. Products Europe BV, Limerick, Irlandia.

## **CE Poznámka (Európska únia)**

Tento výrobok vyhovuje požiadavkám smernice 73/23/EHS (smernica o nízkom napätí), 89/336/EHS (smernica o elektromagnetickej kompatibilite) a neskorším zmenám a doplnkom Európskej únie.

#### Európska únia, Trieda A

RF INTERFERENČNÉ UPOZORNENIA : Toto je zariadenie triedy A. Toto zariadenie môže v domácom prostredí spôsobiť rádiovú interferenciu, ktorú budete musieť odstrániť na vlastné náklady.

#### Európska únia, Trieda B

Toto zariadenie Dell triedy B je určené pre domáce prostredie.

"Vyhlásenie o zhode" v súlade s doterajšími smernicami a normami je k dispozícii v spoločnosti Dell™ Inc. Products Europe BV, Limerick, Írsko.

## **Aviso CE (Unión Europea)**

Este producto se ha fabricado de conformidad con la Directiva para bajo voltaje 73/23/EEC (Low Voltage Directive), la Directiva para compatibilidad electromagnética (EMC)89/336/EEC (EMC Directive), y las enmiendas de la Unión Europea.

#### **Unión Europea, Clase A**

ADVERTENCIA DE INTERFERENCIA RF: éste es un producto de Clase A. En un entorno doméstico este producto puede causar interferencia de radio frecuencia (RF), en cuvo caso el usuario debe tomar las medidas oportunas.

#### **Unión Europea, Clase B**

Este dispositivo Dell está clasificado para ser utilizado en un entorno doméstico convencional de Clase B.

Se ha realizado una "Declaración de conformidad" de acuerdo con las directivas y estándares anteriores y está archivada en Dell™ Inc. Products Europe BV, Limerick, Irlanda.

## **Obvestilo CE (Evropska unija)**

Ta izdelek je skladen z direktivama 73/23/EGS (direktiva o nizki napetosti) in 89/336/EGS (direktiva o elektromagnetni združljivosti) ter dopolnili Evropske unije.

#### Evropska unija, razred A

OPOZORILO O RADIOFREKVENČNIH MOTNJAH: To je izdelek razreda A. Ta izdelek lahko v bivalnem okolju povzroča radiofrekvenčne motnje, tako da bo uporabnik moral ustrezno ukrepati.

#### Evropska unija, razred B

Ta Dellova naprava je razvrščena za uporabo v značilnem bivalnem okolju razreda B.

Podana je bila »Izjava o skladnosti«, skladna s prejšnjimi direktivami in standardi in je na voljo pri Dell Inc. Products Europe BV, Limerick, Irska.

## **CE-föreskrifter (Europeiska unionen)**

Denna produkt överensstämmer med 73/23/EEC (lågspänningsdirektivet), 89/336/EEC (EMC-direktivet) och ändringar av dessa av den europeiska unionen.

#### Europeiska unionen, klass A

VARNING FÖR RF-STÖRNINGAR: Detta är en klass A-produkt. I bostadsmiljö kan produkten orsaka radiofrekvensstörningar. I förekommande fall måste användaren vidta lämpliga åtgärder.

#### Europeiska unionen, klass B

Den här Dell-enheten är klassificerad för användning i vanlig klass B-bostadsmiljö.

En "Försäkran om överensstämmelse" i enlighet med de föregående direktiven och standarderna har framställts och finns registrerad hos Dell™ Inc. Products Europe BV, Limerick, Irland.

## **CE Bildirimi (Avrupa Birliği)**

Bu ürünün, Avrupa Birliği'nin değişiklikleriyle birlikte 73/23/EEC (Düşük Voltaj Direktifi) ve 89/336/EEC (EMC Direktifi) sayılı direktiflerine uvumlu olduğu saptanmıştır.

#### Avrupa Birliği, A Sınıfı

RF GİRİŞİMİ UYARISI: Bu A Sınıfı bir üründür. Evlerde kullanıldığında bu ürün radyo frekansı (RF) girişimine yol açabilir. Bu durumda kullanıcının yeterli önlemi alması gerekir.

#### Avrupa Birliği, B Sınıfı

Bu Dell cihazı tipik B Sınıfı ev alanları kullanımı için sınıflandırılmıştır.

Yukarıdaki direktiflere ve standartlara göre bir "Uygunluk Bildirimi" yayınlanmış ve Dell™ Inc. Products Europe BV, Limerick, İrlanda adresinde dosyalanmıştır.

### **Notificare CE**

S-a stabilit că acest produs respectă cerințele directivei 73/23/EEC privind joasa tensiune, ale directivei 89/336/EEC privind CEM și amendamentele Uniunii Europene.

#### Uniunea Europeană, Clasa A

AVERTISMENT PRIVIND INTERFERENTELE FRECVENTEI RADIO: Acesta este un produs din clasa A. În mediul casnic, acest produs poate cauza interferență radio, caz în care utilizatorul trebuie să ia măsurile necesare.

Conform directivelor și standardelor precedente, a fost emisă o Declarație de Conformitate care se află depusă la Dell Inc. Products Europe BV, Limerick, Irlanda.

## **Notificare CE**

S-a stabilit că acest produs respectă cerințele directivei 73/23/EEC privind joasa tensiune, ale directivei 89/336/EEC privind CEM și amendamentele Uniunii Europene.

#### Uniunea Europeană, Clasa B

Acest dispozitiv Dell este clasificat pentru utilizare într-un mediu casnic obișnuit de clasă B.

Conform directivelor și standardelor precedente, a fost emisă o Declarație de Conformitate care se află depusă la Dell Inc. Products Europe BV, Limerick, Irlanda.

### **Notificare CE**

S-a stabilit că acest produs respectă cerintele directivei 73/23/EEC privind joasa tensiune, ale directivei 89/336/EEC privind CEM si amendamentele Uniunii Europene.

#### Uniunea Europeană, Clasa A

AVERTISMENT PRIVIND INTERFERENTELE FRECVENTEI RADIO: Acesta este un produs din clasa A. În mediul casnic, acest produs poate cauza interferență radio, caz în care utilizatorul trebuie să ia măsurile necesare.

#### Uniunea Europeană, Clasa B

Acest dispozitiv Dell este clasificat pentru utilizare într-un mediu casnic obișnuit de clasă B.

Conform directivelor și standardelor precedente, a fost emisă o Declarație de Conformitate care se află depusă la Dell Inc. Products Europe BV, Limerick, Irlanda.

#### СЕ означение

Този продукт отговаря на 73/23/ЕЕС (Нисковолтова директива), 89/336/ЕЕС (Директива за електромагнитна съвместимост) и измененията на Европейския съюз.

#### Европейски съюз, Клас А

ПРЕДУПРЕЖДЕНИЕ ЗА РАДИОЧЕСТОТНИ (RF) СМУЩЕНИЯ: Това е продукт от Клас А. В жилищна среда този продукт може да създаде радиочестотни смущения, в който случай потребителят ще трябва да вземе съответните мерки.

Изготвена е "Декларация за съответствие" според горепосочените директиви и стандарти, която се съхранява в Dell Inc. Products Europe BV, Лимерик, Ирландия.

#### СЕ означение

Този продукт отговаря на 73/23/ЕЕС (Нисковолтова директива), 89/336/ЕЕС (Директива за електромагнитна съвместимост) и измененията на Европейския съюз.

#### Европейски съюз, Клас В

Това устройство на Dell е класифицирано за използване в типичната за Клас В жилищна среда.

Изготвена е "Декларация за съответствие" според горепосочените директиви и стандарти, която се съхранява в Dell Inc. Products Europe BV, Лимерик, Ирландия.

#### СЕ означение

Този продукт отговаря на 73/23/ЕЕС (Нисковолтова директива), 89/336/ЕЕС (Директива за електромагнитна съвместимост) и измененията на Европейския съюз.

#### Европейски съюз, Клас А

ПРЕДУПРЕЖДЕНИЕ ЗА РАДИОЧЕСТОТНИ (RF) СМУЩЕНИЯ: Това е продукт от Клас А. В жилищна среда този продукт може да създаде радиочестотни смущения, в който случай потребителят ще трябва да вземе съответните мерки.

#### Европейски съюз, Клас В

Това устройство на Dell е класифицирано за използване в типичната за Клас В жилищна среда.

Изготвена е "Декларация за съответствие" според горепосочените директиви и стандарти, която се съхранява в Dell Inc. Products Europe BV, Лимерик, Ирландия.

## CNCA (仅限中国)

CNCA, A 级

声明

此为A级产品,在生活环境中, 该产品可能会造成无线电干扰。 在这种情况下,可能需要用户对其干扰采取切实 可行的措施。

## 中国 RoHS

根据《电子信息产品污染控制管理办法》(也称为中国 RoHS),提供以下有关可能包含在 Dell 产品中的有毒和/或有害物 质的名称及浓度水平的信息。可以在中国 MII MCV 标准中找到中国 RoHS 的要求: "电子信息产品中有毒有害物质的限量 要求。"

#### Dell 企业产品 (服务器、存储和网络产品)

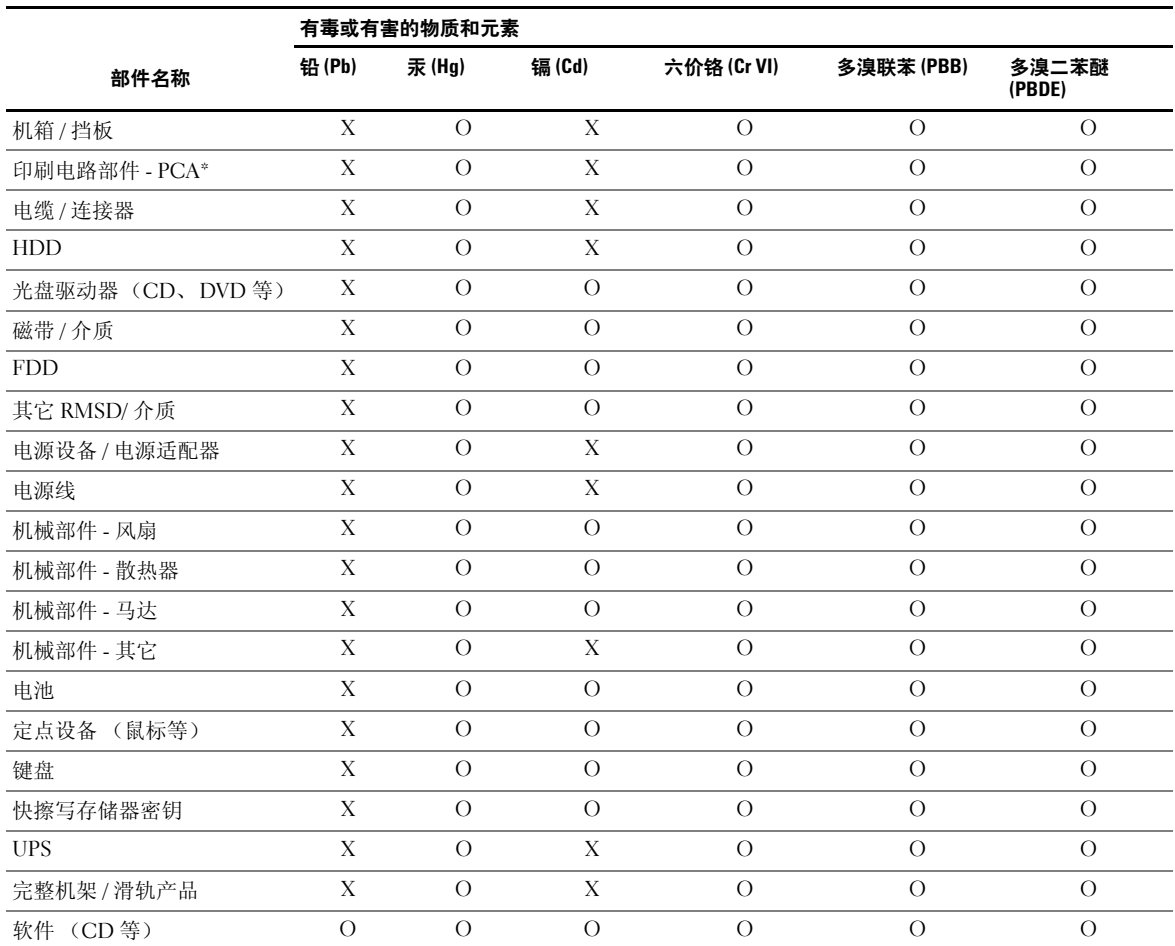

\* 印刷电路部件包括所有印刷电路板 (PCB) 及其各自安装的独立组件、 IC 和连接器。

"O"表示零件的有害和有毒物质含量低于 MCV 标准定义的限量。

"X"表示零件的有害和有毒物质含量高于 MCV 标准定义的限量。在显示 X 的所有情况中, Dell 使用经欧盟 RoHS 允许的 豁免项。

在中国销售的可用的电子信息产品 (EIP) 必须标有经中国 "电子信息产品污染控制标识要求"标准规定的 环保使用期限 (EPUP) 标签。适用于 Dell 产品的 EPUP 标签 (例如, 徽标内的号码应用于给定产品)是基 于中国的 "EIP EPUP 惯例"标准。

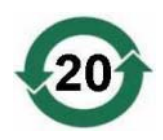

# 词汇表

#### 英文

#### <span id="page-92-0"></span>BIOS

基本输入 / 输出系统 (basic input/output system) 的 缩略词。计算机的 BIOS 包含存储在快擦写存储器 芯片中的程序。 BIOS 可以控制:微处理器和外围 设备 (例如键盘和视频适配器)之间的通信以及其 它功能 (例如系统信息)。

#### <span id="page-92-1"></span>BIOS 配置公用程序

BIOS 配置公用程序用于配置和维护 RAID 磁盘组 和虚拟磁盘,以及管理 RAID 系统。由于该公用程 序位于控制器 BIOS 中, 因此其运行独立于系统中 的操作系统。 BIOS 配置公用程序 (也称为 Ctrl-R)建立在称为 "控件"的元件上。每个控件执行 一项功能。这些功能包括可以用来配置物理磁盘和 虚拟磁盘的步骤。

#### DDR SDRAM

双数据速率同步动态随机存取存储器 (Double Data Rate Synchronous Dynamic Random Access Memory) 的缩略词。此存储器是 SDRAM 的一种, 提供数据吞吐量的速率是传统 SDRAM 的两倍。它 使用爆发技术预报下一个要访问的内存位置的地 址,并允许每个时钟周期内进行两次数据传输。

#### DKMS

动态内核模块支持 (Dynamic Kernel Module Support) 的缩略词。 Dell™ 设计的 DKMS 旨在创建 内核相关模块源可驻留的框架,以便在升级内核时 可以很容易地重建模块。在 Red Hat Linux 和 SUSE Linux Enterprise Server 驱动程序的升级过程 中将使用 DKMS。

#### DUD

驱动程序更新软盘 (driver update diskette) 的缩略 词。 DUD 是存储为普通文件的软盘映像。要使用 该软盘,必须从该文件中创建一张真实的软盘。创 建软盘所使用的步骤取决于提供映像的方式。

#### ECC 错误

纠错码 (error correcting code) 的缩略词。 ECC 错误 出现在内存中并可毁坏高速缓存的数据,以致必须 放弃高速缓存的数据。单位 ECC 错误可以由固件 处理而不会中断正常运行。如果单位错误的数目超 过了阈值,将发送通知。 ECC 双位错误更严重, 因为此类错误将导致数据毁坏和数据丢失。

#### GB

吉字节 (gigabyte) 的缩略词。 1 吉字节等于 1,024 兆 字节或 1,073,741,824 字节 (2^30 字节)。

#### Inter-IC

Inter-IC (也称为 I<sup>2</sup>C) 是一种多主总线, 即可以 将多个芯片连接至同一个总线。每个芯片均可以作 为主芯片并可启动数据传输。

#### MB

兆字节 (megabyte) 的缩略词。术语兆字节表示 1,048,576 字节 (2^20 字节);但是涉及到硬盘驱 动器存储时,通常将其四舍五入,表示 1,000,000 字节。

#### Ns

纳秒 (nanosecond) 的缩略词,一纳秒等于十亿分之 一秒。

#### NVRAM

非易失性随机存取存储器 (non-volatile randomaccess memory) 的缩略词。一种存储系统,在电源 中断时不会丢失其中存储的数据。 NVRAM 用于存 储 RAID 控制器上的配置数据。

#### PHY

发送和接收通过串行总线传输的数据包所需的接 口。

每个 PHY 均可以在 Dell 限定的不同 SATA 设备上 构成与 PHY 连接的物理链路的一端。物理链路包 含四根电线,分别组成两个差分信号对。一个差分 信号对发送信号,而另一个差分信号对接收信号。 这两个差分信号对同时运行,且允许在接收和发送 两个方向并发进行数据传输。

#### RAID

是独立磁盘冗余阵列 (原为廉价磁盘冗余阵列)的 缩略词。是多个独立物理磁盘的阵列,对其进行统 一管理以提供较单个物理磁盘更高的可靠性和 / 或 性能。对于操作系统,虚拟磁盘可用作单个存储装 置。由于可以同时访问多个磁盘,因此 I/O 处理非 常快。冗余 RAID 级别 (RAID 级别 1、 5、 10 和 50)可以提供数据保护。

#### RAID 管理公用程序

RAID 管理公用程序用于将物理磁盘配置到磁盘组 和虚拟磁盘。 BIOS 配置公用程序也称为 Ctrl-R。 如果控制器上尚未安装操作系统,请使用 BIOS 配 置公用程序。 BIOS 配置公用程序建立在称为 "控 件"的元件上。每个控件执行一项功能。这些功能 包括可以用来配置物理磁盘和虚拟磁盘的步骤。

Dell OpenManage™ Storage Management 将在安装 操作系统后配置磁盘。 Storage Management 让您无 需使用控制器 BIOS 公用程序,即可执行单个图形 界面或命令行界面中所有受支持的 RAID 控制器和 非 RAID 控制器以及存储设备的控制器和存储设备 功能。

SAS RAID 存储管理器配置、监测并维护 PERC 5 控制器、电池备用装置和在服务器上运行的其它设 备。

#### <span id="page-93-1"></span>RAID 级别

应用于磁盘组的一组技术,可以提高主机环境的数 据可用性和 / 或性能特性。每个虚拟磁盘必须分配 有一个 RAID 级别。

#### RAID 级别迁移

RAID 级别迁移 (RLM) 会将阵列从一个 RAID 级别 更改为另一个 RAID 级别。它用于在最佳 RAID 级 别之间移动。在执行 RLM 时系统可以继续运行, 而无需重新引导。这避免了停机时间,使用户可以 一直使用数据。

#### <span id="page-93-0"></span>RPM

Red Hat 软件包管理程序 (Red Hat Package Manager) 的缩略词。 RPM 是用于安装、删除、查 询和验证系统上软件的软件管理程序。在 Red Hat Enterprise Linux 和 SUSE LINUX Enterprise Server (SLES) 的驱动程序更新过程中将使用 RPM。

#### <span id="page-93-2"></span>SAS

串行连接 SCSI (Serial Attached SCSI) 的缩略词。 SAS 是串行、点对点的企业级设备接口,采用了经 过验证的小型计算机系统接口 (SCSI) 协议集。与 并行 SCSI 相比, SAS 接口可提供改进的性能、简 化的布线、较小的连接器、较少的插针数和较低的 电源要求。 PERC 5 控制器采用了与串行 ATA 技术 兼容的公用电气和物理连接接口。

#### <span id="page-93-3"></span>**SATA**

串行高级技术附件 (Serial Advanced Technology Attachment) 的缩略词。一种物理存储接口标准, 是可提供设备间点对点连接的串行链路。较细的串 行电缆可使系统内的通风更佳,且允许将机箱设计 得更小。

#### <span id="page-94-0"></span>**SCSIport**

SCSIport 驱动程序是 Microsoft® Windows® 存储<sup>体</sup> 系结构的一种功能,可将 SCSI 命令发送至存储目 标。 SCSIport 驱动程序与使用并行 SCSI 的存储设 备可以很好地配合使用。

#### SMART

是自我监测分析和报告技术的缩略词。自我监测分 析和报告技术 (SMART) 功能监测所有马达、磁头 和电子驱动器的内部性能,以检测可预测的驱动器 故障。此功能有助于监测驱动器性能和可靠性,并 保护驱动器上的数据。如果在驱动器上检测到问 题,可以更换或修复该驱动器,而不会丢失任何数 据。

SMART 兼容磁盘具有一些属性,可监测这些属性 的数据 (值)以识别值的更改并确定这些值是否在 阈值限制内。许多机械故障和某些电气故障会在出 现故障前呈现某种程度的性能下降。

#### SMP

串行管理协议 (Serial Management Protocol) 的缩略 词。 SMP 与连接的 SAS 扩展设备直接进行拓扑管理 信息的通信。控制器上的每个 PHY 均可用作 SMP 启动程序。

#### **SSP**

串行 SCSI 协议 (Serial SCSI Protocol) 的缩略词。 SSP 使与其它 SAS 设备之间的通信成为可能。SAS 控制器上的每个 PHY 均可用作 SSP 启动程序或 SSP 目标。

#### <span id="page-94-1"></span>Storport

Storport 驱动程序用于更换 SCSIport 并与 Windows 2003 (或更高版本)配合使用。此外,它还通过提 供更高的 I/O 吞吐率、改进的可管理性以及升级的 miniport 接口, 为 RAID 控制器提供了更好的性 能。例如, SCSIport 允许每个控制器最多执行 254 条命令,而 Storport 允许每个逻辑单元号码 (LUN) 执行 254 条命令。

#### **STP**

串行通道协议 (Serial Tunneling Protocol) 的缩略 词,STP 使通过连接的扩展器与 Dell 限定的 SATA 设备之间的通信成为可能。SAS 控制器上的每个 PHY 均可用作 STP 启动程序。

#### **TBBU**

便携式电池备用装置 (Transportable Battery Backup Unit) 的缩略词。如果出现交流电源完全断开或短 暂的电源断电, TBBU 可以通过提供备用电源保护 控制器上的高速缓存数据的完整性。便携式电池备 用装置可以用于将尚未写入磁盘的控制器中的高速 缓存数据移到备用控制器中。将便携式电池备用装 置安装在新控制器上之后,该装置会通过新控制器 将保留在高速缓存中的未写入数据刷新到磁盘。

#### XP

XP 是一种 Microsoft Windows 操作系统。 XP 发布 于 2001 年,它建立在 Windows 2000 内核上,这使 其较以前版本的 Windows 更稳定和可靠。它包括 一个改进的用户界面以及更多的灵活性功能,例如 用于连接无线网络的即插即用功能。

#### B

#### 备用

当其它物理磁盘出现故障时用于更换该物理磁盘的 物理磁盘。

#### 备用装置

系统或子系统中的一个或一组组件,通常在该组中 的任何部分出现故障时作为一个装置进行更换。磁 盘子系统中的典型备用装置包括磁盘、控制器逻辑 板、电源设备和电缆。

### C

## 重建

更改 RAID 级别或将某一物理磁盘添加到现有虚拟 磁盘后重制虚拟磁盘的操作。

#### 重建

物理磁盘出现故障后,所有数据将重新生成到冗余 虚拟磁盘 (RAID 级别 1、 5、 10 或 50)中的更换 磁盘。尽管磁盘子系统可能会出现某种程度的性能 下降,然而磁盘重建通常是在受影响的虚拟磁盘上 进行,不会中断正常运行。

#### 重建率

用于重建的中央处理器 (CPU) 资源的百分比。

#### <span id="page-95-1"></span>初始化

<span id="page-95-0"></span>向虚拟磁盘的数据字段写入零的过程,并且在容错 RAID 级别中生成相应的奇偶校验,以使虚拟磁盘 处于"Readv"(就绪)状态。初始化将擦除先前 的数据并生成奇偶校验,以使虚拟磁盘通过一致性 检查。虚拟磁盘不初始化也可以工作,但因为尚未 生成奇偶校验字段,一致性检查将失败。

#### 出现故障的物理磁盘

停止工作、一贯不正常工作、或无法访问的物理磁 盘。

#### 磁盘

非易失性、可随机寻址且可重写的大容量存储设备 (包括旋转式磁光盘存储设备和固态存储设备)或 非易失性电子存储元件。

#### 磁盘漫游

将磁盘从控制器上的一个插槽移至另一个插槽。

#### 磁盘迁移

通过拆离物理磁盘并将其重新连接至新的控制 器,将虚拟磁盘或热备用从一个控制器移至另一 个控制器。

#### 磁盘阵列

连接至控制器或适配器的物理磁盘组。

#### 磁盘子系统

磁盘和硬件的集合,可以控制磁盘和硬件并将它们 连接至一个或多个控制器。硬件可以包括一个智能 控制器,或者这些磁盘可以直接连接至系统 I/O 总 线控制器。

#### 磁盘组

连接至 RAID 控制器的磁盘逻辑编组, 从中可以创 建一个或多个虚拟磁盘,以使磁盘组中的所有虚拟 磁盘可以使用磁盘组中的所有物理磁盘。

#### 磁条元

磁条元是磁条驻留在单个物理磁盘上的部分。另请 参阅"分拆"。

#### 磁条元大小

一个磁条 (不包括奇偶校验磁盘)占用的总磁盘空 间。例如,假定一个磁条包含 64 KB 的磁盘空间并 且有 16 KB 的数据驻留在磁条中的每个磁盘上。在 这种情况下,该磁条元的大小为 16 KB, 磁条的大 小为 64 KB。

#### 存储设备

一种结构 (例如系统),包含组合到一起以创建虚 拟磁盘的物理磁盘。

#### 存储设备管理

由软件和 / 或硬件对磁盘子系统进行的智能监测。 磁盘子系统可以作为主机系统的一部分,也可以驻 留在外部磁盘存储设备中。存储设备管理可帮助您 了解磁盘子系统中发生的事件 (例如物理磁盘或电 源设备出现故障)。存储设备管理提高了磁盘子系 统的容错功能。

#### D

#### <span id="page-96-2"></span>单位 ECC 错误

ECC 表示纠错码。 ECC 错误是出现在内存中的错 误,可能毁坏高速缓存的数据,以致不得不放弃高 速缓存的数据。单位 ECC 错误可以由固件处理而不 会中断正常运行。如果单位错误的数目超过了阈值, 将发送通知。

#### 电池备用装置 (BBU)

如果出现交流电源完全断开或短暂的电源断电,电 池备用装置可以通过提供备用电源来保护控制器上 的高速缓存数据的完整性。

#### 多位 ECC 错误

ECC 错误是出现在内存中的错误,可能毁坏高速缓 存的数据,以致不得不放弃高速缓存的数据。 ECC 双位错误更严重,因为此类错误将导致数据毁坏和 数据丢失。如果出现双位 ECC 错误,请与 Dell 技 术支持联络。

F

#### <span id="page-96-1"></span>非冗余虚拟磁盘

非冗余虚拟磁盘是一种虚拟磁盘,它在物理磁盘上 没有可用来重建出现故障的物理磁盘的冗余数据。 RAID 0 虚拟磁盘由物理磁盘上分拆的数据组成,没 有提供冗余的磁盘镜像或奇偶校验。该磁盘提供了 很高的数据吞吐量,但是物理磁盘出现故障时不提 供保护。

#### <span id="page-96-0"></span>分布式奇偶校验

奇偶校验涉及添加至字节或字的额外的位,用于显 示存储 (在 RAM 或磁盘中)或传输中的错误。奇 偶校验用于从两个或更多父数据集生成一个冗余数 据集。冗余数据可以用于重建其中一个父数据集。 在分布式奇偶校验中,奇偶校验数据分布在系统内 的所有物理磁盘中。如果单个物理磁盘出现故障, 该磁盘可以通过其余物理磁盘上可用数据的奇偶校 验进行重建。

#### 非预读

非预读是一种高速缓存读取策略。如果在 BIOS 配 置公用程序中选择非预读,则控制器将不按顺序预 读所需数据,并且将附加数据存储在高速缓存存储 器中 (预见到很快将需要这些数据)。非预读在访 问随机数据时最为有效。

#### 分拆

磁盘分拆将数据写入虚拟磁盘中的所有物理磁盘。 每个磁条都由连续的虚拟磁盘数据地址组成,通过 使用按序模式,以固定大小单位,将虚拟磁盘数据 地址映射到虚拟磁盘中的每个物理磁盘。例如,如 果虚拟磁盘包括五个物理磁盘,则磁条将依次向五 个物理磁盘中写入数据,而不会向任何物理磁盘重 复写入。每个磁条占用每个物理磁盘的空间量都相 同。磁条在物理磁盘上驻留的部分即为磁条元。其 自身的分拆不提供数据冗余。与奇偶校验相结合的 分拆一定提供数据冗余。

#### 分区

由操作系统识别的物理磁盘或虚拟磁盘上连续存储 段的逻辑结构。

#### G

#### 高速缓存

保留最近一次访问的数据的快速内存。使用高速缓 存可加快随后访问同一数据时的速度。这最常用于 处理器内存访问,也可用于存储可以通过网络访问 的数据副本。在主存储器中读取或写入数据时, 副 本也将与关联的主存储器地址一起保存在高速缓存 存储器中。高速缓存存储器软件将监测随后读取的 地址,以查看所需的数据是否已存储在高速缓存存 储器中。如果该数据已存储在高速缓存存储器中 (高速缓存命中),则数据将立即从高速缓存存储 器中进行读取,并且主存储器读取将会异常终止 (或不启动)。如果该数据没有高速缓存 (高速缓 存缺失),则数据将从主存储器中进行访存并保存 在高速缓存存储器中。

#### 高速缓存

利用高速内存缓冲区的过程 (称为 "高速缓 存"),是为了全面提高读取或写入性能。访问此 高速缓存的速度可以比访问磁盘子系统的速度更 快。为了提高读取性能,高速缓存通常包含最近一 次访问的数据,以及相邻磁盘扇区中的数据。为了 提高写入性能,高速缓存将根据其回写式策略暂时 存储数据。有关详情,请查看回写式的定义。

#### 格式化

向物理磁盘上的所有数据字段写入特定值的过程, 该过程可以映射出不可读扇区或坏扇区。因为大多 数物理磁盘在生产时已格式化,所以通常只有物理 磁盘生成许多介质错误时才进行格式化。

#### <span id="page-97-1"></span>更换磁盘

用于更换虚拟磁盘中出现故障的成员磁盘的物理磁 盘。

#### 固件

存储在只读存储器 (ROM) 或可编程 ROM (PROM) 中的软件。固件通常在系统最初启动时负责系统行 为。典型的示例为系统中的监测程序,它从磁盘或 网络中载入完整的操作系统,然后将控制权传递给 该操作系统。

#### H

#### 后台初始化

后台初始化是指自动检查物理磁盘上的介质错误。 它确保分拆的数据段在虚拟磁盘中的所有物理磁盘 上均相同。后台初始化与一致性检查的区别在于, 对于新的虚拟磁盘,后台初始化将自动进行。该操 作将在创建磁盘后五分钟内启动。

### 回写式

在回写式高速缓存模式下,控制器高速缓存接收到 磁盘写入事务处理中的所有数据之后,控制器向主 机发送数据传输完成信号。数据将根据由控制器设

置的策略写入磁盘子系统。这些策略包括恶劣 / 清 洁高速缓存行的容量、可用的高速缓存行数量、自 最后一次高速缓存刷新起经过的时间等。

#### J

#### 基本端口

由主机提供的内存地址范围的基址寄存器。

#### 奇偶校验

<span id="page-97-0"></span>添加至字节或字的额外的位,用于显示存储 (在 RAM 或磁盘中)或传输中的错误。奇偶校验用于 从两个或更多父数据集生成一个冗余数据集。冗余 数据可以用于重建其中一个父数据集。但是,奇偶 校验数据不完全复制父数据集。在 RAID 中, 此方 法应用于全部物理磁盘或某个虚拟磁盘中的所有物 理磁盘的磁条元。奇偶校验包括专用奇偶校验和分 布式奇偶校验。在专用奇偶校验中,两个或更多物 理磁盘上数据的奇偶校验存储在附加物理磁盘上, 而在分布式奇偶校验中,奇偶校验数据分布在系统 中的所有物理磁盘上。如果单个物理磁盘出现故 障,该磁盘可以通过其余物理磁盘上可用数据的奇 偶校验进行重建。

#### 镜像

使用两个物理磁盘,在其中一个物理磁盘上保留另 一个物理磁盘中数据的完整备份,从而提供完整冗 余的过程。如果一个物理磁盘出现故障,可以使用 另一个物理磁盘上的内容来维护系统的完整性并重 建故障物理磁盘。

#### K

#### 控制器

用于控制微处理器与内存或微处理器与外围设备 (例如物理磁盘或键盘)之间数据传输的芯片。在 存储管理中,指与存储设备交互以写入和检索数据 并执行存储管理的硬件或逻辑。 RAID 控制器执行 RAID 功能 (例如分拆和镜像)以提供数据保护。

## 跨接

用于将物理磁盘组中的存储空间合并到 RAID 10 或 50 虚拟磁盘中的 RAID 技术。

L

#### 联机

联机设备是指可以访问的设备。

#### 联机容量扩充

主机系统处于活动状态且不影响数据可用性的情况 下,通过添加附加的物理磁盘向现有的虚拟磁盘添 加容量的操作。

#### R

#### 热备用

出现磁盘故障时可立即使用的闲置的已通电的备用 物理磁盘。它不包含任何用户数据。热备用可以专 用于单个冗余虚拟磁盘,也可以作为由控制器控制 的所有虚拟磁盘的全局热备用池的一部分。

<span id="page-98-0"></span>磁盘出现故障时,控制器的固件会自动将数据从出 现故障的物理磁盘更换并重建到热备用。仅可以重 建有冗余 (RAID 级别 1、 5、 10 或 50, 不包括 RIAD 0) 的虚拟磁盘中的数据, 并且热备用必须具 有足够的容量。

#### <span id="page-98-1"></span>热交换

系统运行正常时更换出现故障的组件。

#### 容错

容错是磁盘子系统的一项功能,容许每个磁盘组出 现一个磁盘故障,而不会破坏数据完整性和处理功 能。 PERC 5 控制器通过 RAID 级别 1、5、10 和 50 中的冗余虚拟磁盘提供这一支持。

容错经常与系统可用性相关联,因为它可以使系统 在驱动器出现故障期间继续运行。如果磁盘出现故 障, PERC 5 控制器将支持热备用磁盘和自动重建 功能。

#### 冗余

包括用于执行单个功能以复制故障和错误的多个互 换组件的装置。硬件冗余的常见形式为磁盘镜像、 奇偶校验磁盘实现或分布式奇偶校验。

#### 冗余虚拟磁盘

冗余虚拟磁盘指在磁盘组中的物理磁盘上有冗余数 据的虚拟磁盘,这些数据可用于重建出现故障的物 理磁盘。虚拟磁盘可以使用物理磁盘上的磁盘分 拆、磁盘镜像或奇偶校验来提供冗余。这可在物理 磁盘出现故障时提供保护。

#### S

#### 适配器

适配器使计算机系统可以通过将一个总线或接口的 协议转换为另一个总线或接口的协议来访问外围设 备。适配器还可以提供特殊功能。例如, RAID 控 制器是一种提供 RAID 功能的适配器。适配器可位 于系统板或者作为添加式插卡。其它适配器示例包 括网络和 SCSI 适配器。

#### T

#### 脱机

物理磁盘作为虚拟磁盘的一部分时处于脱机状态, 但是虚拟磁盘无法访问物理磁盘上的数据。

#### W

#### 外来配置

已存在于系统中安装的备用物理磁盘上的 RAID 配 置。您可以将现有配置导入 RAID 控制器,或将其 清除以便创建新配置。

#### 物理磁盘

用于存储数据的非易失性、可随机寻址的设备。物 理磁盘可以重写,一般称为磁盘驱动器。

#### 物理磁盘状态

物理磁盘可以处于以下某种状态:

- "Un-configured Good"(未配置,良好):可以 访问 AID 控制器、但未配置为虚拟磁盘的一部分 或热备用的磁盘。
- "Hot Spare"(热备用):配置为热备用的物理磁 盘。
- "Online"(联机):物理磁盘可以由 RAID 控制 器访问并将作为虚拟磁盘的一部分。
- "Rebuild"(重建):要向其中写入数据以恢复虚 拟磁盘的完全冗余的磁盘。
- "Failed"(出现故障):最初配置为 "Online" (联机)或"Hot Spare"(热备用)但固件在上 面检测到不可恢复的错误的物理磁盘。
- "Un-configured Bad"(未配置,错误):固件在 上面检测到不可恢复的错误的物理磁盘;该物理 磁盘为 "Un-configured Good"(未配置,良好) 或无法初始化。
- "Missing"(丢失):曾处于 "Online"(联机) 状态但现已从原来的位置卸下的物理磁盘。
- "Offline"(脱机):作为虚拟磁盘的一部分但就 RAID 配置而言具有无效数据的物理磁盘。
- "None"(无):包含不支持的标志集的物理磁 盘。已做好卸下的准备的 "Un-configured Good" (未配置,良好)或 "Offline"(脱机)物理磁 盘。

#### X

#### 协议

介绍如何发送数据的一组正式规则,一般通过网络 或在与存储子系统进行通信时发送数据。低级协议 定义了要遵守的电气和物理标准、位排序和字节排 序、传输以及错误检测和位流的纠正。高级协议则 是涉及数据格式化,包括信息语法、终端至系统的 对话、字符集、信息顺序等。

#### 巡读

一种预防性措施,包括查看系统,以查找是否存在 可能导致驱动器故障和损坏数据完整性的物理磁盘 错误。巡读操作可以在访问主机之前找到并有可能 解决物理磁盘中的任何潜在问题。此操作可以全面 增强系统性能,因为在正常的 I/O 操作过程中可能 没有必要进行错误恢复。

#### 虚拟磁盘

虚拟磁盘指由一个或多个物理磁盘中的 RAID 控制 器创建的存储器。尽管虚拟磁盘可以从若干物理磁 盘创建,但操作系统仍将其视为一个磁盘。根据所 使用的 RAID 级别,虚拟磁盘在磁盘出现故障时可 能会保留冗余数据。

#### Y

#### 一致性检查

验证具有冗余 RAID 级别的虚拟磁盘中的所有磁条 均一致并自动改正所有错误的一项操作。对于 RAID 5、 10 和 50 阵列,一致性检查将验证每个磁 条均具有正确的奇偶校验数据。对于 RAID 1 阵 列,此操作将验证每个磁条均具有正确的镜像数 据。

#### 异或

用于创建奇偶校验位 (可用于恢复受到受损文件或 故障物理磁盘影响的数据)的布尔运算。该管理公 用程序将比较两个物理磁盘中的数据,并创建存储 在第三个物理磁盘上的奇偶校验位。此操作用于使 用奇偶校验位的 RAID 级别 (例如使用分布式奇偶 校验的 RAID 5)。也称为 X-OR。

#### 运行环境

运行环境可以包括连接物理磁盘的主机系统、所有 I/O 总线和控制器、主机操作系统以及所有其它管 理虚拟磁盘所需的软件。对于基于主机的阵列,运 行环境包括用于成员磁盘的 I/O 驱动程序软件, 但 不包括自身被视为阵列组成部分的阵列管理软件。

## 预读

某些控制器中的内存高速缓存功能,允许这些控制 器按顺序预读所需数据,并且将附加数据存储在高 速缓存存储器中 (预见到很快将需要这些数据)。 预读可以更快地提供连续数据,但访问随机数据时 却不如此有效。

#### Z

### 直写式

在直写式高速缓存模式下,磁盘子系统接收到所有 数据并完成写入磁盘的事务处理之后,控制器向主 机发送数据传输完成信号。

#### 主机系统

任何已安装 RAID 控制器的系统。大型机、工作站 和个人系统均可视为主机系统。

#### 自适应预读

<span id="page-100-1"></span><span id="page-100-0"></span>自适应预读是一种读取策略,可指定如果最近两次 磁盘访问发生在连续的扇区中,控制器将开始使用 预读高速缓存。如果所有读取请求均是随机的,则 算法将回复为非预读;但是,仍将评估所有请求 以进行可能的顺序操作。

### 100 | 词汇表

# 索引

## 英文

BIOS, [55](#page-56-0)-[56](#page-57-0), [91](#page-92-0) BIOS 配置公用程序, [48](#page-49-0), [55-](#page-56-0)[56](#page-57-0), [91](#page-92-1) "Foreign View"(外来视图) 菜单, [56](#page-57-1) 菜单, [51](#page-52-0) 菜单导航控件, [48](#page-49-1) 菜单选项, [51](#page-52-0) 重建菜单, [55](#page-56-1) 控制器管理, [55](#page-56-2) 启动, [48](#page-49-2) 物理磁盘管理, [54](#page-55-0) 虚拟磁盘管理, [52](#page-53-0) ESD, [10](#page-11-0) LED 操作, [17](#page-18-0) 行为样式, [78](#page-79-2) PCI 体系结构, [11](#page-12-0) PERC 概览, [11](#page-12-1) 功能, [15](#page-16-0) PERC 5 控制器说明, [11](#page-12-2) Post 错误信息, [72](#page-73-2) RAID, [94](#page-95-0), [97](#page-98-0) 定义, [12](#page-13-0) 管理, [47](#page-48-0) 奇偶校验, [96](#page-97-0) 级别, [12](#page-13-1), [54](#page-55-1), [92](#page-93-0) 级别摘要, [12](#page-13-1)

配置, [47](#page-48-0) 配置功能, [51](#page-52-1) 配置和管理, [47](#page-48-0) 配置信息, [20](#page-21-0) 说明, [12](#page-13-2) RAID 级别, [92](#page-93-1) Red Hat Enterprise Linux, [37](#page-38-0) 安装驱动程序, [42](#page-43-0) 创建驱动程序软盘, [41](#page-42-0) 驱动程序, [41](#page-42-1) SAS, [92](#page-93-2) 电缆, [70](#page-71-0) 概览, [11](#page-12-1) 控制器说明, [11](#page-12-2) 设备, [11](#page-12-3) SATA, [92](#page-93-3) SCSIport, [93](#page-94-0) SMART 技术, [16](#page-17-0) Storport, [93](#page-94-1) Windows, [37](#page-38-1) 更新驱动程序, [39](#page-40-0) 驱动程序, [37](#page-38-1)

## A

安全说明 防止 ESD, [10](#page-11-0)

## C

操作系统, [12](#page-13-3) 操作系统支持, [12](#page-13-3) 重建, [55](#page-56-3) 手动, [65](#page-66-0) 初始化, [94](#page-95-1) 磁盘分拆, [13](#page-14-0) 磁盘镜像, [13](#page-14-1) 磁盘漫游, [17](#page-18-1) 磁盘迁移, [17](#page-18-2) 磁盘组 删除, [66](#page-67-0) 磁条元大小, [57](#page-58-1)

## D

电池 安装可移动电池备用装 置, [25](#page-26-0) 从 PERC 5/E 适配器上卸 下, [29](#page-30-0) 管理, [18](#page-19-0) 电缆 SAS, [70](#page-71-1) 读取策略, [58](#page-59-0)

## F

分布式奇偶校验, [95](#page-96-0)

## G

高速缓存, [95](#page-96-1) 更换磁盘, [96](#page-97-1) 故障排除, [69](#page-70-0) Post 错误信息, [72](#page-73-2) SMART 错误, [72](#page-73-3) 物理磁盘问题, [70](#page-71-2) 一般问题, [70](#page-71-3) 固件 升级, [66](#page-67-1) 管制通告, [79](#page-80-0)

## H

后台初始化, [16](#page-17-1), [95](#page-96-2) 停止, [64](#page-65-0)

## J

基本端口, [95](#page-96-2) 奇偶校验, [14](#page-15-0), [20](#page-21-1), [99](#page-100-0) 分布式, [95](#page-96-0) 兼容性 与现有 RAID 控制器, [16](#page-17-2) [静电释放。](#page-11-0)请参阅 ESD

## K

控制器, [95](#page-96-1) 说明, [11](#page-12-4) 控制器管理, [55](#page-56-2) 跨接, [99](#page-100-1)

## $\mathbf{0}$

驱动程序 Microsoft 操作系统安装, [38](#page-39-0) Red Hat Enterprise Linux, [41](#page-42-1) SUSE LINUX Enterprise Server, [43](#page-44-0) 安装, [37](#page-38-2) 驱动程序安装, [37](#page-38-2) 驱动程序软盘, [37](#page-38-3)

## R

热交换, [21](#page-22-0), [97](#page-98-1) 容错, [20](#page-21-2) 功能, [20](#page-21-2)

## S

手动重建, [65](#page-66-0)

## W

外来配置, [56](#page-57-1) 外来配置视图, [56](#page-57-1) 物理磁盘 操作, [55](#page-56-4) 管理, [54](#page-55-0)

## X

显示 / 更新参数, [54](#page-55-2) 写入策略, [57](#page-58-2) 虚拟磁盘 菜单选项, [54-](#page-55-3)[55](#page-56-5)

参数, [57](#page-58-3) 管理, [52](#page-53-0) 配置, [62](#page-63-0) 删除, [65](#page-66-1) 设置, [55](#page-56-2), [57](#page-58-0) 性能下降, [69](#page-70-1) 巡读, [21](#page-22-1) 模式, [21](#page-22-2) 配置, [21](#page-22-3) 行为, [21](#page-22-4) 行为细节, [21](#page-22-2) 阻止的操作, [22](#page-23-0)

## Y

一致性检查, [54](#page-55-1), [64](#page-65-1), [95](#page-96-1)

## Z

专用热备用 管理, [62](#page-63-1)

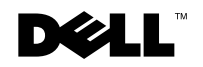

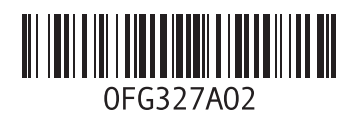

中国印制。 再生纸印制。